# cl@sse 2.0

### *2014/15 2015/16 2016/17*

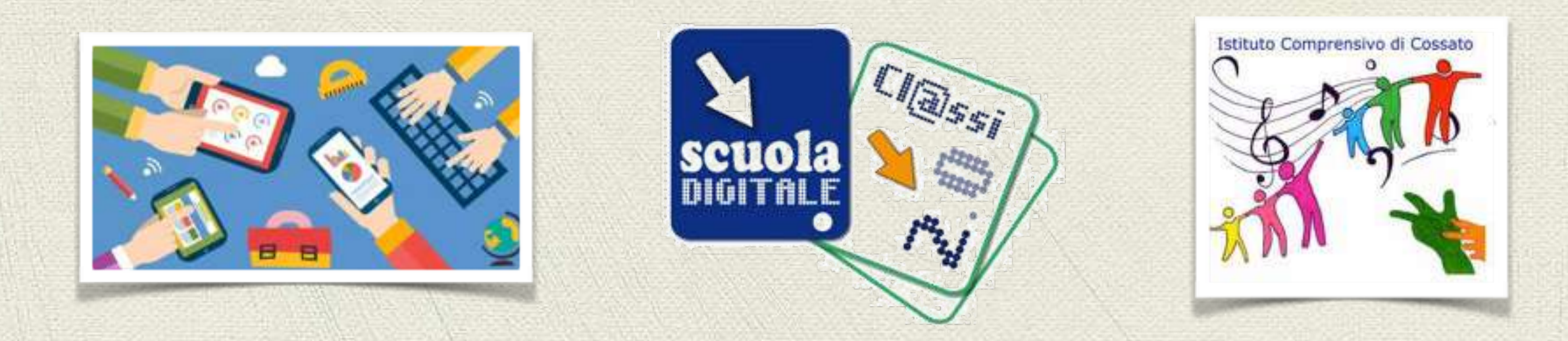

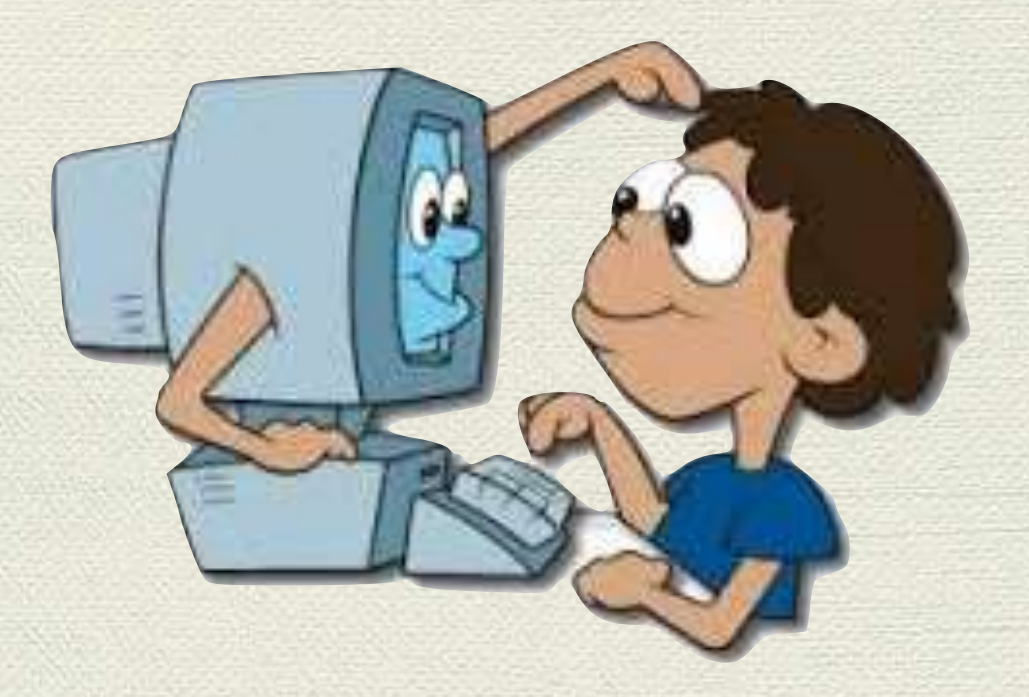

La Scuola Primaria dell'Istituto Comprensivo di Cossato, che aveva già esperienze di innovazione pregresse nell'uso delle ICT nella didattica, ha risposto a questa iniziativa del MIUR con le classi terza di Capoluogo e quarta di Ronco, classi le cui insegnanti avevano già una formazione specifica e innovativa nell'uso delle tecnologie, partecipando al bando con un'idea particolare.

**Contesto:** elevato numero di alunni con bisogni educativi speciali, disabilità, DSA, stranieri, un caso di istruzione domiciliare, progetto sperimentale sordi LIS/italiano. Presentazione di progetto Comenius che ci ha messi in comunicazione con 11 scuole europee. Nella scuola da anni si sperimenta la scelta alternativa dei libri di testo.

**Setting:** con l'introduzione all'interno dell'aula di LIM, tablet per ogni alunno, e connessione internet, la pratica didattica quotidiana, nel processo di rielaborazione e costruzione del sapere, sarà trasformata con grandi vantaggi, rispettando lo stile cognitivo di ciascuno. Si creerà un continuum tra scuola e casa, che renderà più motivante l'apprendimento coinvolgendo nuove competenze informali e non formali.

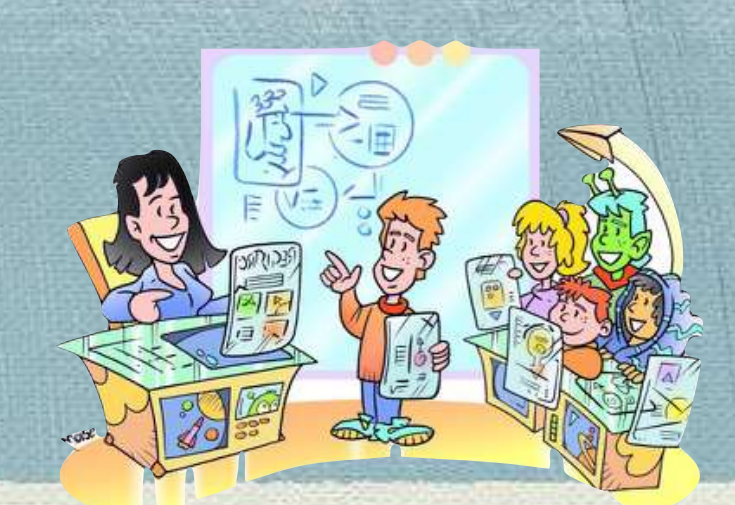

**Metodologia:** I contenuti di apprendimento faranno riferimento alle Indicazioni Nazionali e alla normale programmazione della classe. Dall'uso del libro di testo si passa all'uso di contenuti in Rete, testi digitali, dispense autoprodotte in cui emerge la dimensione autoriale dei ragazzi. Saranno prodotte lezioni registrate e materiali visivi a disposizione di chi necessita di tali ausili. Cooperative learning, Peer tutoring, Percorsi individualizzati, favoriranno l'apprendimento nei b/i con difficoltà a seguire l'attività didattica, ostacolati da linguaggi e procedure di lavoro di tipo tradizionale. Il software per raggiungere gli obiettivi curricolari sarà open source, utilizzato per realizzare testi, oggetti digitali, mappe, podcast, per la riflessione sul proprio processo di apprendimento, senza rendere superfluo l'utilizzo della carta e degli strumenti tradizionali.

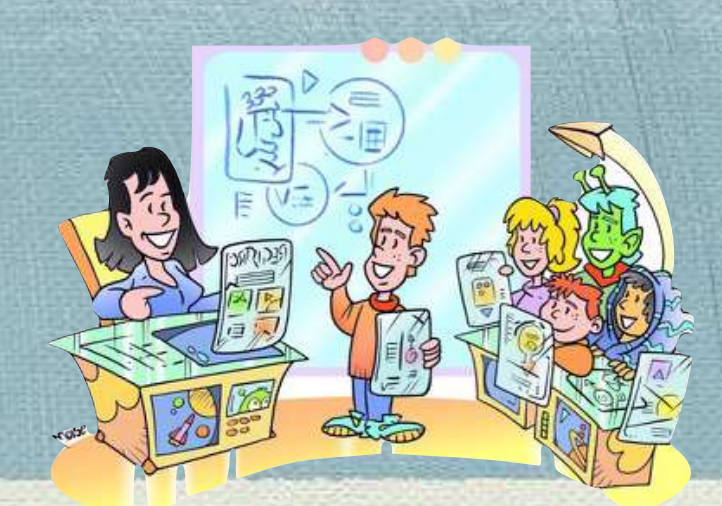

L'approccio multimodale che caratterizza il nostro progetto non trascura nessuna delle possibili situazioni di apprendimento:

- **Apprendimento individuale** per promuovere riflessione, concentrazione, espressione, rappresentazione, interiorizzazione, memorizzazione. Per favorire tale modalità ogni singolo alunno svolgerà esercizi, attività di consolidamento, autovalutazione o verifiche sia in classe che a casa secondo modalità flessibili di gestione della classe e delle ICT disponibili
- **Situazioni collaborative a coppie**: è la prima forma di cooperazione tra alunni che si aiutano reciprocamente attraverso il peer to peer , il tutoring e svolgono compiti o ricerche affiancati utilizzando i tablet e altre risorse disponibili.
- **Per piccoli gruppi** per promuovere: dialettica, condivisione, visione multipla, cognizione emozione, capacità critica, e argomentativi. Attraverso il piccolo gruppo si possono attuare esperienze di cooperative learning o di gruppi di livello per il recupero.

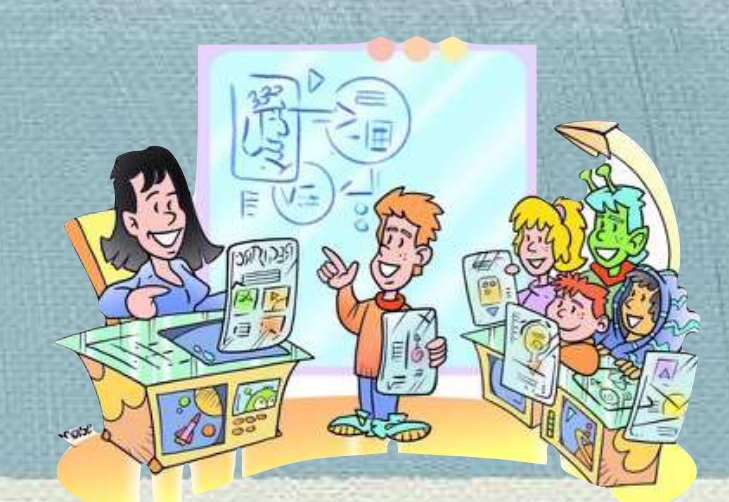

- **A classe intera** per promuovere: apprendimento collettivo, visione condivisa, scambio di opinioni allargato. Attraverso momenti di lavoro allargati all'intera classe si possono effettuare circle time o lezioni frontali. In questi casi è indispensabile uno strumento quale la LIM per poter catalizzare l'attenzione degli alunni su un tema comune.
- **WebQuest**: per sviluppare negli alunni la capacità di reperire informazioni utili per svolgere il compito assegnato a partire da siti internet selezionati dal docente. Promuove l'acquisizione di competenze di ricerca, di selezione e riflessione.
- Attraverso **il "touch"** ripropongono il coinvolgimento sensoriale e nuove forme di manipolazione. Il tablet con la sua interfaccia grafica ad alta definizione consente di creare ambienti virtuali di apprendimento immersivi e motivanti.

## L'idea Cl@sse 2.0: AVVIO

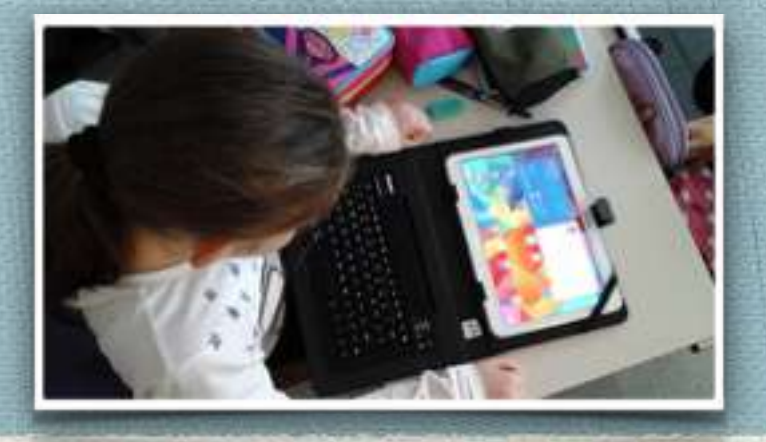

Di fatto, l'attuazione del progetto è partita nell'A.S. 2014/2015, anno in cui l'assetto dell'aula ha subito la vera e propria trasformazione, diventando uno spazio aperto dove le nuove tecnologie, quali la LIM, Internet, Skype, webcam e tablet, hanno dato la possibilità di dilatare lo spazio e il tempo del processo di insegnamento/apprendimento. Non è successo più, quindi, che la classe si spostasse nel laboratorio, spazio indipendente e tecnologico, ma è stato il laboratorio stesso a trasformarsi in metodo e strategia, diventando quotidianità.

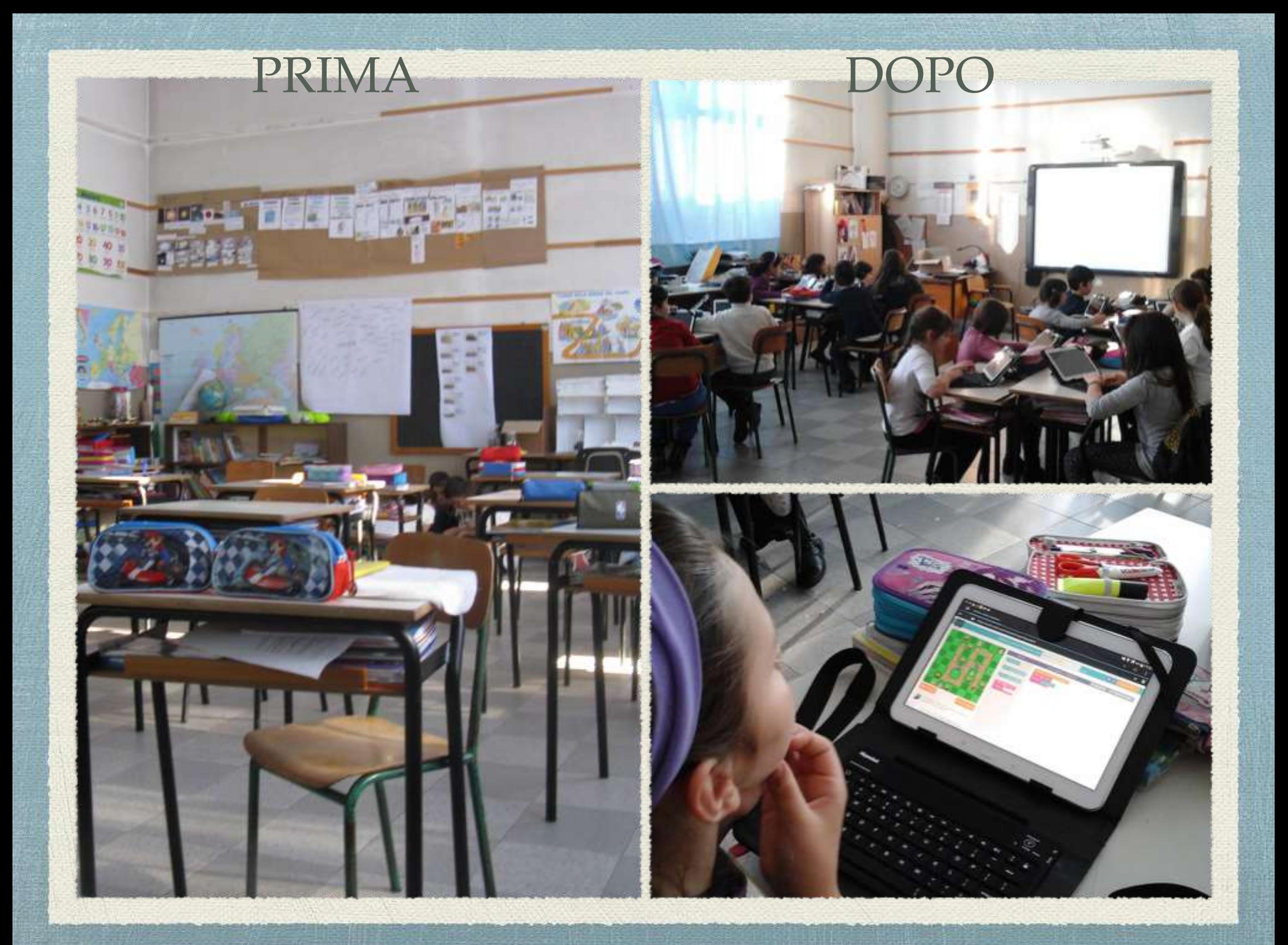

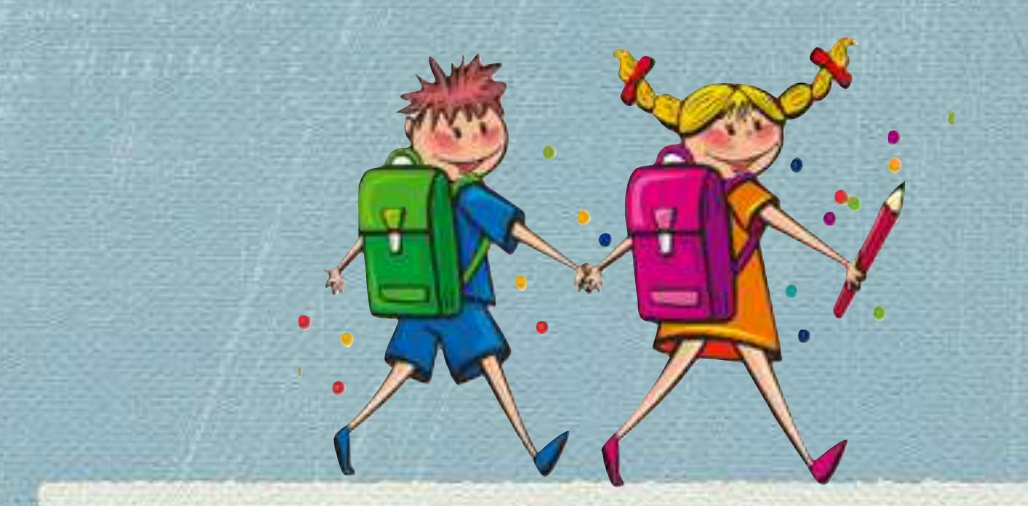

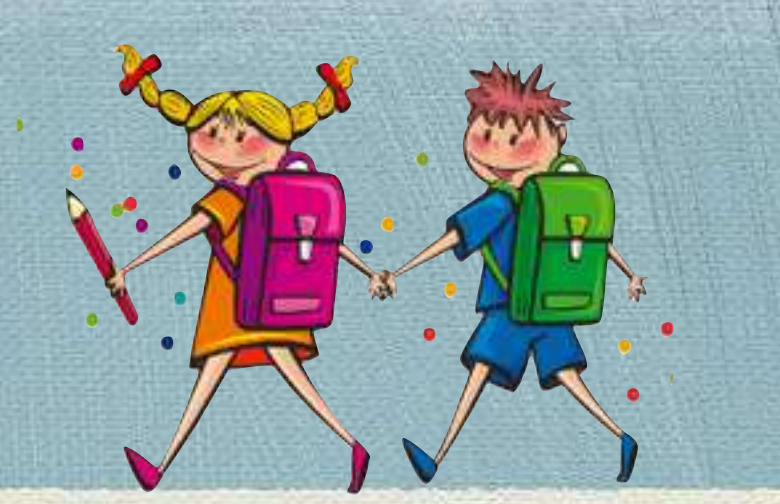

Non si è trattato soltanto di introdurre nuove tecnologie, ma ricostruire "l'ambiente scuola", quello degli obiettivi formativi e, soprattutto, quello che riguarda il ruolo dei docenti. L'inserimento di strumenti tecnologici nella pratica scolastica ha, infatti, richiesto modifiche organizzative della didattica non sempre facili da attuare e gestire in modo efficace da parte degli insegnanti, che hanno visto aumentato il proprio carico di lavoro e hanno dovuto rimettersi in gioco, modificando il modo di pensare e di agire.

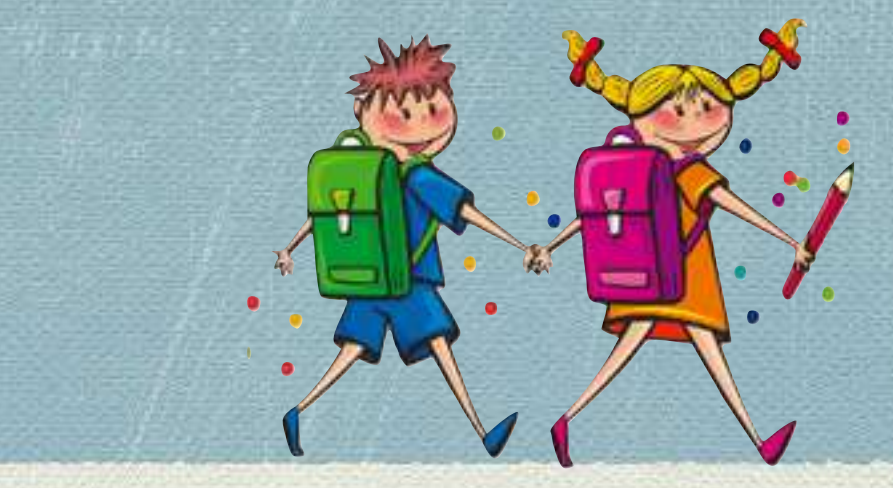

### **OBIETTIVI SPECIFICI**

La "naturalizzazione" delle ICT dovrà favorire l'acquisizione di:

- competenze curricolari
- competenze digitali
- competenze comunicative
- competenze relazionali e sociali
- competenze "ecologiche"

### **RUOLO DELLE ICT**

- motivazionale
- facilitatore
- metacognitivo
- collaborativo

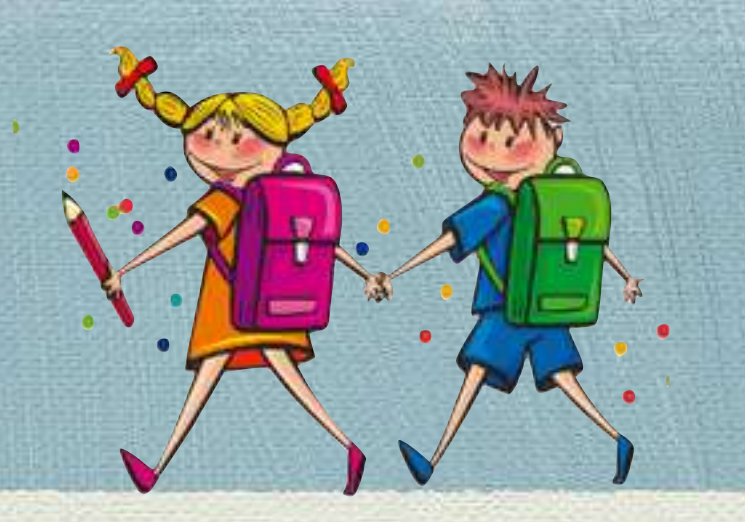

### **METODOLOGIA**

- apprendimento cooperativo (per lavori di gruppo e di compito)
- learning by doing
- metodo scientifico
- problem-solving
- metacognitiva
- clil
- lezione frontale

## L'idea Cl@sse 2.0: SINTESI

Nel corso di questi tre anni scolastici il gruppo classe ha subito delle modifiche con l'inserimento di alunni provenienti da altre scuole. Il secondo anno per Ronco e il terzo anno per Capoluogo il gruppo classe è nuovo essendo una classe prima. Si è cercato di coinvolgere gli alunni con difficoltà, nelle attività svolte al computer, attraverso tutoraggio dei compagni più esperti. E' stato aperto un sito per raccontare alle famiglie e ai colleghi l'esperienza, è stato creato un blog e una classe virtuale. L'avvio della sperimentazione ha portato man mano alla graduale riduzione dei tempi della lezione frontale grazie all'utilizzo delle ICT.

# L'idea Cl@sse 2.0: VERIFICA

### **Risposta genitori:**

buona inizialmente, passiva nel prosieguo della sperimentazione. L'unica preoccupazione espressa da alcuni genitori è stata la sicurezza in internet.

Da sottolineare che per molti dei genitori coinvolti sembra che il successo scolastico dei loro figli non sia obiettivo prioritario.

### **Risposta allievi:**

entusiasta, ma poco consapevole del fatto che l'utilizzo delle ICT doveva avere come conseguenza l'implementazione delle loro competenze disciplinari. Gli alunni apprendono con facilità e le tecnologie sicuramente aiutano, la velocità con cui lo fanno, però, può essere anche il risultato di una certa superficialità e della poca costanza nello studio.

# CRITICITÀ

- insicurezza nell'uso strumentale delle ICT e delle nuove metodologie didattiche da parte di diversi docenti
- gli allievi non collaborano al successo del progetto in termini di implementazione delle competenze disciplinari e trasferibilità delle stesse
- raggiungimento di un livello di competenze disciplinari soddisfacente e integrazione delle conoscenze solo in alcuni allievi
- tempi di attuazione e svolgimento delle attività rallentati; lavoro di preparazione più lungo e complesso da parte dei docenti
- verifiche (cartacee e digitali, alternate ed entrambe valide ai fini della valutazione finale)
- troppa attenzione da parte degli studenti a realizzare un lavoro con "effetti speciali" invece che pertinente e corretto nei contenuti.
- "Successo scolastico" non prioritario in tutte le famiglie

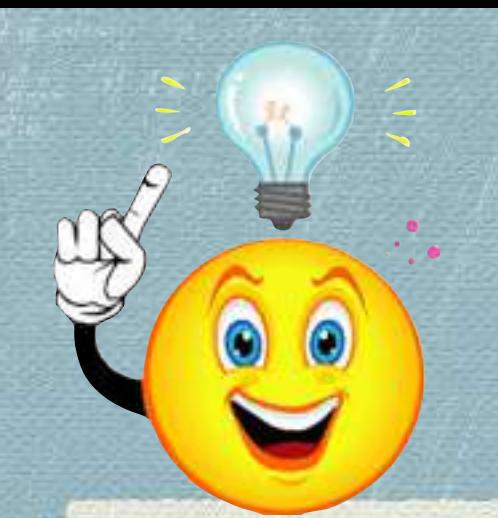

## ELEMENTI DI SUCCESSO:

### **Elementi di successo:**

- il ruolo motivazionale e facilitatore delle ICT;
- le competenze digitali acquisite in brevissimo tempo dagli allievi
- le competenze digitali per alcuni docenti
- il cambiamento graduale delle metodologie didattiche

# ATTIVITÀ SVOLTE NEL TRIENNIO

- **• Uso della LIM**
- **• Sviluppo abilità di studio con Cmap tools.**
- **• Ricerche di materiali e documenti in rete e loro utilizzo**
- **• Uso della posta elettronica**
- **• Utilizzo di document camera, tablet come macchina fotografica e programmi per documentare esperienze**
- **• Utilizzo di software open source per la creazione di learning object e quiz**
- **• Documentazione di attività sul sito della scuola**
- **• Esercitazioni e giochi multimediali attraverso le varie app**
- **• Registrazione/ videoregistrazione delle attività**
- **• Uso di Google Earth e Google maps**
- **• Sperimentazione del CLIL per lo studio della lingua straniera**
- **• Esercizi di pratica della lingua in ambiente multimediale**
- **• Uso di strumenti di calcolo e di software specifici, come strumenti mediatori nella progettazione e realizzazione di ambienti di apprendimento, efficaci per lo sviluppo di conoscenze articolate in campo matematico e tecnologico (Foglio di calcolo, Geogebra, Google maps)**
- **• Attività matematiche e scientifiche**
- **• Uso di simulazioni on line relative ad esperienze scientifiche**
- **• Attività di coding e robotica**
- **• Attività linguistiche**

**Attività svolte nel triennio**

**Uso della LIM Sviluppo abilità di studio con Cmap tools. Ricerche di materiali e documenti in rete e loro utilizzo Uso della posta elettronica Utilizzo di Power Point o Movie Maker come mezzo di documentazione delle attività svolte Utilizzo di software open source per la creazione di learning object e quiz, (Exe, Quizfaber, Hotpotatoes, Prezi, Audacity) Documentazione di attività sul sito della scuola o nell'aula virtuale Esercizi multimediali Registrazione/ videoregistrazione delle attività Uso di Google Earth e Google maps Sperimentazione del CLIL per lo studio della lingua straniera Materiali prelevati dalla rete Internet Esercizi di pratica della lingua in ambiente multimediale Uso di strumenti di calcolo e di software specifici, come strumenti mediatori nella progettazione e realizzazione di ambienti di apprendimento, efficaci per lo sviluppo di conoscenze articolate in campo matematico e tecnologico (Foglio di calcolo, Geogebra, Google maps) Giochi matematici on line Uso di simulazioni on line relative ad esperienze scientifiche** 

**Conoscenza e uso delle caratteristiche di base di semplici programmi di fotoritocco**

# Per vedere i lavori svolti nell'ambito della sperimentazione Cl@sse 2.0:

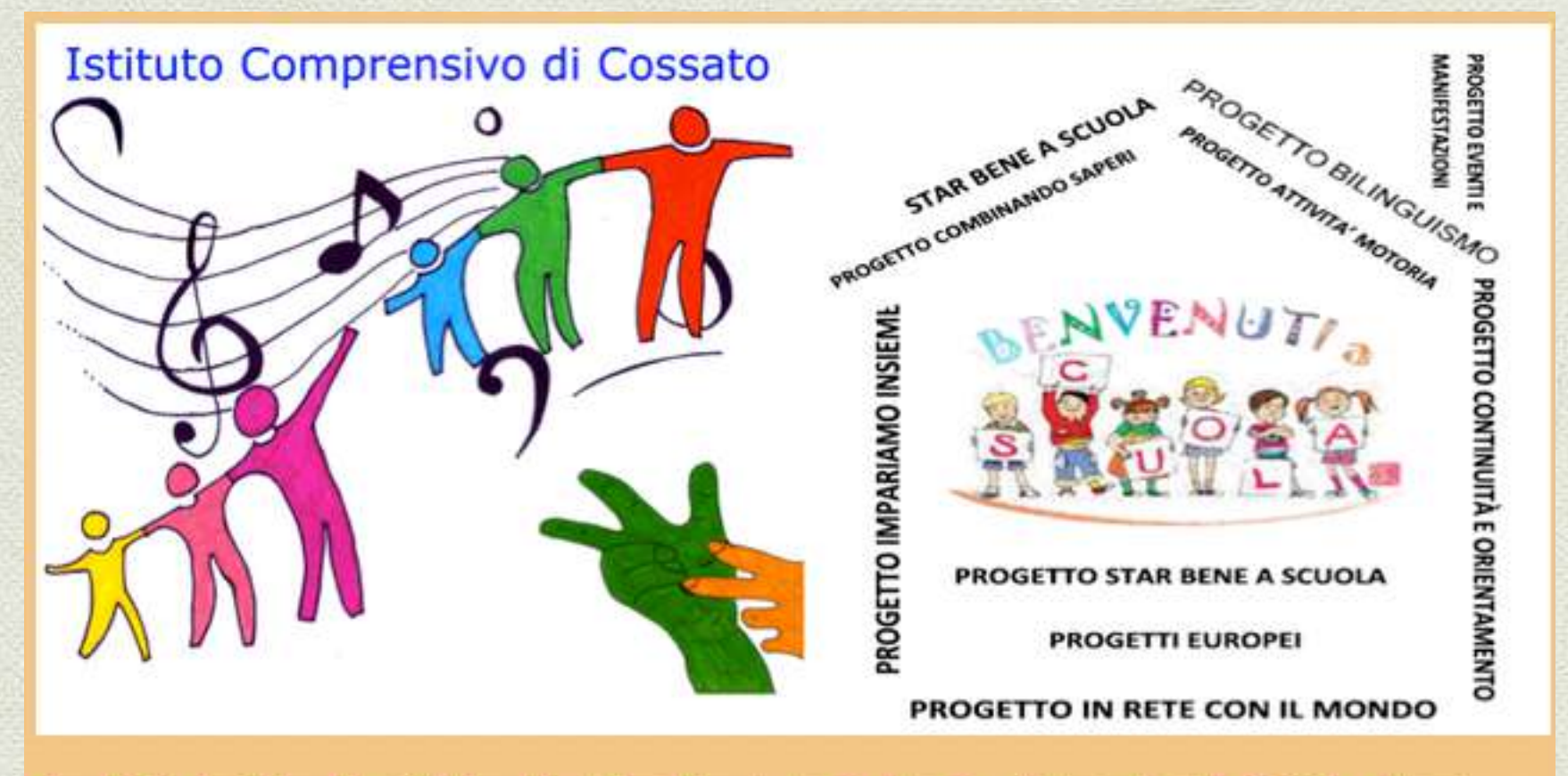

### **ESPERIENZE DIDATTICHE**

# CAPOLUOGO A.S. 2014 / 2015 CLASSE IV

**Gli alunni di classe IV avevano già confidenza con l'uso della LIM, poiché la nostra classe aveva ricevuto la lavagna dal MIUR l'anno precedente.**

**La novità è stata l'introduzione dei tablet, uno per ciascun alunno; peccato che il loro utilizzo sia stato reso possibile solo dalla fine di gennaio. Quasi tutti i bambini non hanno avuto difficoltà ad utilizzare lo strumento individuale e anche chi non ne aveva mai avuto esperienza diretta è riuscito immediatamente ad usarlo, soprattutto per fare foto dei compagni e di se stessi. L'utilizzo più intuitivo e immediato dei programmi rispetto ai pc del laboratorio, che già venivano usati almeno una volta a settimana, a seconda dei progetti, ha reso entusiasti fin da subito tutti.**

**Tali caratteristiche ne hanno consentito l'uso anche da parte degli alunni disabili e con difficoltà, che venivano gratificati dai risultati ottenuti. Per il bambino con un handicap grave il tablet è servito a documentare attraverso video e foto le sue attività individuali e con i compagni.**

# CAPOLUOGO A.S. 2015 / 2016 CLASSE V

**In classe V l'utilizzo del tablet è iniziato da subito, dando ampio spazio al coding e alle attività online sul sito code.org. Ma ovviamente è stato utilizzato anche per lo studio. Al venerdì gli alunni portavano a casa il loro device sul quale era stata installata un' applicazione che blocca l'accesso ai siti non autorizzati. L'insegnante caricava in Drive approfondimenti sottoforma di mappe, schemi, letture, ppt, link di siti a cui collegarsi, tavole riassuntive di grammatica… La creazione di una classe virtuale su Edmodo ha anche avviato a primi approcci alla metodologia "Flipped classroom"che non ha avuto molto successo per una parte di alunni, in quanto non supportati dalla famiglia (mancanza connessione internet). L'utilizzo libero del tablet durante gli intervalli ha dovuto essere regolamentato, per fare in modo che l'utilizzo esclusivo di alcune app non diventasse una fissità per alcuni. Il gruppo classe ha manifestato anche scaltrezza nel carpire all'insegnante il codice numerico di sblocco della protezione, che a loro sarebbe servito principalmente per cambiare lo sfondo del desktop.**

# CAPOLUOGO A.S. 2016 / 2017 CLASSE I

**In classe I l'utilizzo del tablet non è iniziato da subito in quanto si è scelto di utilizzare quasi esclusivamente la LIM e di dare ampio spazio al coding (soprattutto ad attività unplagged).** 

**La document camera è stata utilizzata in molte occasioni per ingrandire oggetti soprattutto in modo che fossero visibili da tutti.** 

**La ricerca di immagini e le lezioni preparate dall'insegnante sulla LIM sono state attività fondamentali per dare ai bambini concretezza.** 

**L'utilizzo libero della LIM durante gli intervalli ha mostrato quanto sia immediato per loro apprendere le potenzialità di utilizzo dello strumento (disegni, parole, giochi online, musica e video).** 

**Con i genitori è stata avviata una sperimentazione di comunicazione social attraverso l'uso condiviso dell'app per smartphone "Telegram" per permettere una comunicazione tempestiva degli avvisi (canale riservato) e una condivisione immediata di foto di momenti significativi.**

# RONCO A.S. 2014 / 2015 CLASSE V

**Gli alunni di classe V avevano già confidenza con l'uso della LIM, poiché la nostra classe era stata la prima ad averla in dotazione fin dalla classe I. La novità è stata l'introduzione dei tablet, uno per ciascun alunno; peccato che il loro utilizzo sia stato reso possibile solo dalla fine di gennaio. Ciò non toglie che si sia subito approfittato delle grandi possibilità date dall'introduzione dello strumento! Gli alunni erano già competenti nell'utilizzo del computer e non hanno trovato alcuna difficoltà nel passaggio al nuovo strumento che, essendo touch, consente un utilizzo più intuitivo e immediato dei programmi. Tali caratteristiche ne hanno consentito l'uso anche agli alunni** 

**disabili che venivano gratificati dai risultati ottenuti.** 

# RONCO A.S. 2015 / 2016 CLASSE I

**In classe I l'utilizzo del tablet è iniziato quasi da subito, sono state scaricate divertenti applicazioni per il disegno, per la scrittura di lettere e parole, per la matematica, per il gioco :**

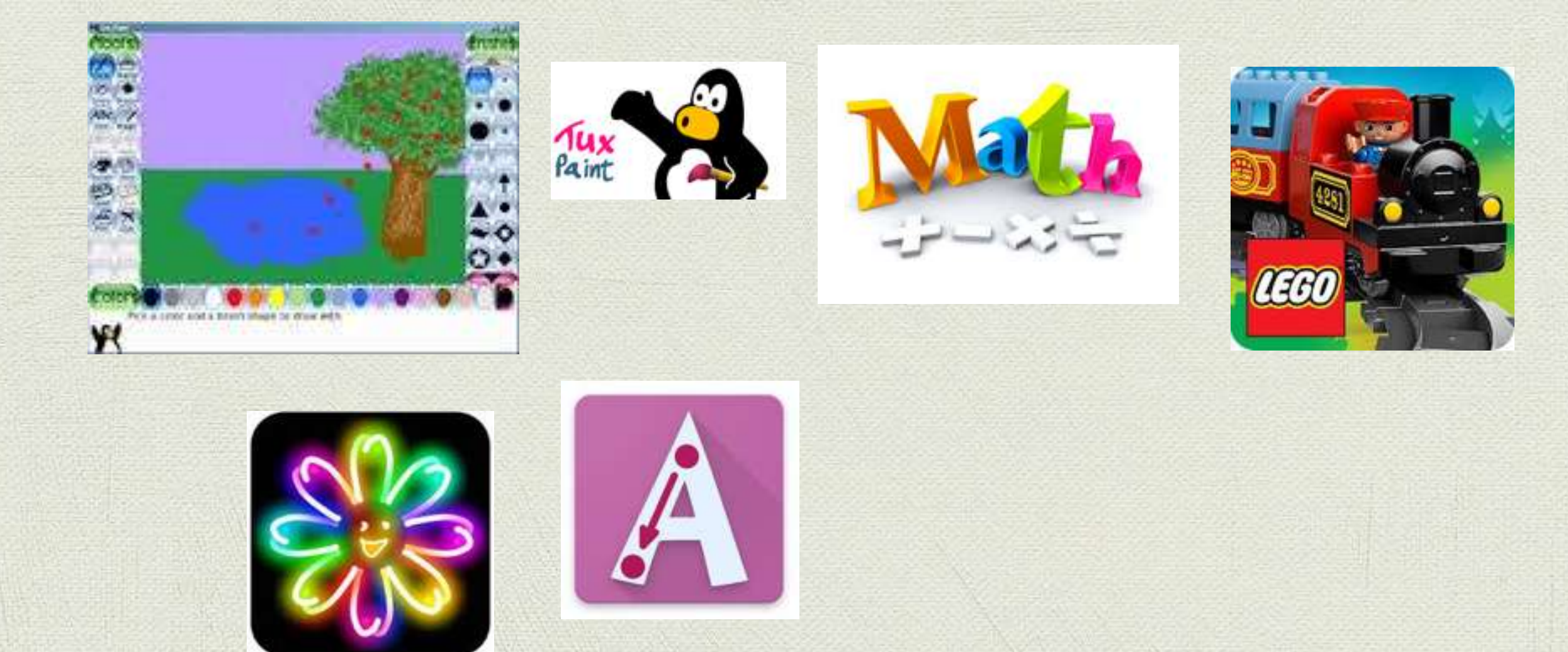

# RONCO A.S. 2016 / 2017 CLASSE II

**In classe II, l'utilizzo delle TIC è proseguito con l'introduzione di alcune funzioni che riguardano l'utilizzo di Google per ricercare notizie a coppie, in siti suggeriti dall'insegnante, su determinati argomenti, per poi condividere collettivamente quanto appreso** *(es. ricercare informazioni sulla storia degli strumenti per la misura del tempo)* **Allo stesso modo i bambini hanno cercato fotografie dei vari tipi di piante, hanno selezionato quelle che servivano per svolgere un lavoro di scienze collegato a inglese. Utilizzando "documenti di google" In Google Drive hanno creato semplici schede inserendo le foto selezionate e scrivendo le didascalie in** *italiano e in inglese***. Quindi ciascuno ha salvato i propri lavori nella propria cartella di Google Drive**

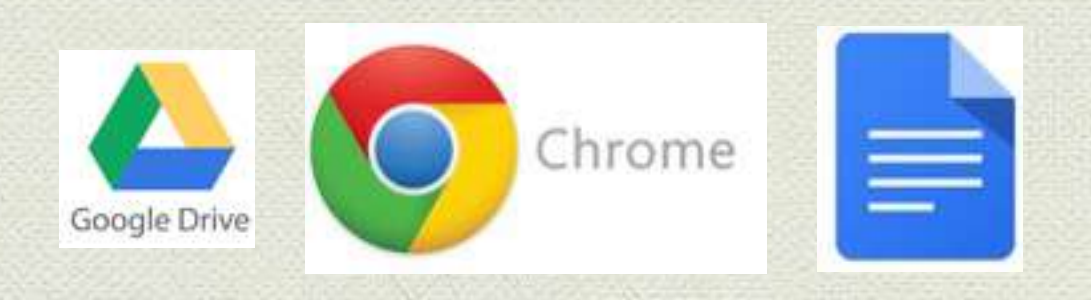

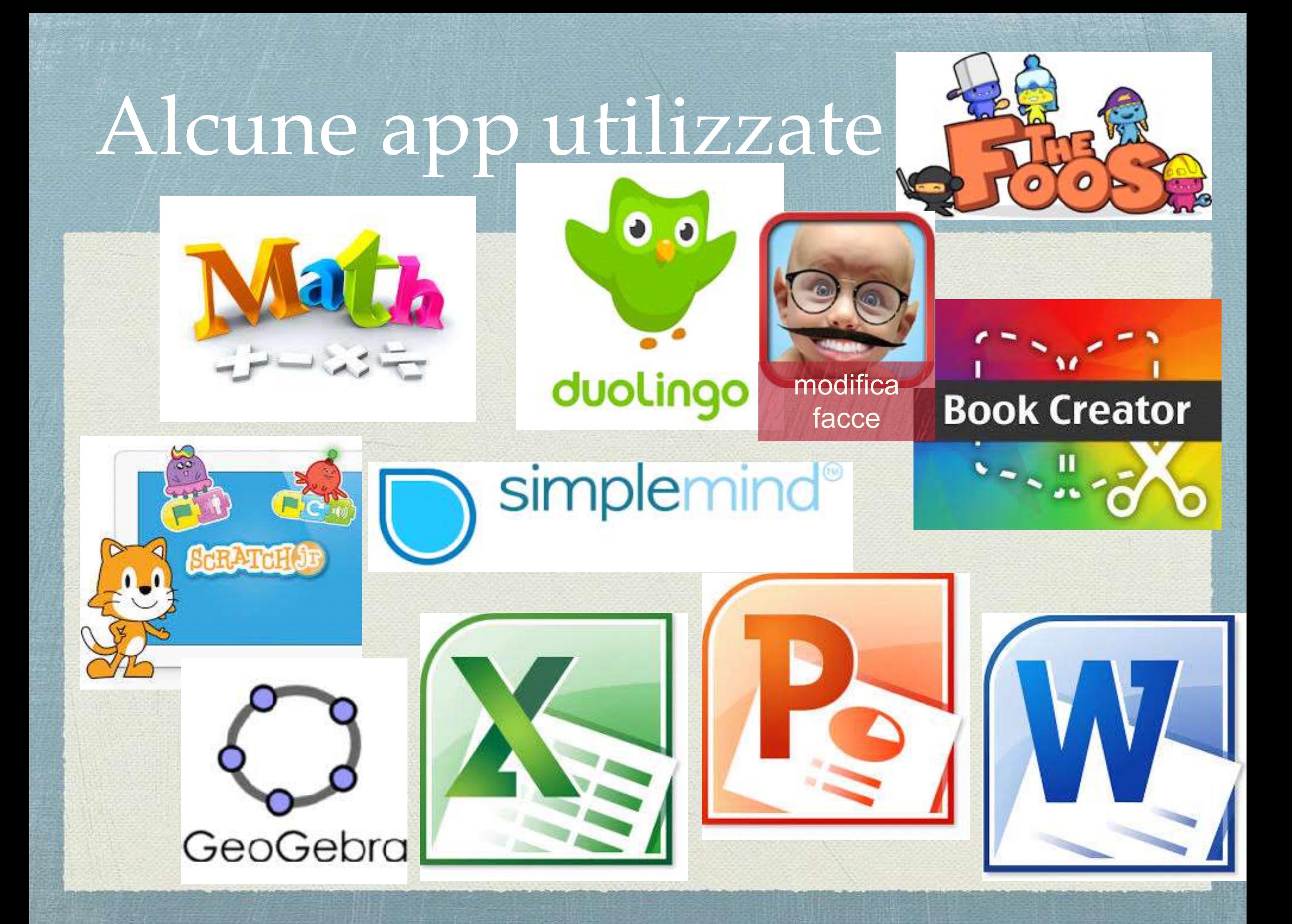

# ALTRI MODI DI IMPIEGO DEL TABLET

**In classe V il tablet è stato utilizzato anche per lo studio. Al venerdì gli alunni portavano a casa il loro device sul quale era stata installata un' applicazione che blocca l'accesso ai siti non autorizzati. L'insegnante caricava in Drive approfondimenti sottoforma di mappe, schemi, letture, ppt, link di siti a cui collegarsi, tavole riassuntive di grammatica…**

**Inoltre aveva creato una cartella per ciascun alunno nella quale i ragazzi potevano caricare i loro lavori; purtroppo non tutte le famiglie erano dotate di un collegamento a internet.**

**Sono state installate anche applicazioni per lo studio della geografia e delle scienze, per esercitarsi in matematica e in inglese:**

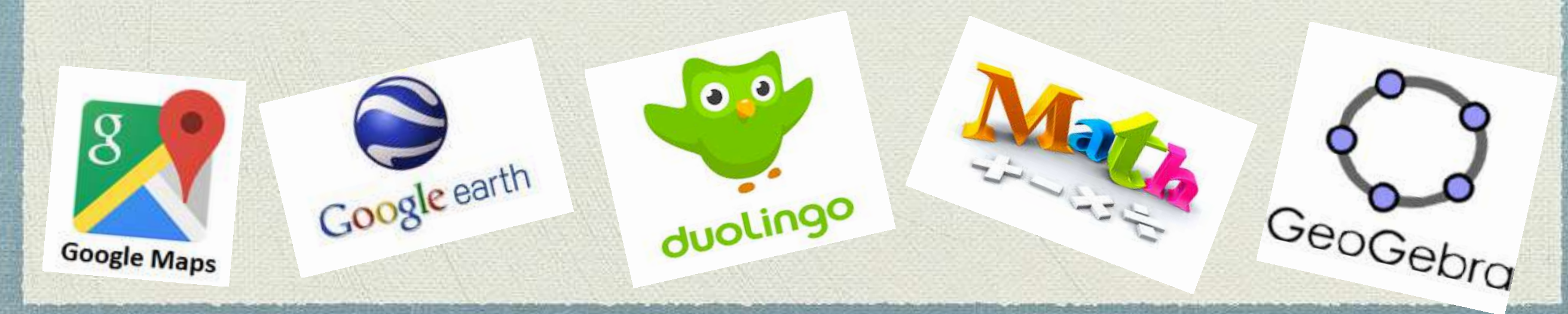

# ESEMPI DI PERCORSI

### **TUTORAGGIO CON GLI ALUNNI DI CLASSE I sull'utilizzo delle TIC per:**

➢Migliorare l'apprendimento e la socializzazione di tutti gli alunni, soprattutto degli allievi disabili;

➢sviluppare competenze e strategie idonee all'utilizzo di LIM e tablet.

➢**Per i tutor**: imparare a essere formativi nei confronti dei loro apprendisti.

➢ Sviluppare un senso di orgoglio e di autorealizzazione e acquisire fiducia e senso di responsabilità.

➢Aumentare la fiducia in se stessi e il senso di adeguatezza.

➢**Per gli apprendisti:** imparare a collaborare e a interagire in modo costruttivo

### **Con l'obiettivo di:**

**Saper utilizzare gli strumenti multimediali quali la LIM e i tablet, che offrono peculiari aspetti motivazionali e di cooperazione nella classe, per la ricerca, lo studio, l'approfondimento, il gioco.**

# GIOCHI ALLA LIM IN PICCOLO GRUPPO

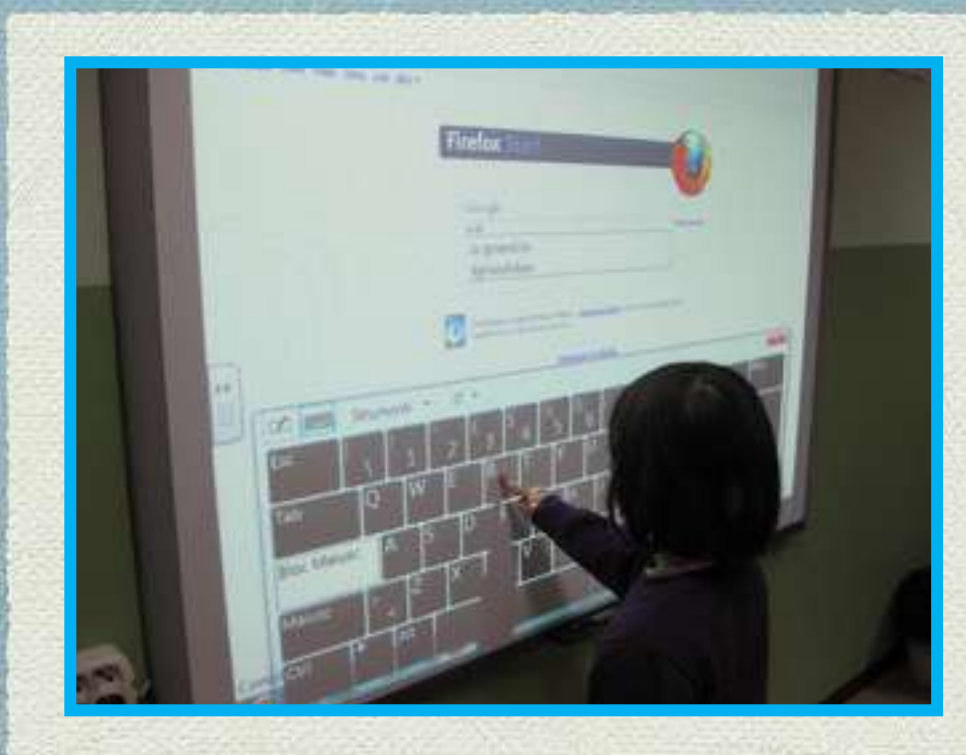

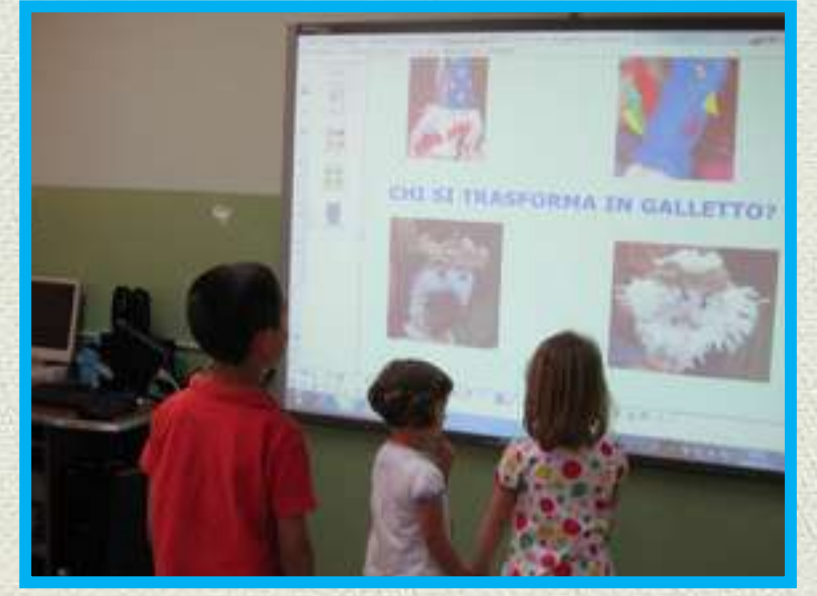

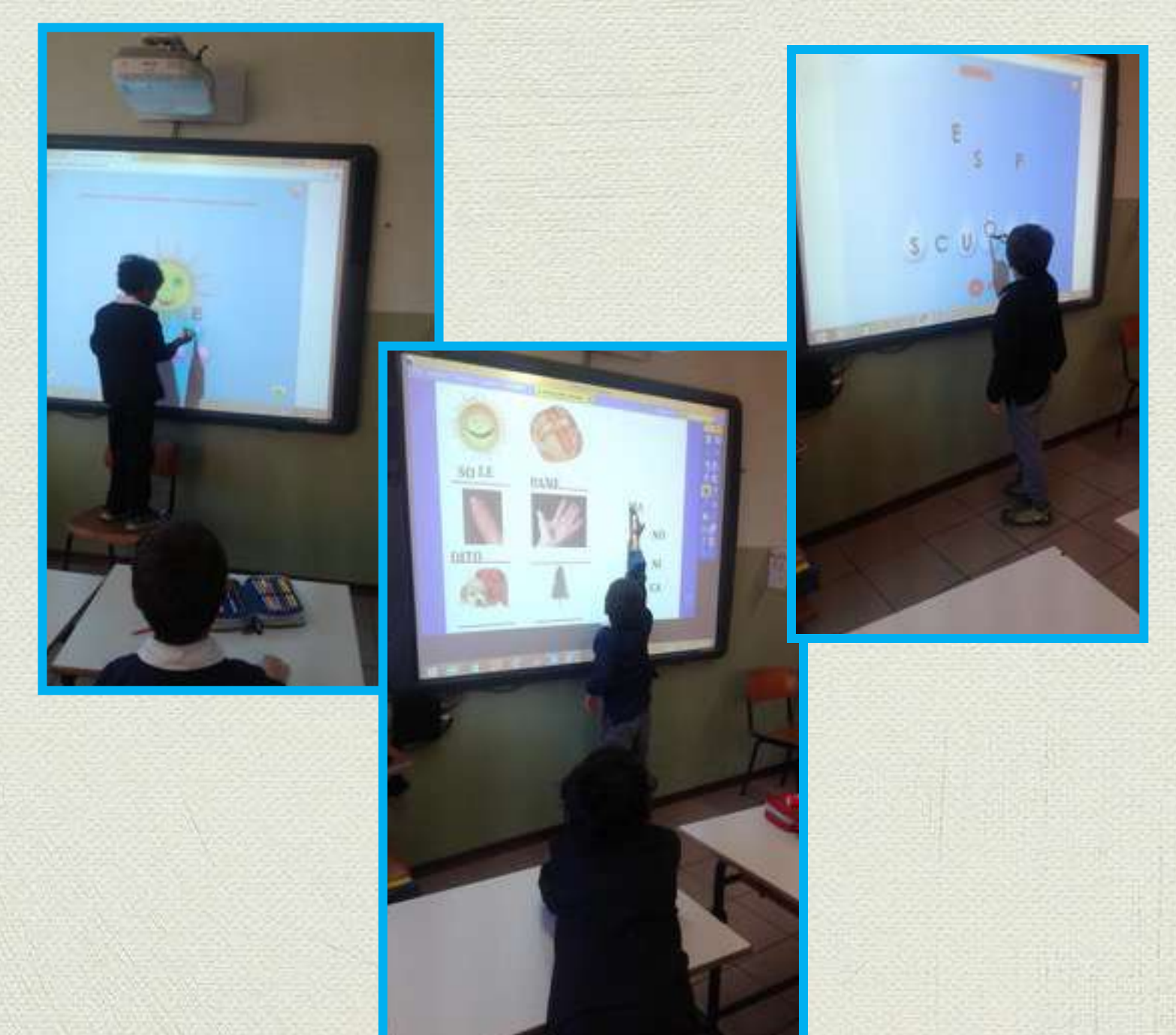

**ALLA SCOPERTA DEL TABLET**

### ❖**SCOPERTA DEL TABLET E DEL SUO UTILIZZO** ❖**UTILIZZO DI ALCUNE APPICAZIONI PER DISEGNARE, SCRIVERE, GIOCARE** ❖**UTILIZZO DEL TABLET PER RICERCARE NOTIZIE IN INTERNET**

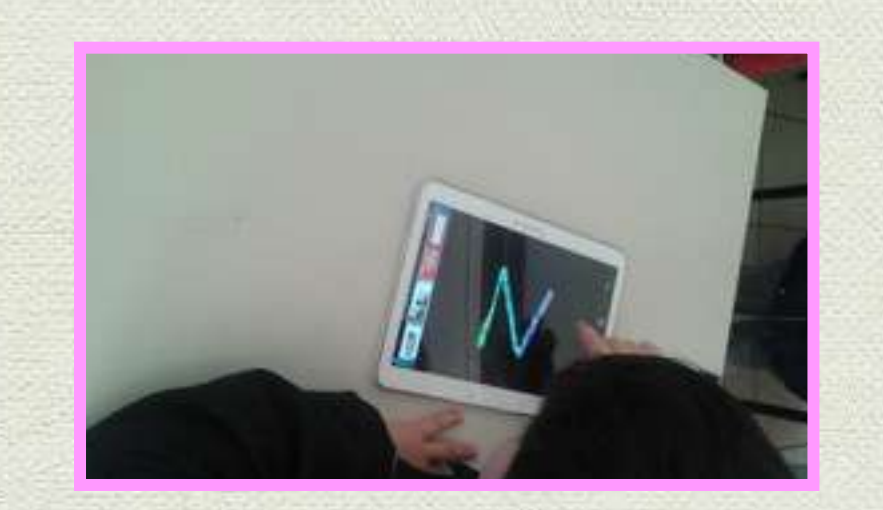

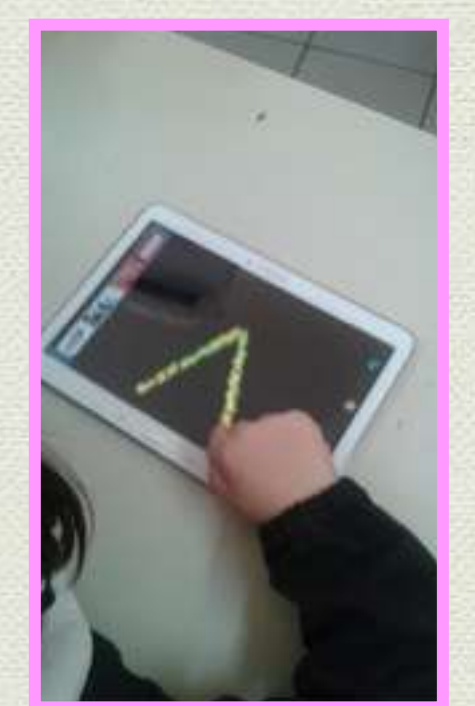

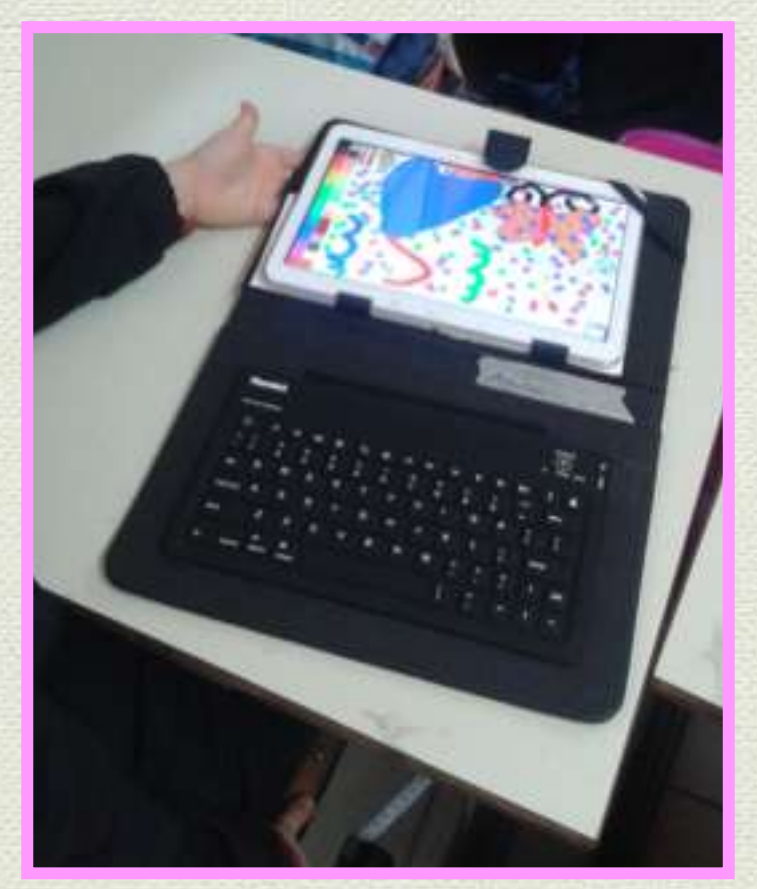

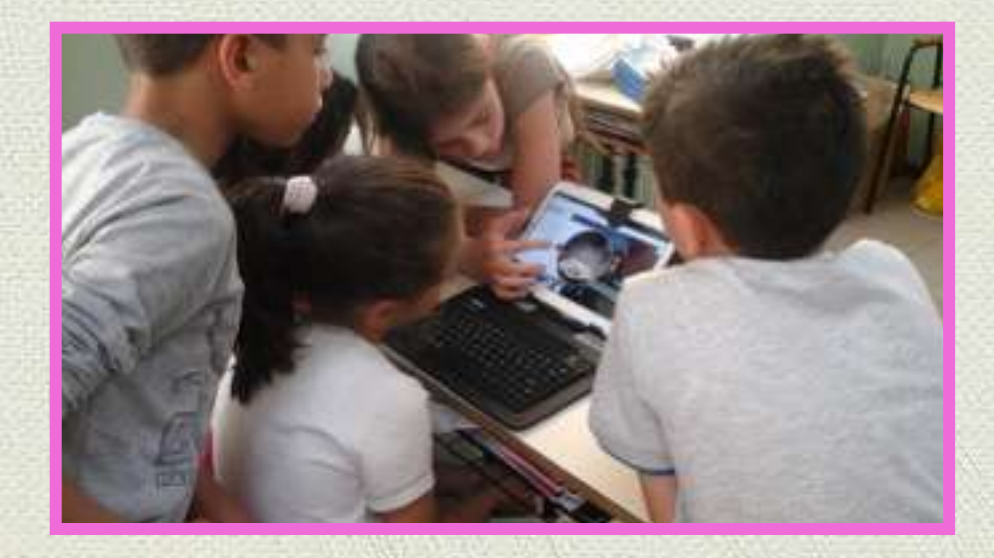

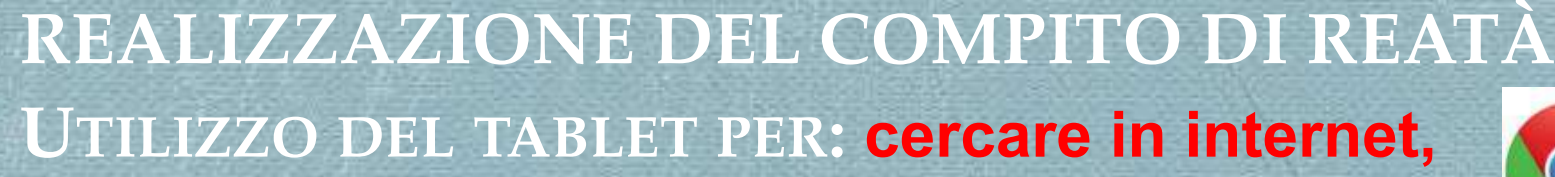

Chrome

### **salvare immagini, fotografare, salvare nella propria cartella di Google Drive,**

**scrivere utilizzando un documento di Google Drive** 

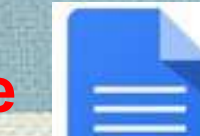

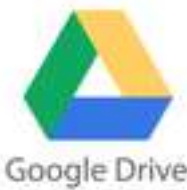

Esempio di lavoro eseguito secondo i criteri stabiliti

### **COMPITO DI REALTA**

Realizzo un oggetto per la lotteria scambio di carnevale.

Cerco in internet un'idea.

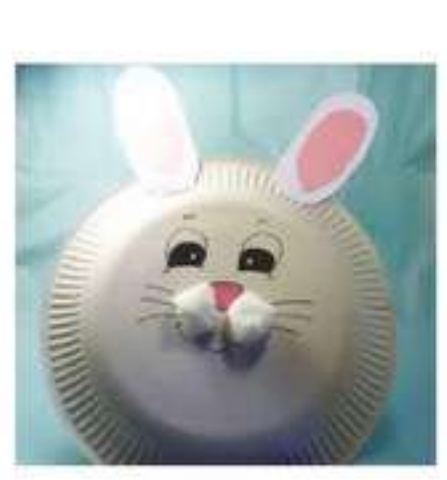

### **RICERCARE, SELEZIONARE E SALVARE IMMAGINI CON IL TABLET**

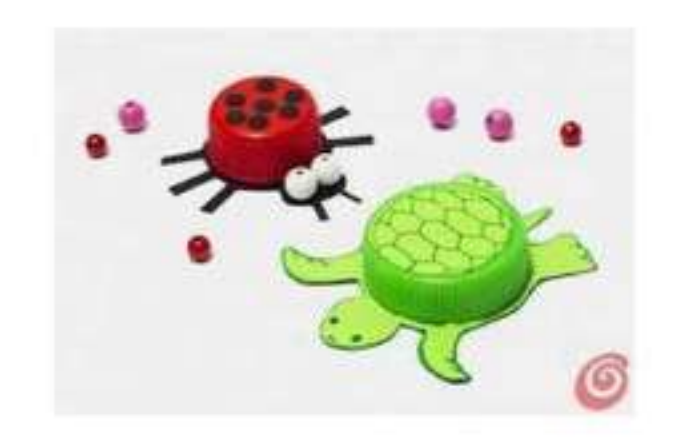

Decido di realizzare, modificandola, la tartaruga e scrivo il mio progetto:

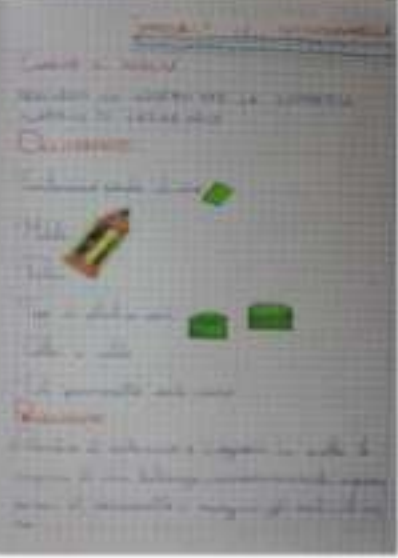

### **FOTOGRAFARE IL PROGETTO**

**Alternati Incolaire** 

ODE **A GRUA** 47440

### **FOTOGRAFARE PER DOCUMENTARE UN LAVORO**

Realizzo l'oggetto:

TAPPERELLA LA TARTARUGHELLA

### **OCCORRENTE:**

- Cartoncino verde chiaro
- Matita
- Forbici
- Tappi di plastica verde scuro
- Colla a caldo

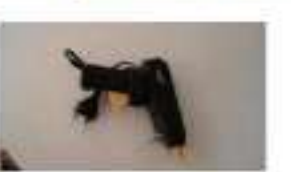

- Un pennarello verde scuro

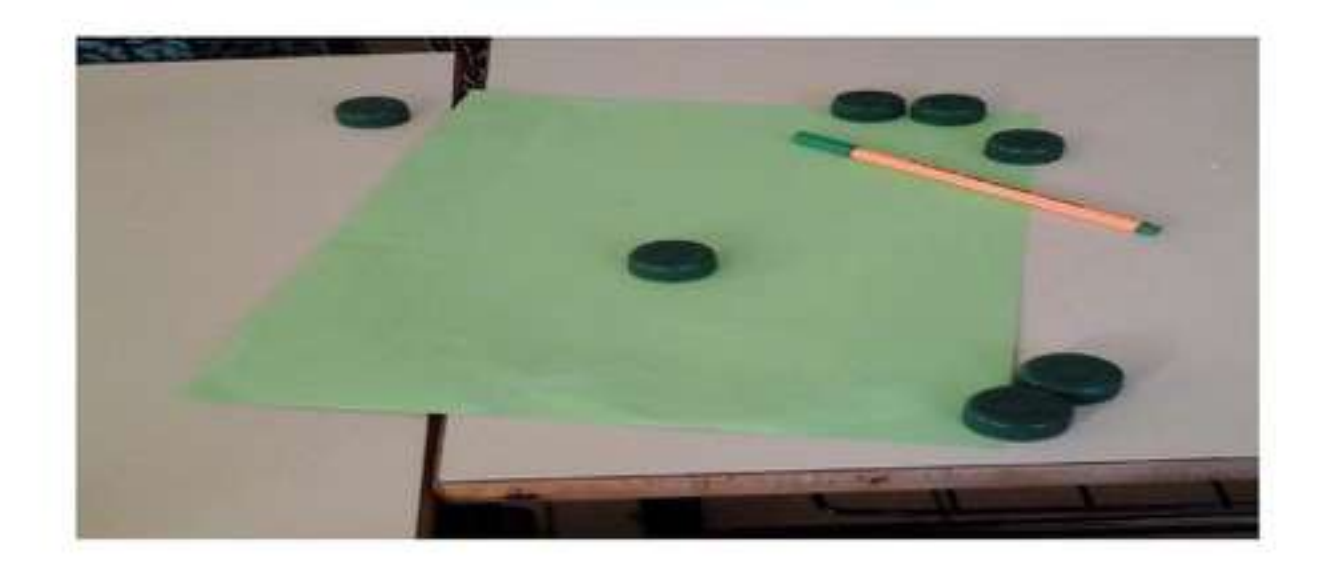

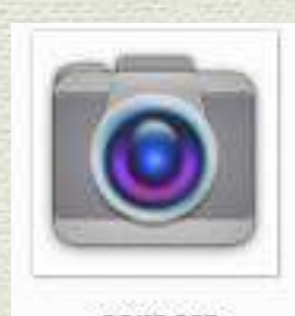

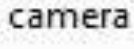

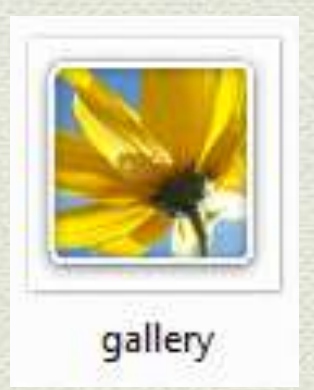

### PROCEDIMENTO:

1) Prendere il cartoncino e disegnare in matita la sagoma di una tartaruga, successivamente, ripassare con il pennarello i margini, gli occhi, il naso...

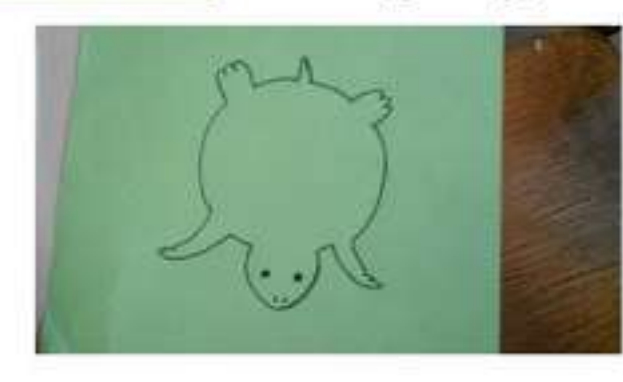

### 2) Tagliare la sagoma.

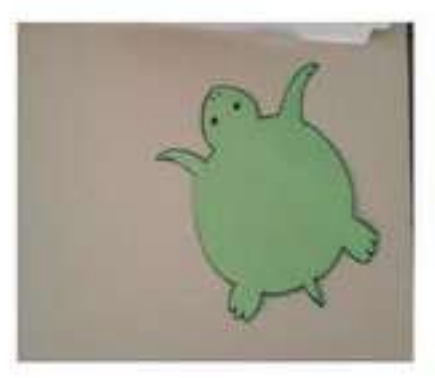

### **INSERENDO LE FOTO DALLA GALLERIA**

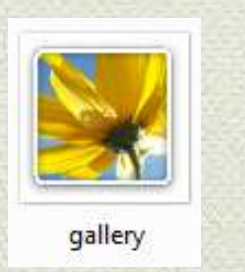

### **DESCRIVERE IL LAVORO UTILIZZANDO IL PROGRAMMA DI SCRITTURA DI GOOGLE DRIVE "DOCUMENTI DI GOOGLE"**

3) Prendere la sagoma e, con la colla a caldo, attaccare sul dorso i tappi.

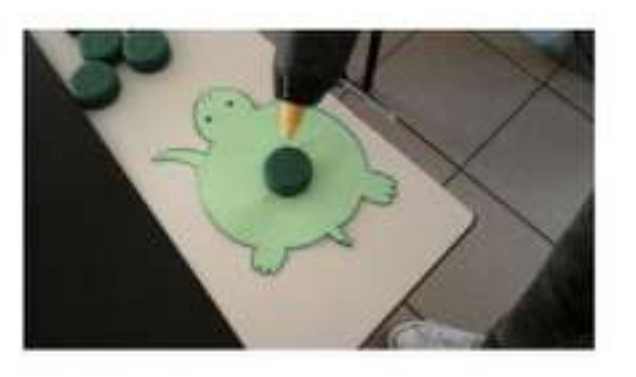

### Ecco il lavoro completato:

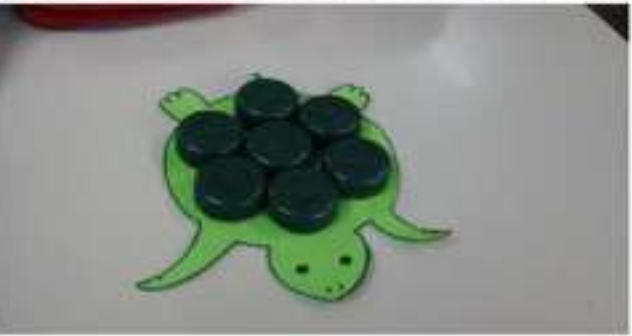

### **PREPARARE UNA LEZIONE 1 SUL CORPO UMANO DA PRESENTARE AI COMPAGNI**

**Utilizzare:** •**Google per ricercare informazioni in internet con il tablet** 

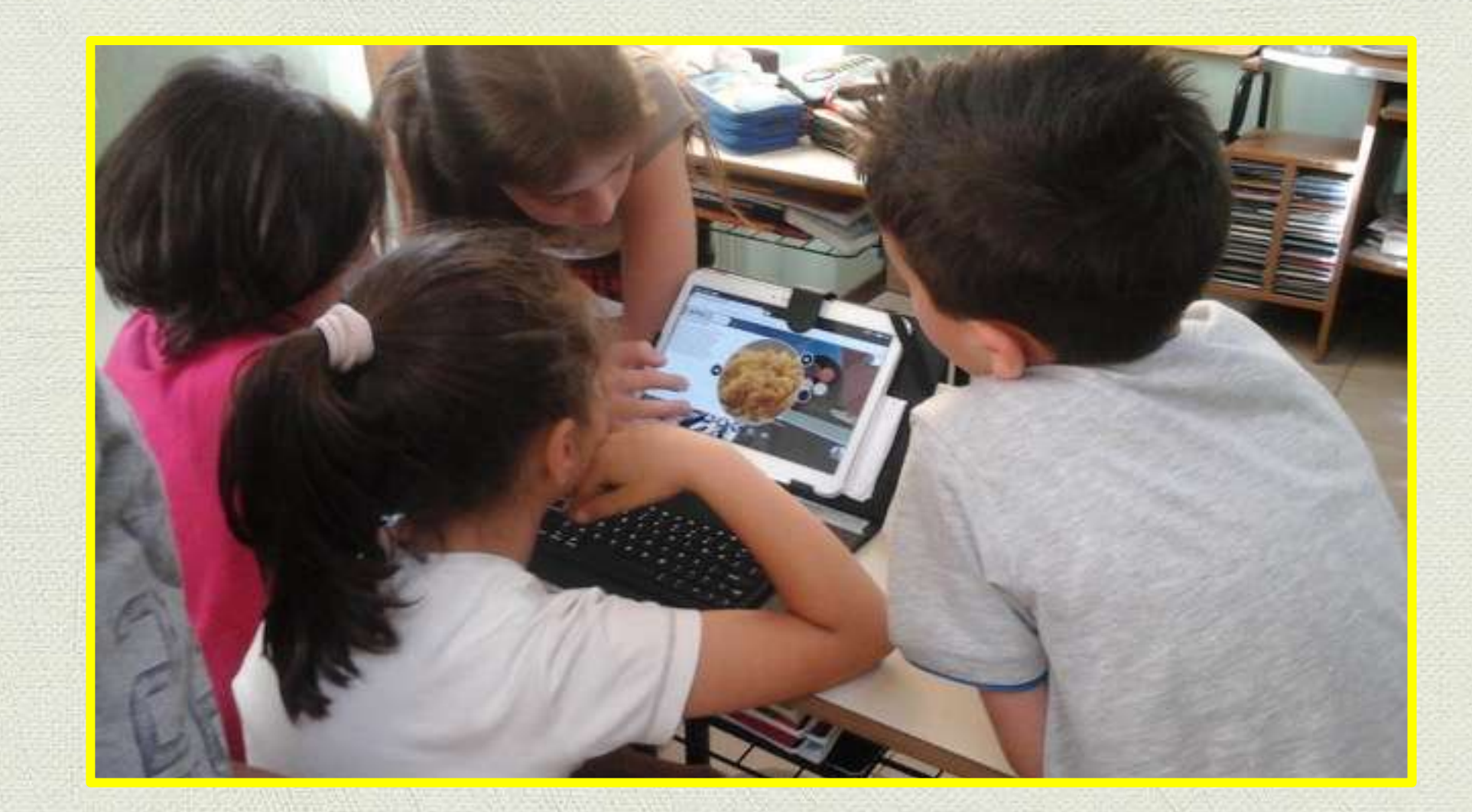

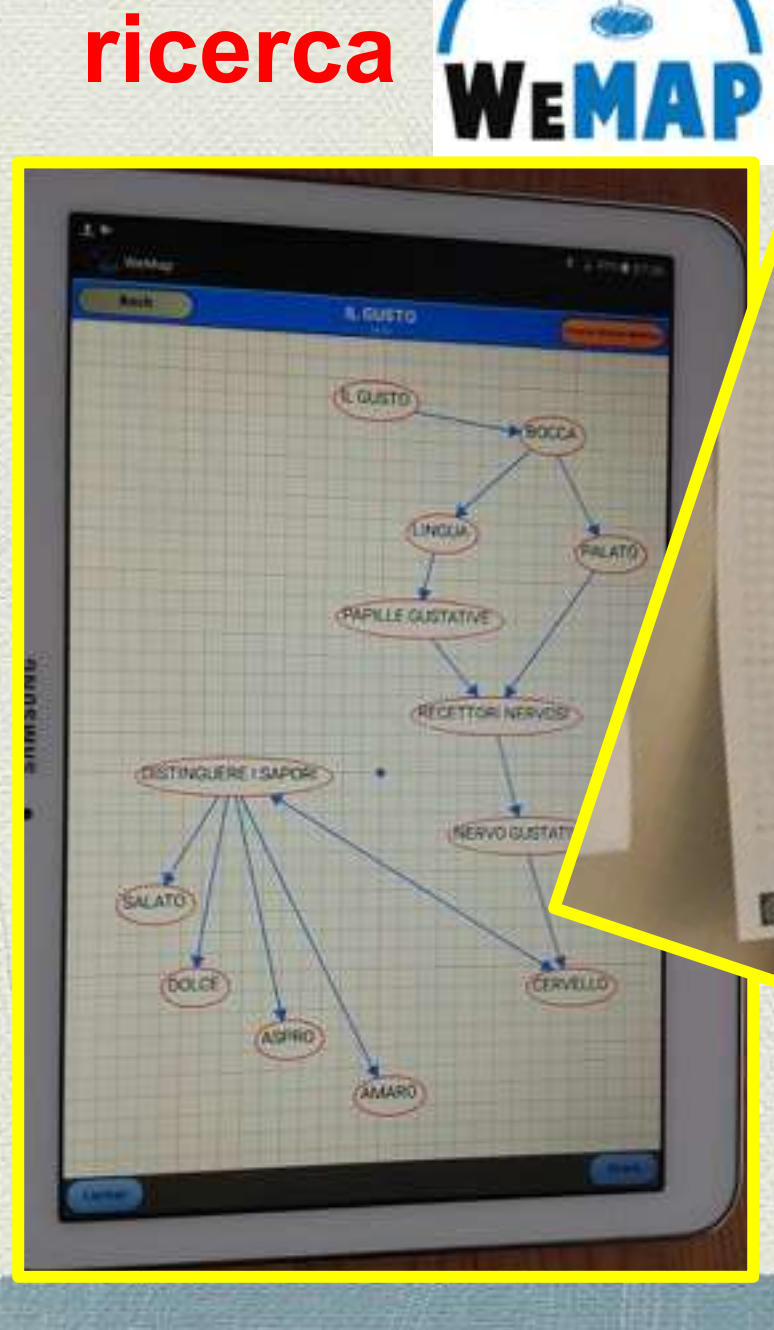

•**L'app per schematizzare i contenuti della** 

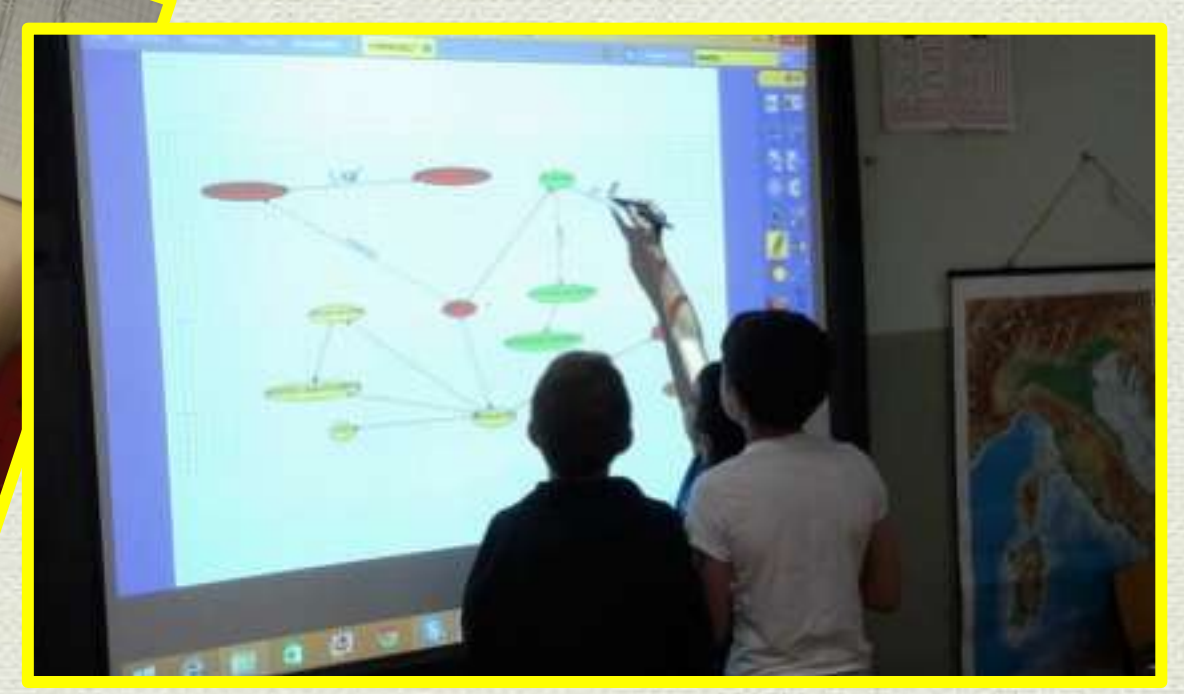

•**Stampare lo schema per distribuirlo ai compagni durante la lezione e per inserirlo nelle pagine di Activinspire preparate per la lezione**

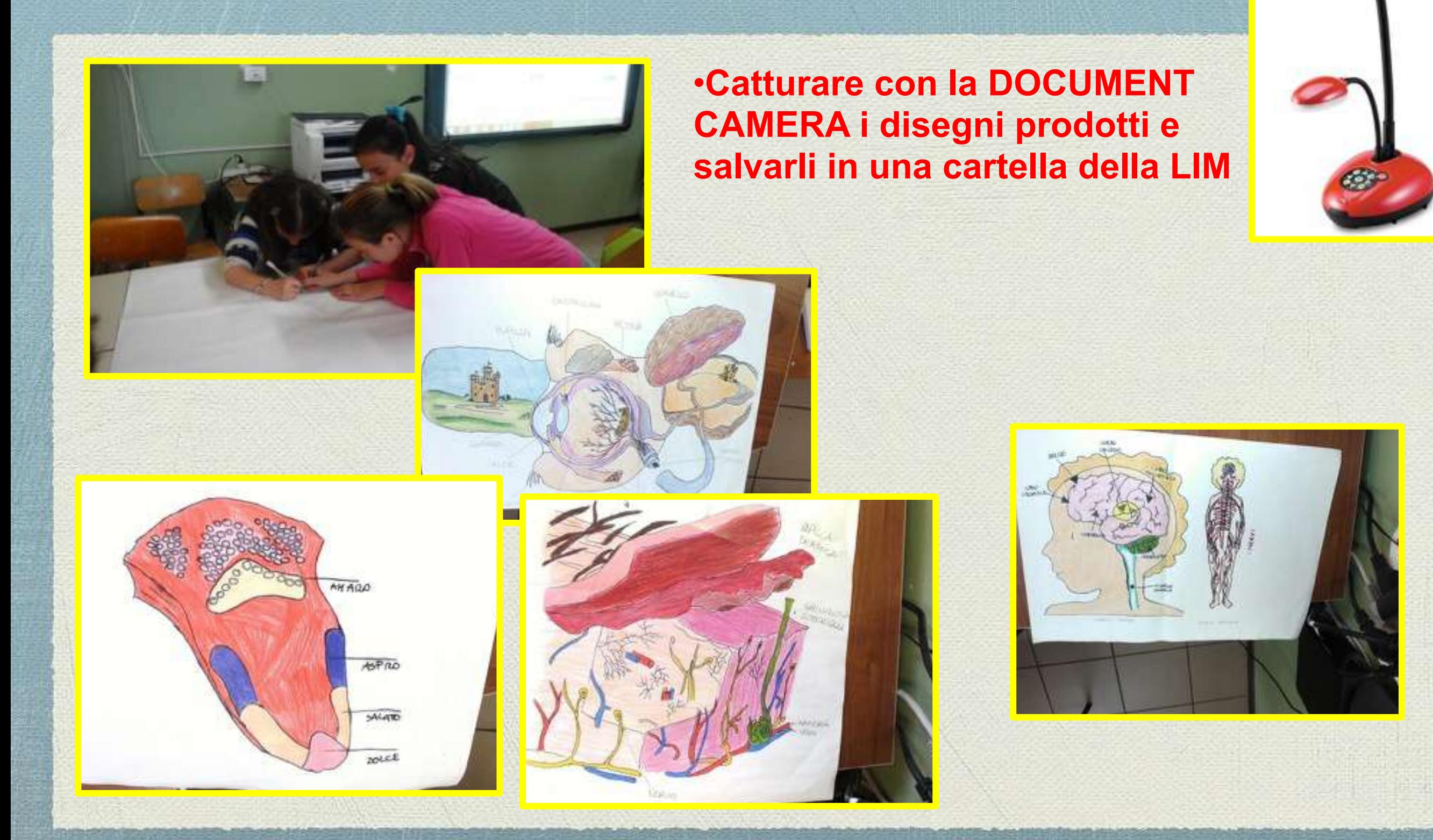

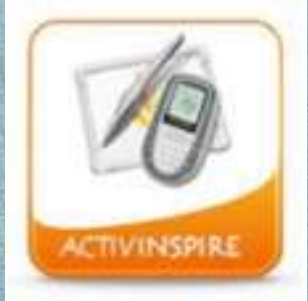

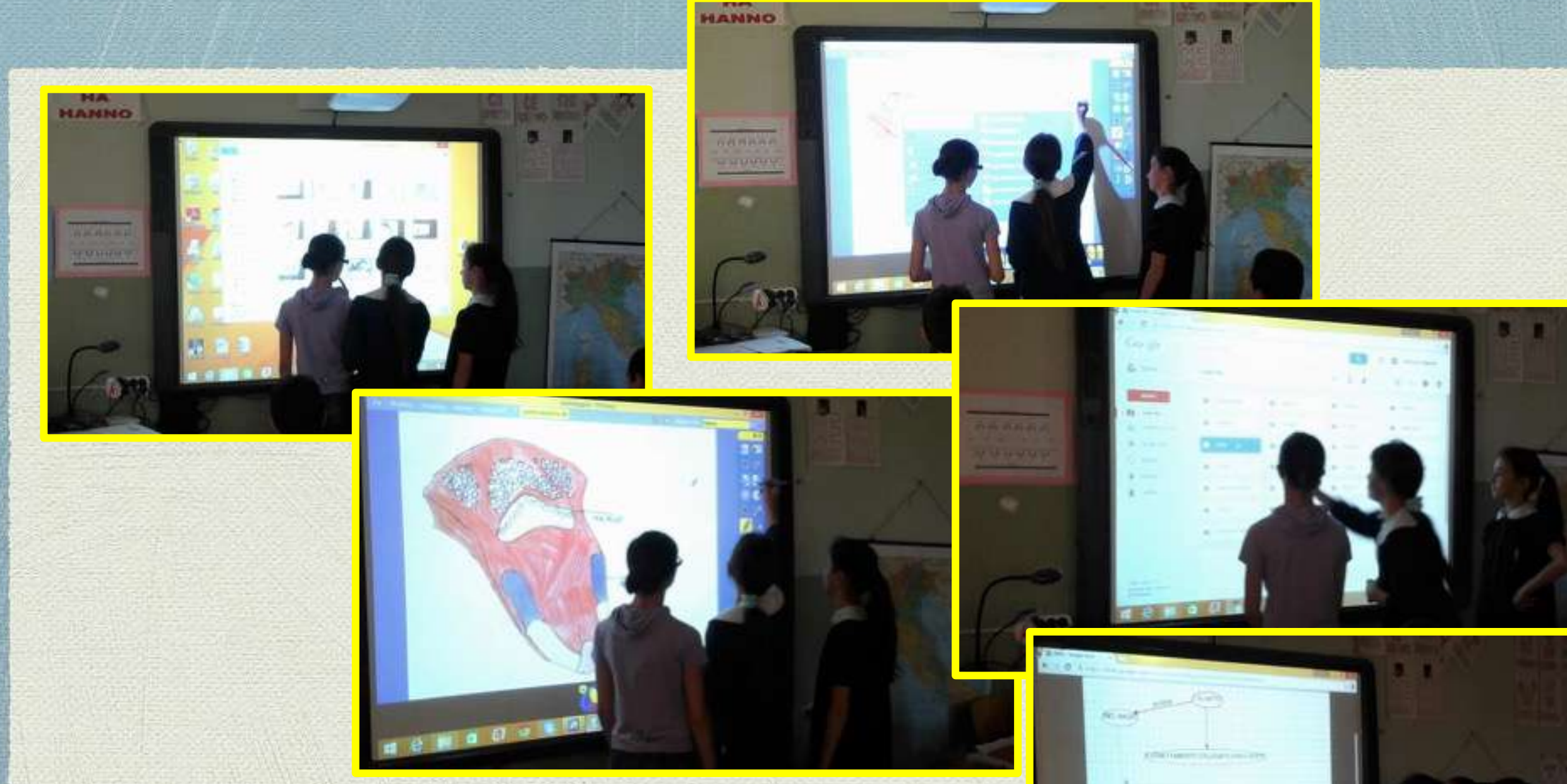

•**Preparare le pagine di Activinspire inserendo le immagini catturate e lo schema prodotto**

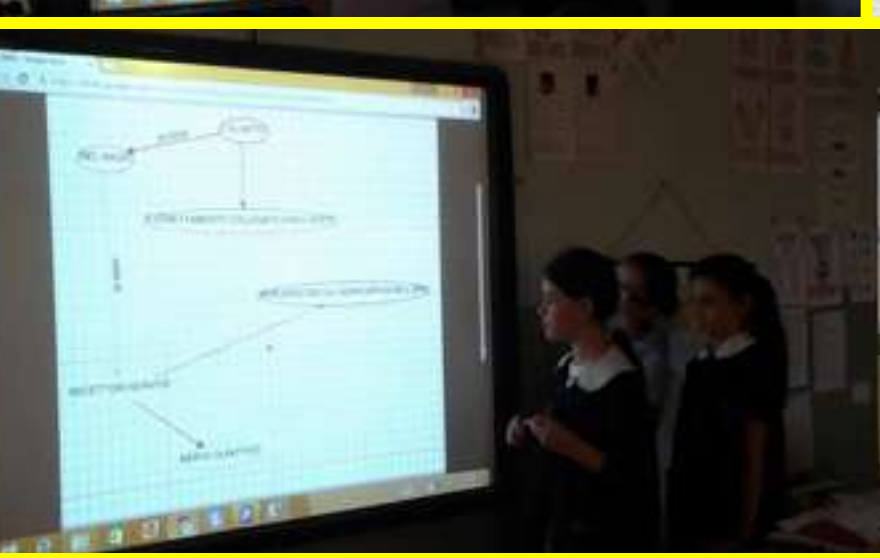

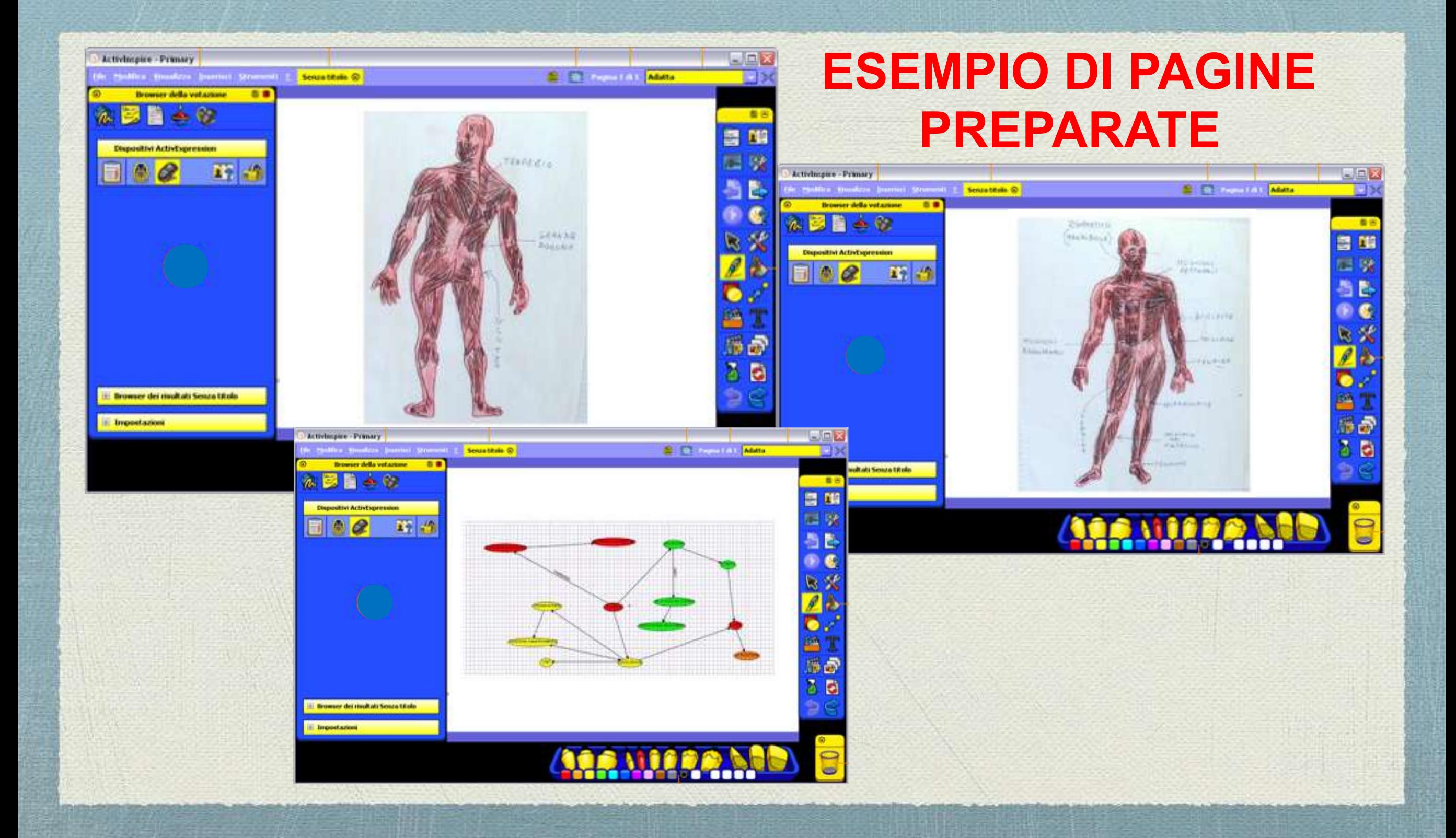

**LE LEZIONI ALLA LIM**

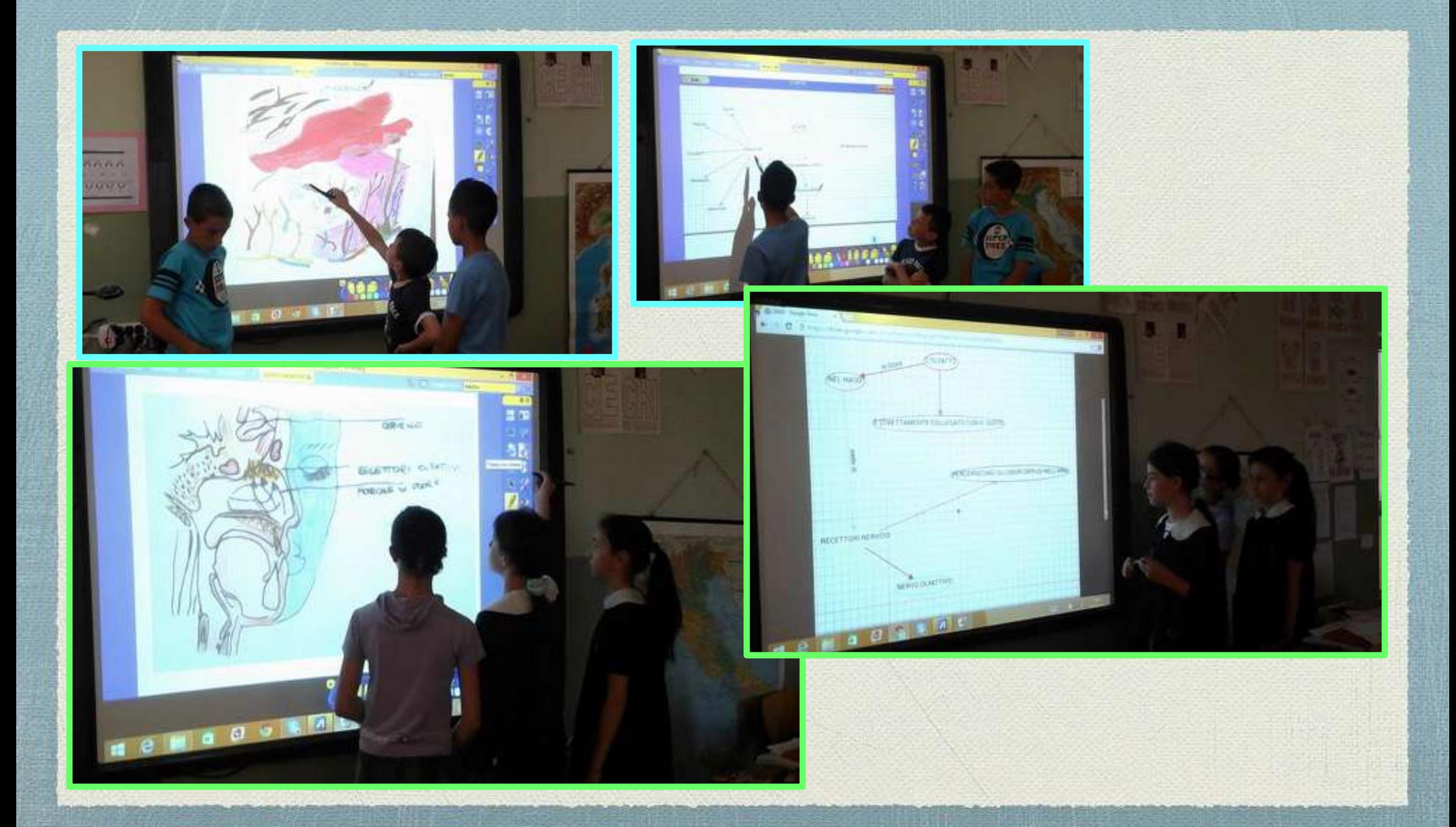

### **LE LEZIONI ALLA LIM**

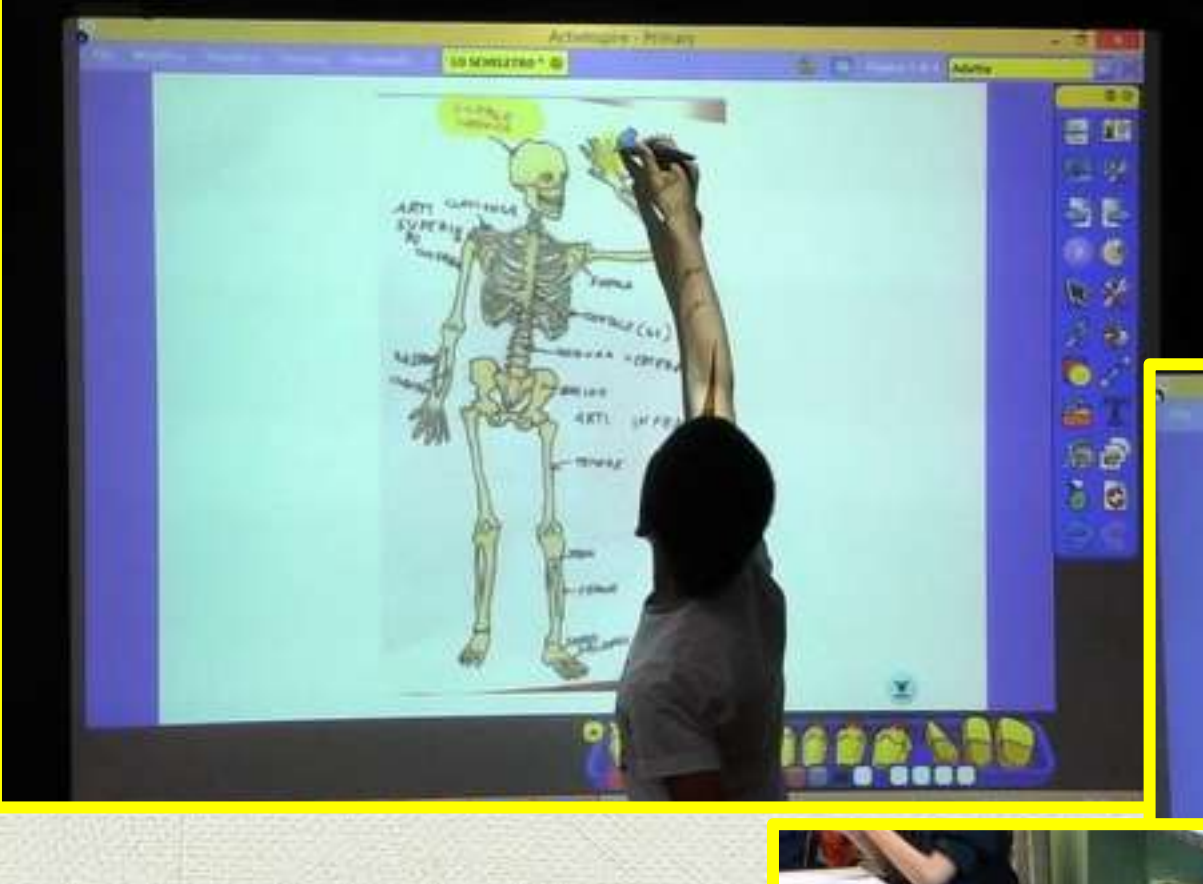

### **DURANTE LA SPIEGAZIONE, L'UTILIZZO DELL'EVIDENZIATORE PER EVIDENZIARE E FAR EVIDENZIARE AI COMPAGNI LE PARTI IMPORTANTI**

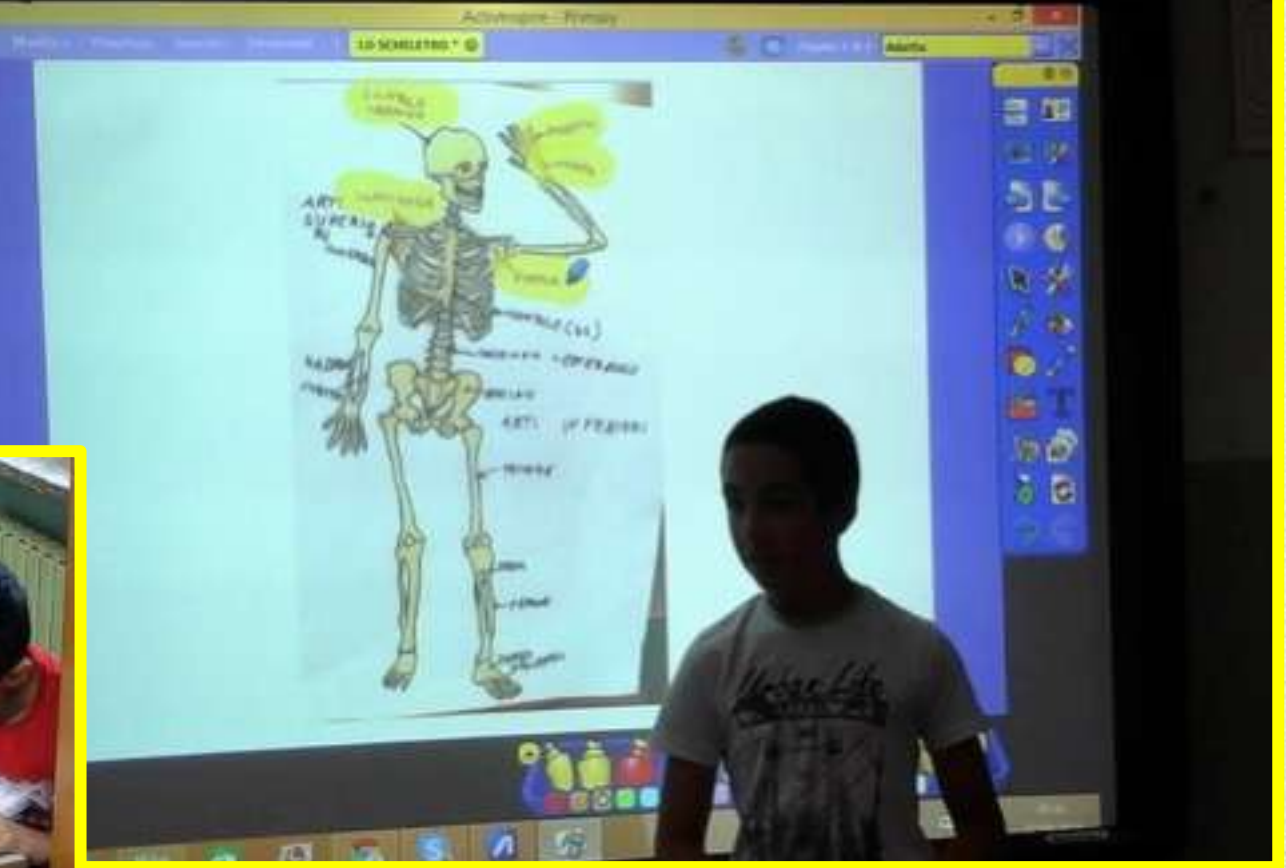

# giochi matematici

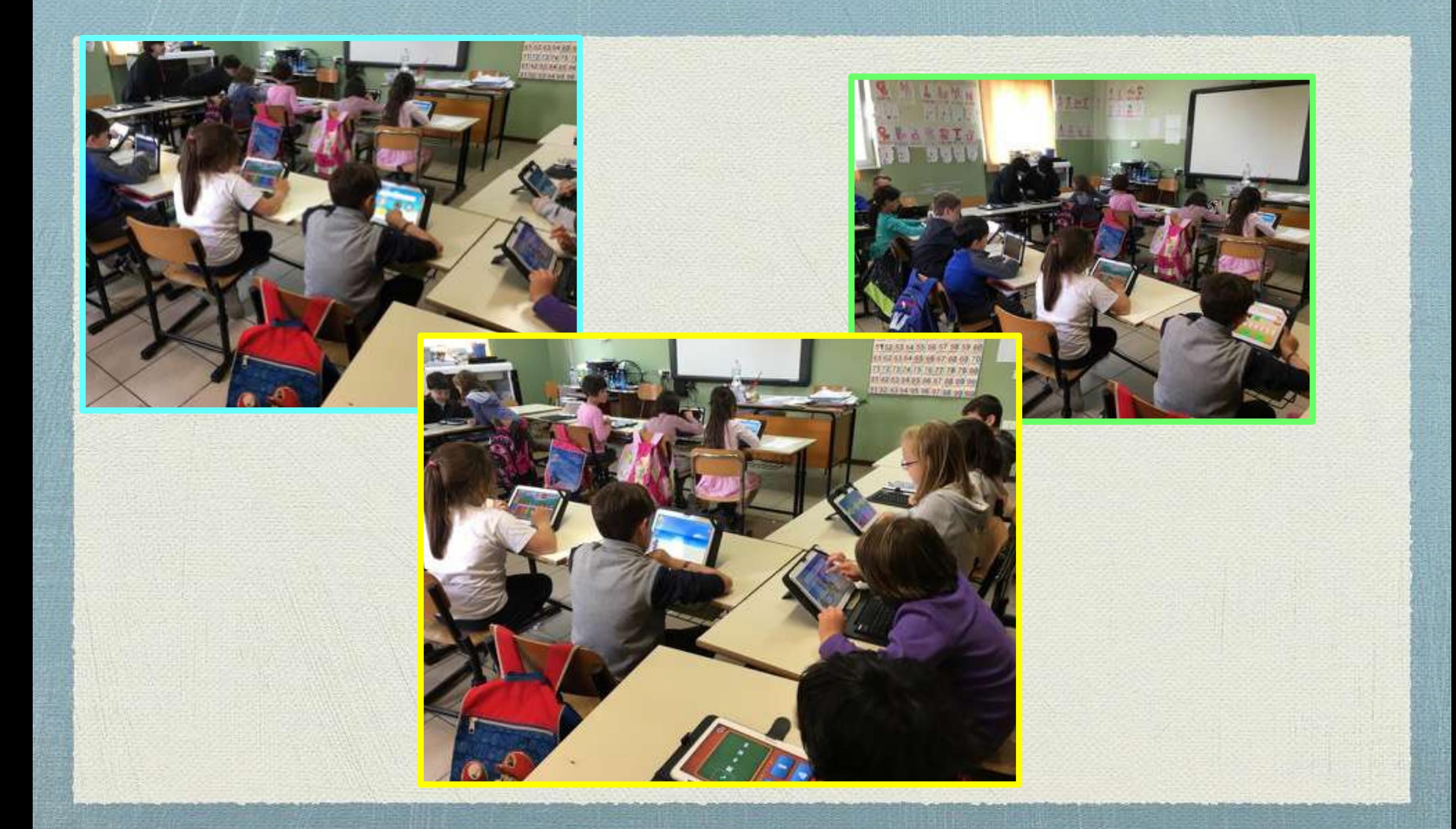

### **PROGETTO COMENIUS:**

### **IN COLLEGAMENTO SKYPE CON I NOSTRI AMICI IN FRANCIA**

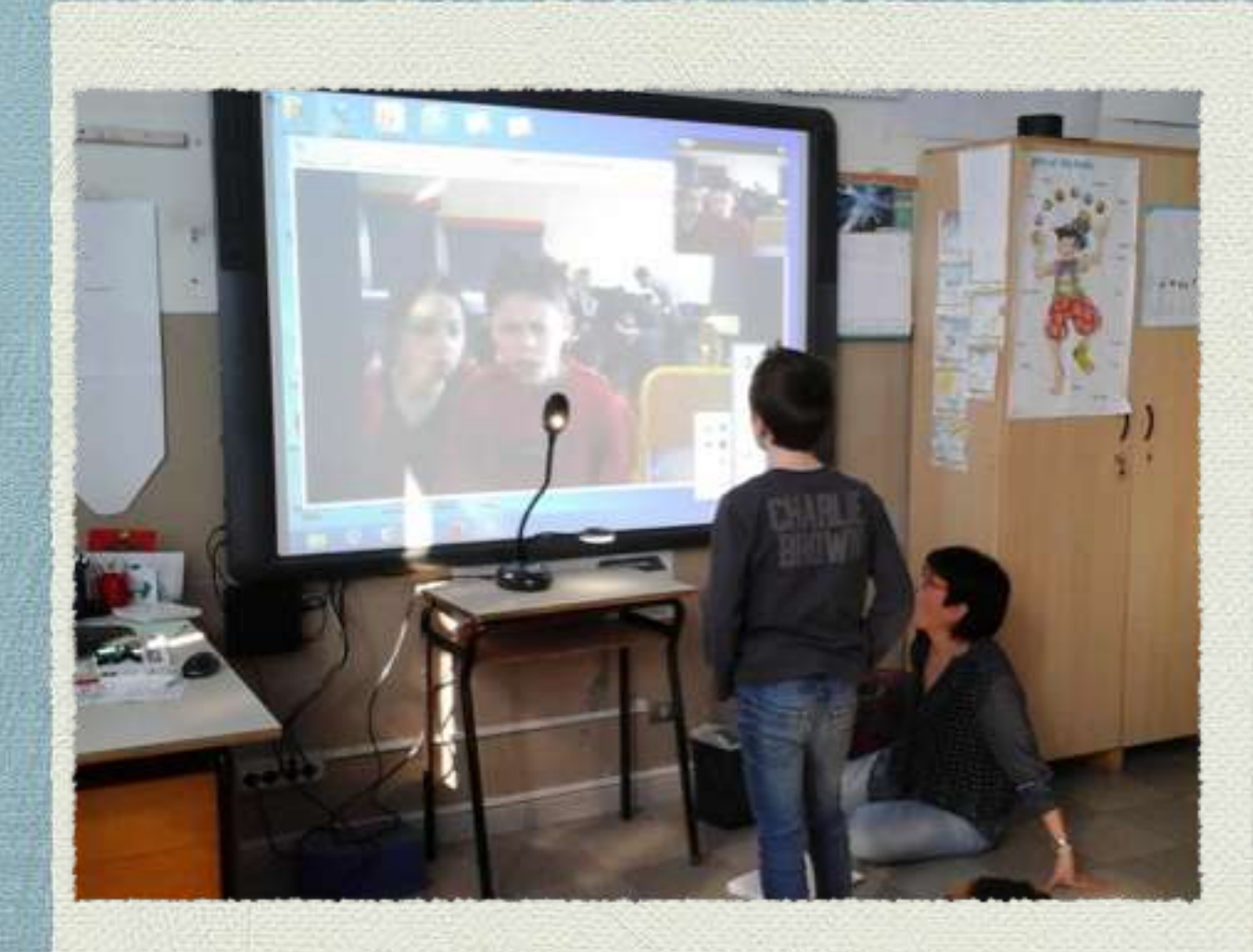

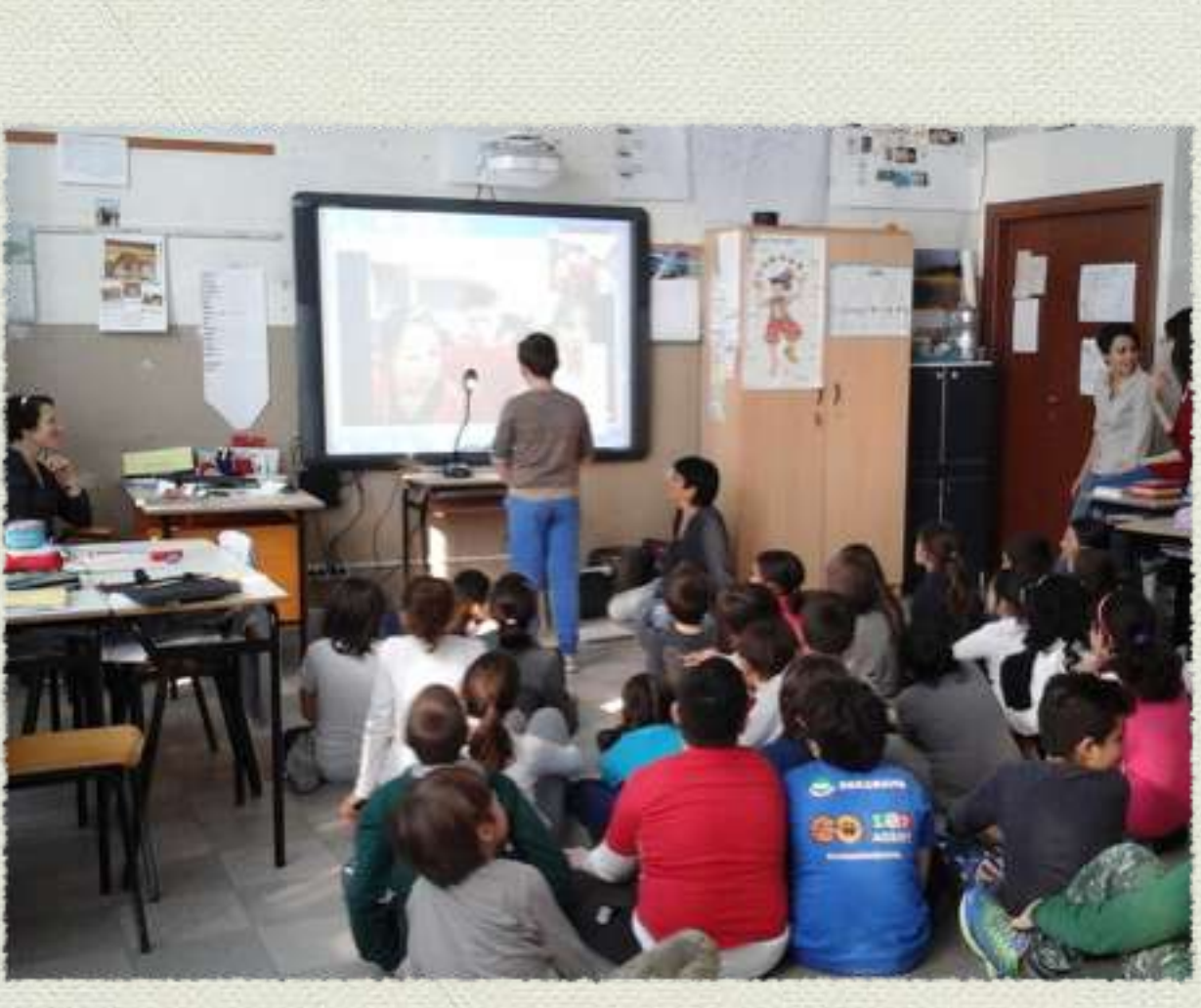

### **COMUNICARE SUL WEB**

### **KINNADO DO ZERRETO**

Nei pensiamo che l'uso del tablet a scuola sia melto istruttivo, visto che ci troviamo in un'era dove la tornologia e il digitale le fanto da pudrosa. Avendo voi studenti la fortuna di avere in clusse ed a sousla, delle maestre die vi possono insegnare l'uso corretto di questi stramenti, non pessiano che essere contenti ed orgogliosi, per voi e per la scaola.

### Domanda 2:

### Pensate che sia utile per il nostro futuro? Xisposta dei genitori:

8, pensiamo che sia utile per il futuro, soprattutto per lo sosdio. Grazie a isternot si possono trovare tutte le informazioni utili a dami delle risposte chiare ed immediate. Non dobbiamo dimentione però che internet è sia utile, ma anche paricoloso ar non lo al nas nella rasniera corretta, e septuttatto, autto la supervisione di un adalto:

### Domanda 3:

Alexan

Per chi non ne possiede già uno , sureste favorevoli ad acquistarlo? Kieposto dei genitori:

Noi ne possediamo gli uno , ma in raso contracio, si, sacerono disposti ad avguistario, perché" è molto utile per torna la famial's. Grazie

Pubblisher da La banda dei moi e dei gritti a sicuti AM. PECT - 83 dic : 6+1 . Constitute su facepe

### Nessun commento:

### Posta un commento

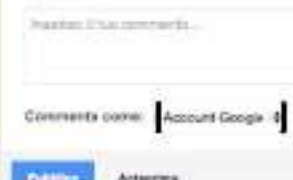

### [il sito delle maestre](http://manualessio61.wixsite.com/manuelim)

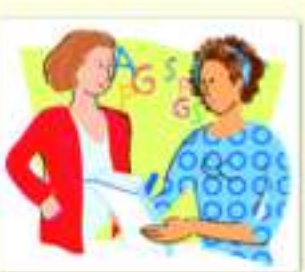

### [il nostro blog](http://labandadeicaniedeigatti.blogspot.it)

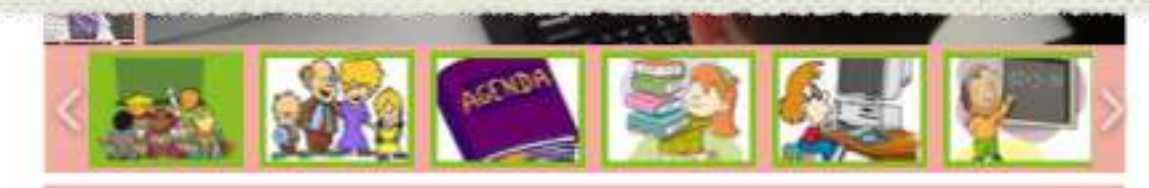

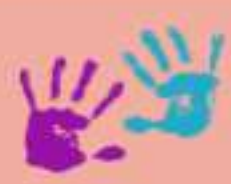

### **Welcome to ManuElim**

Ecco il sito delle classi 2.0 di Cossato; sarà dedicato alla documentazione dicattica. se internacione e al sostegno delle attività che si avagono in classe, ma sarà anche uni.<br>Il signo di incontro per le insegnanti dell'istituto Comprensivo di Cossato, dove poteni incontrare virtualmente per confrontarsi e scarchiami i materiali prodotti per le esperienze didattiche con i tablet e lo LIM.

Perché Manutilim? Manu sono lo, una delle maestre impegnate nel progetto Classi2.0 e im per una didattica con, e non solo, la LIM, perché, è uno strumento dalle grandi potenzialità che strutta un linguaggio visivo e interattivo, vicino a quello degli studenti

### La nostra classi

 $2.0$ 

### Eventi

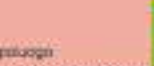

Incontro con le famiglie delle classi 2.0

dusse quarte 5<br>South Primaria di Capatuogni

Govedi il genno pallo oro 17 presso la squole Primana di Auago ar lanná un incontinu informativo con le famigliar

### una document camera per ingrandire

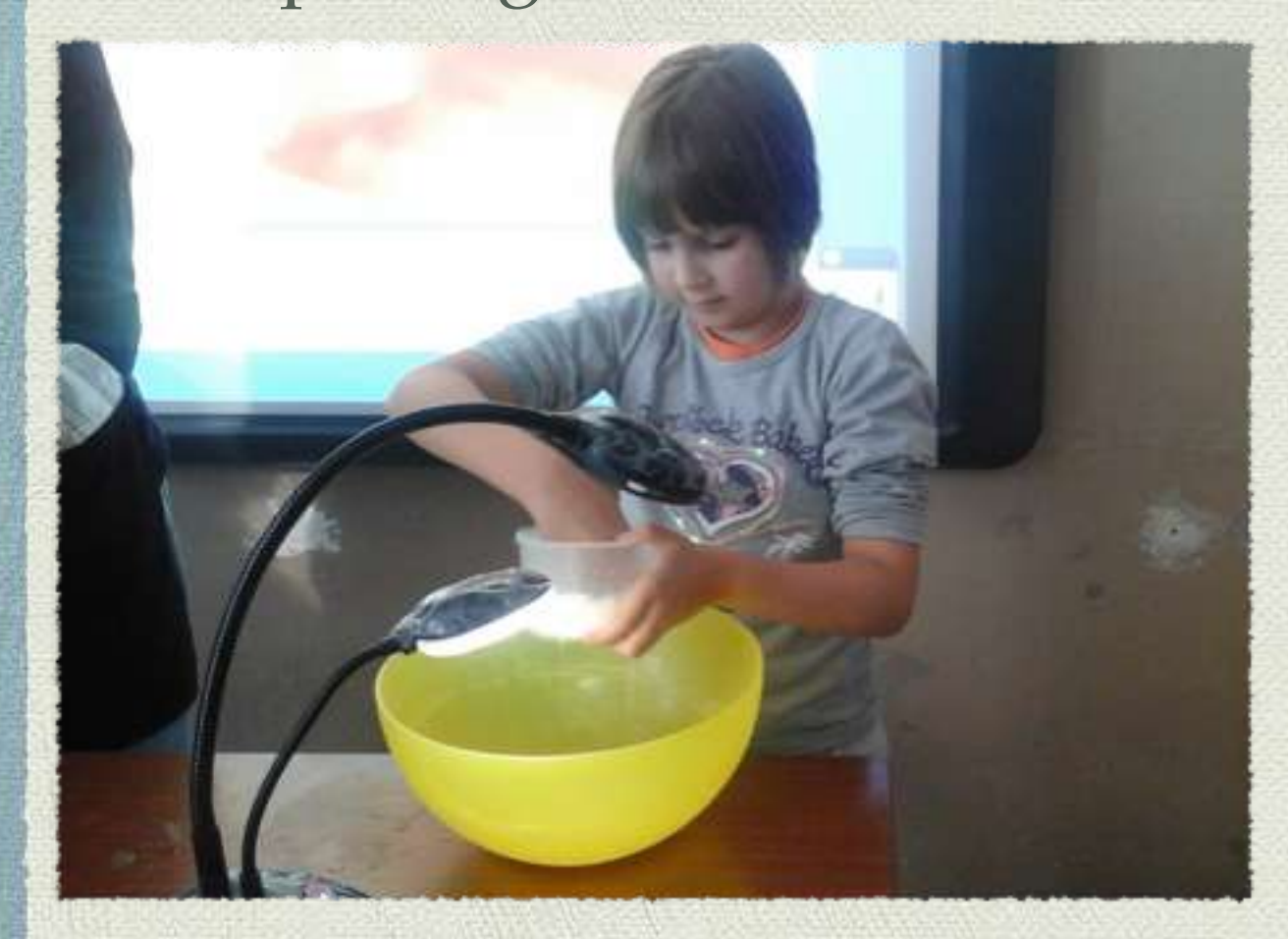

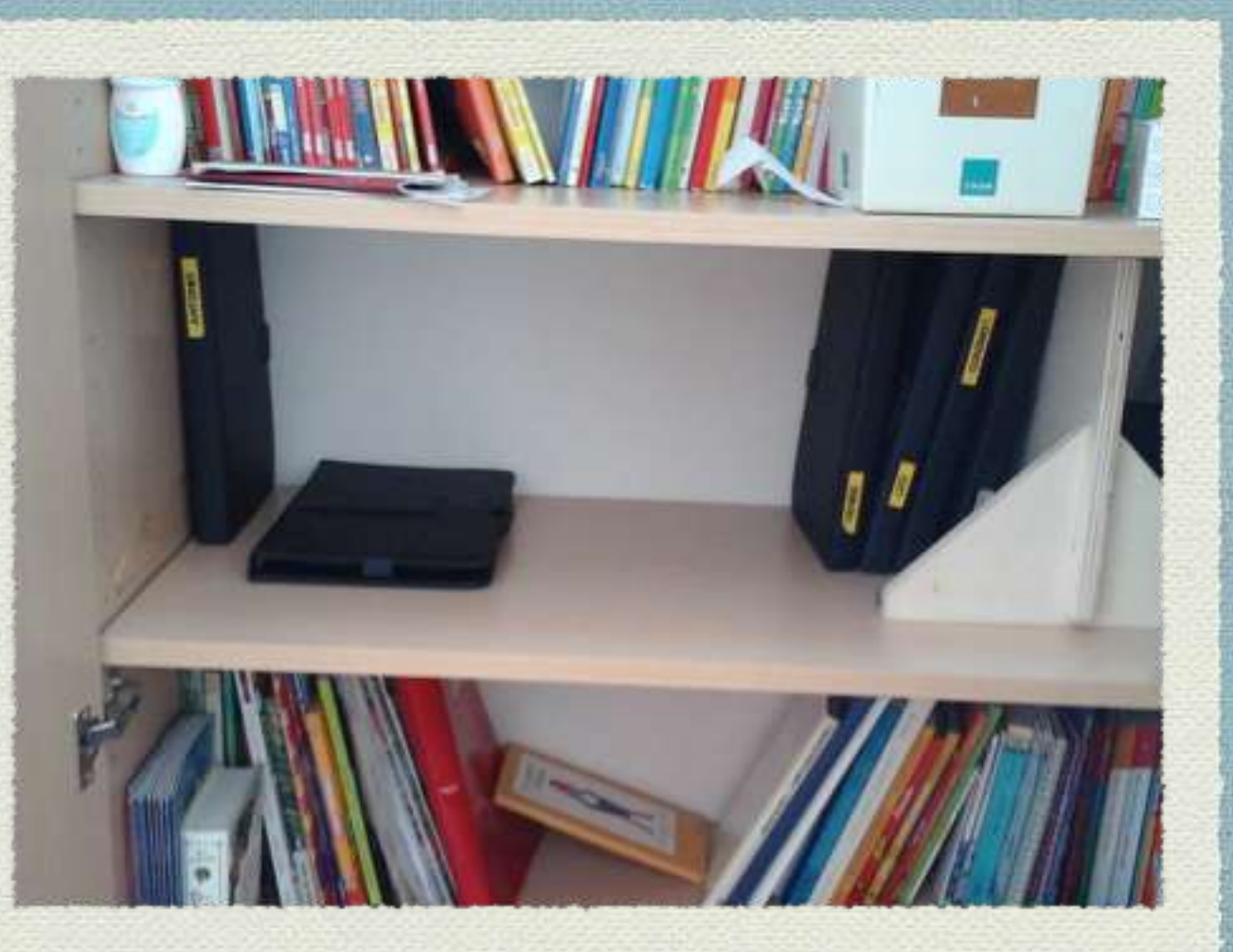

### i tablet come libri

### per essere creativi

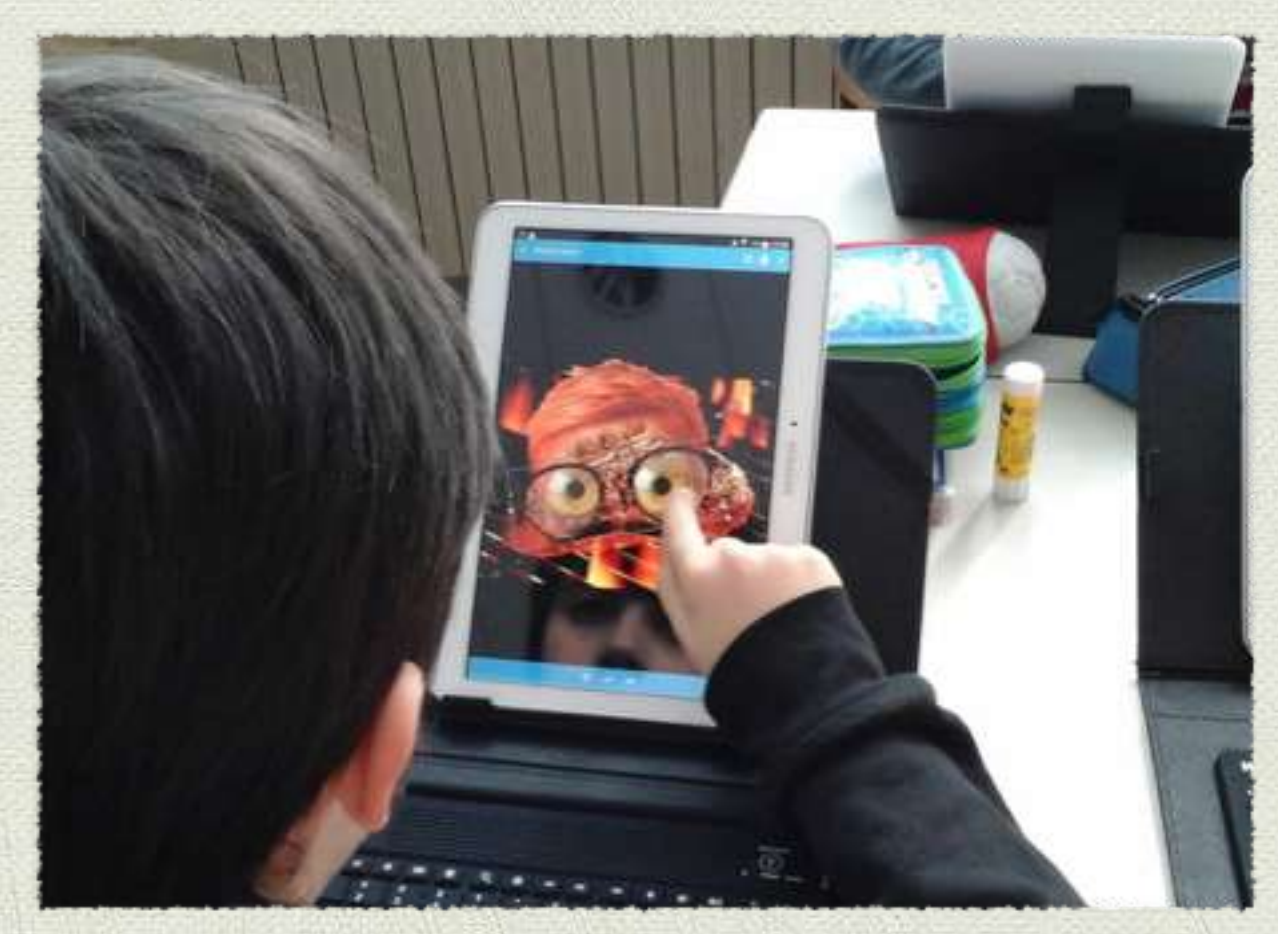

### per sviluppare il pensiero computazionale

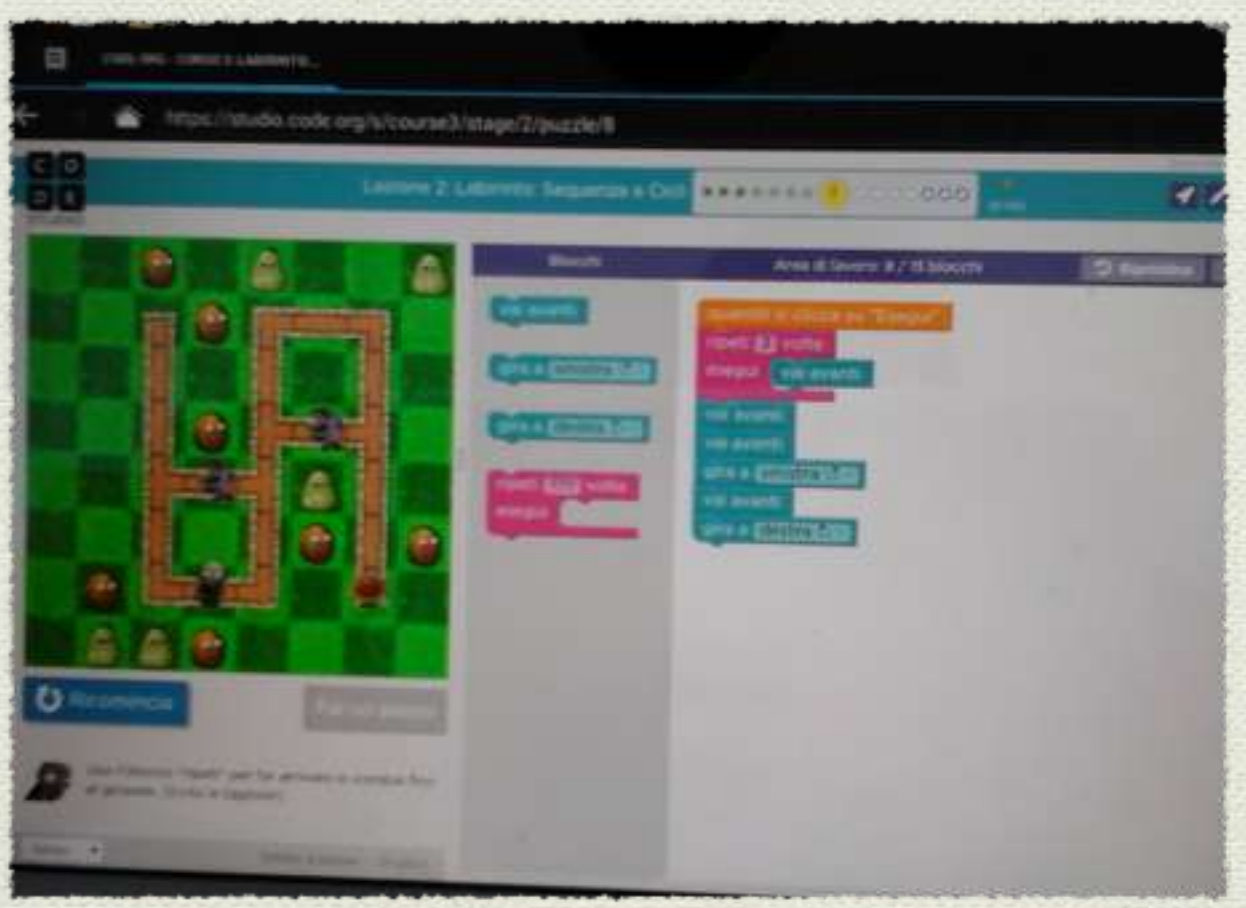

### per giocare con l'inglese

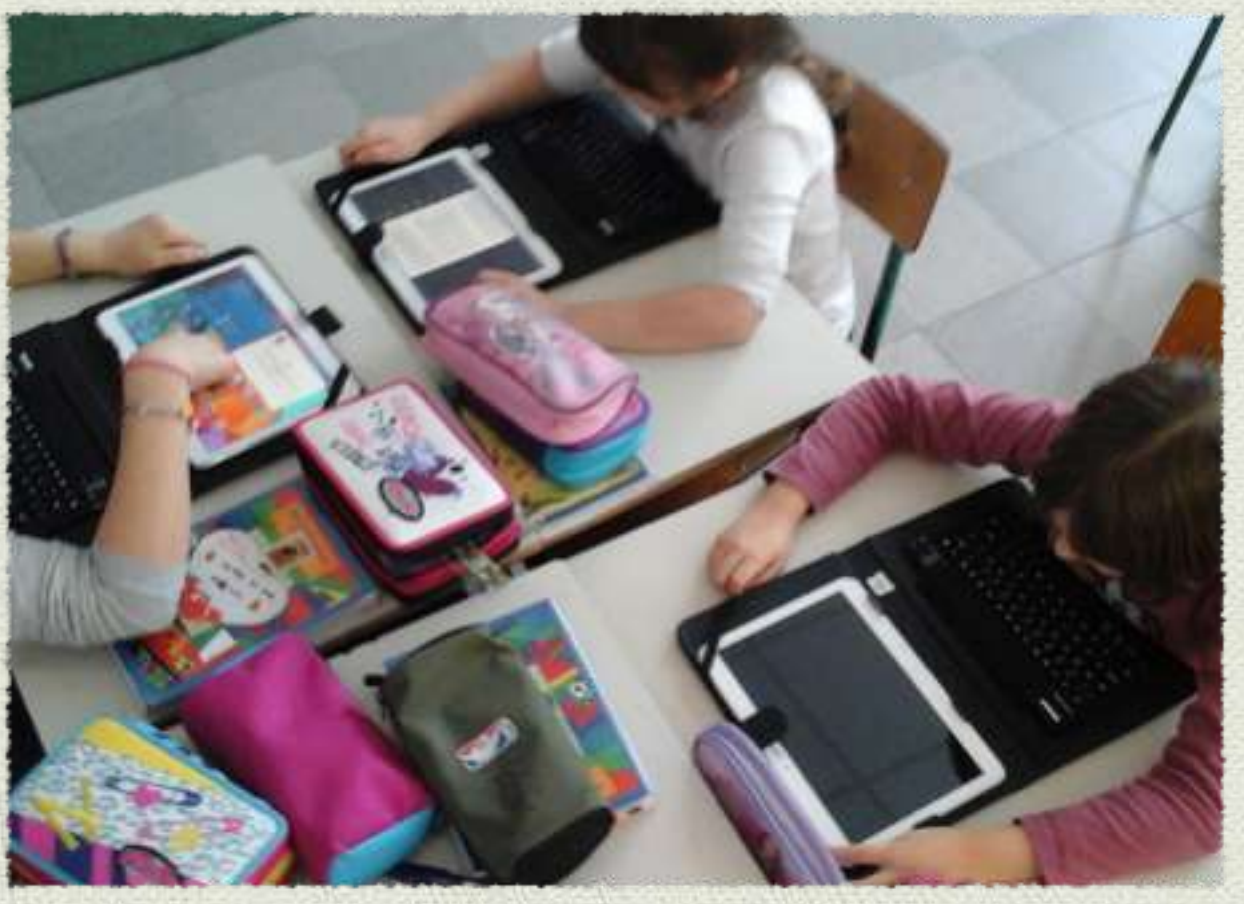

### per le mappe

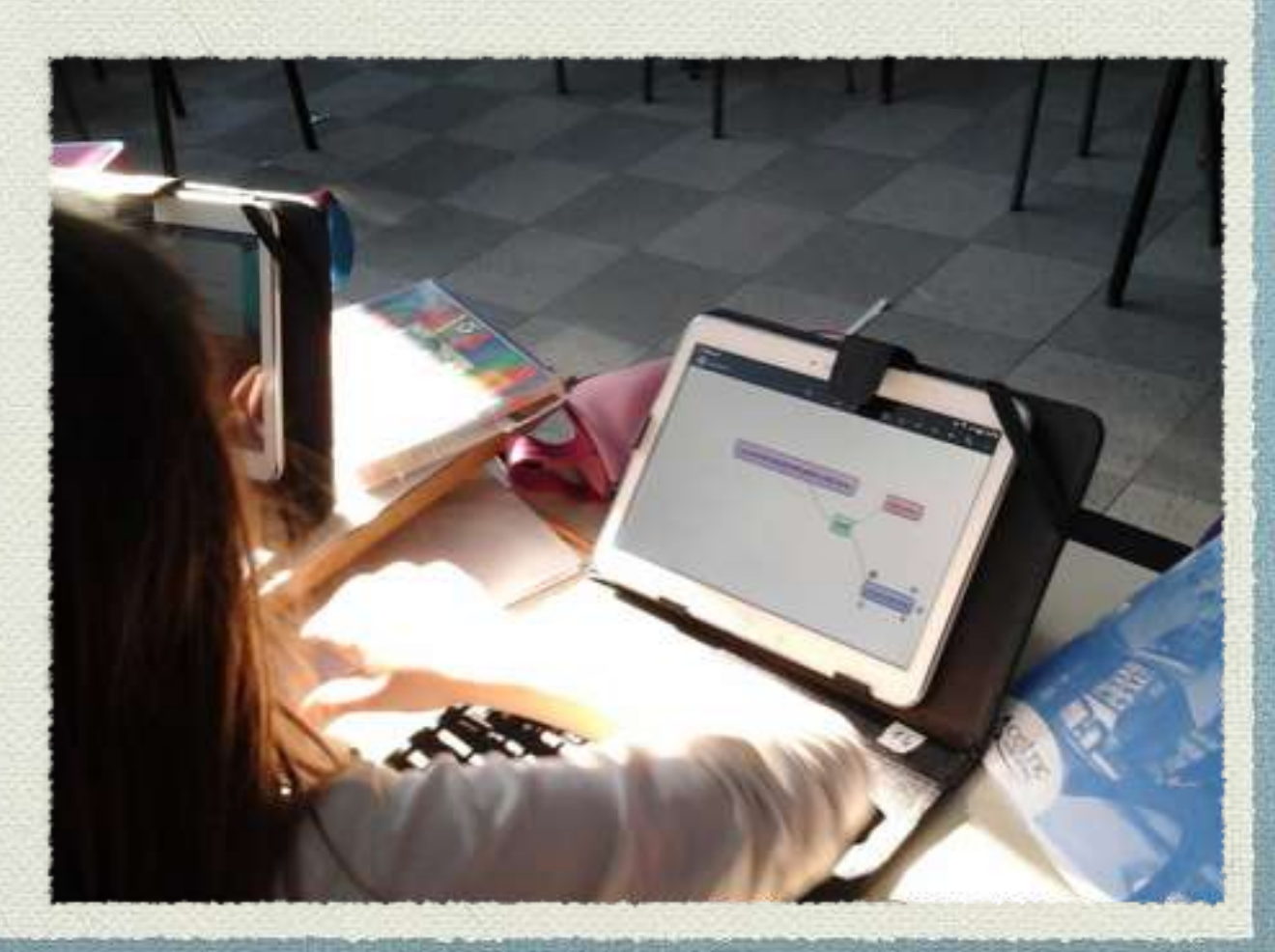

### per provare da soli

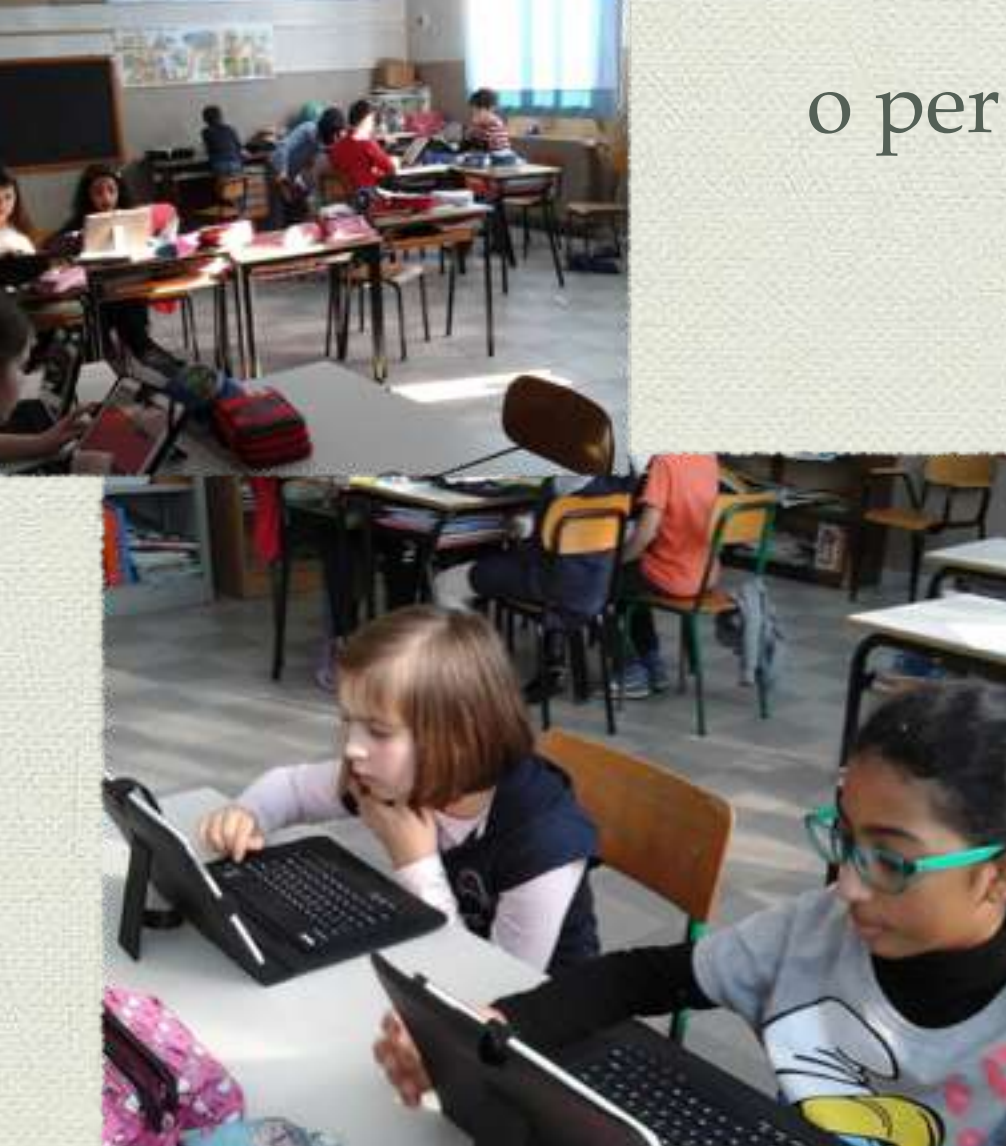

### o per lavorare insieme

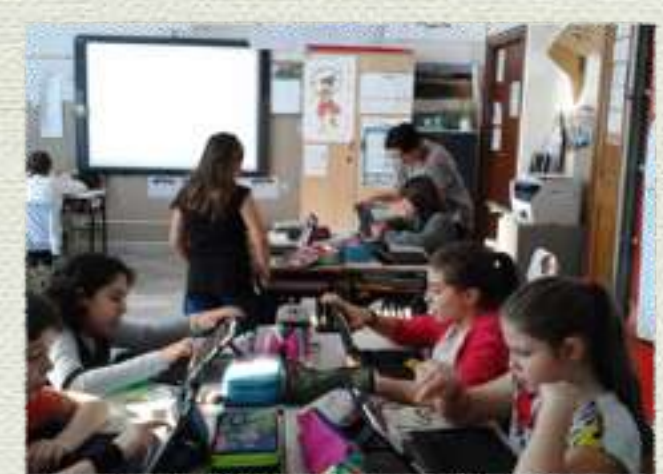

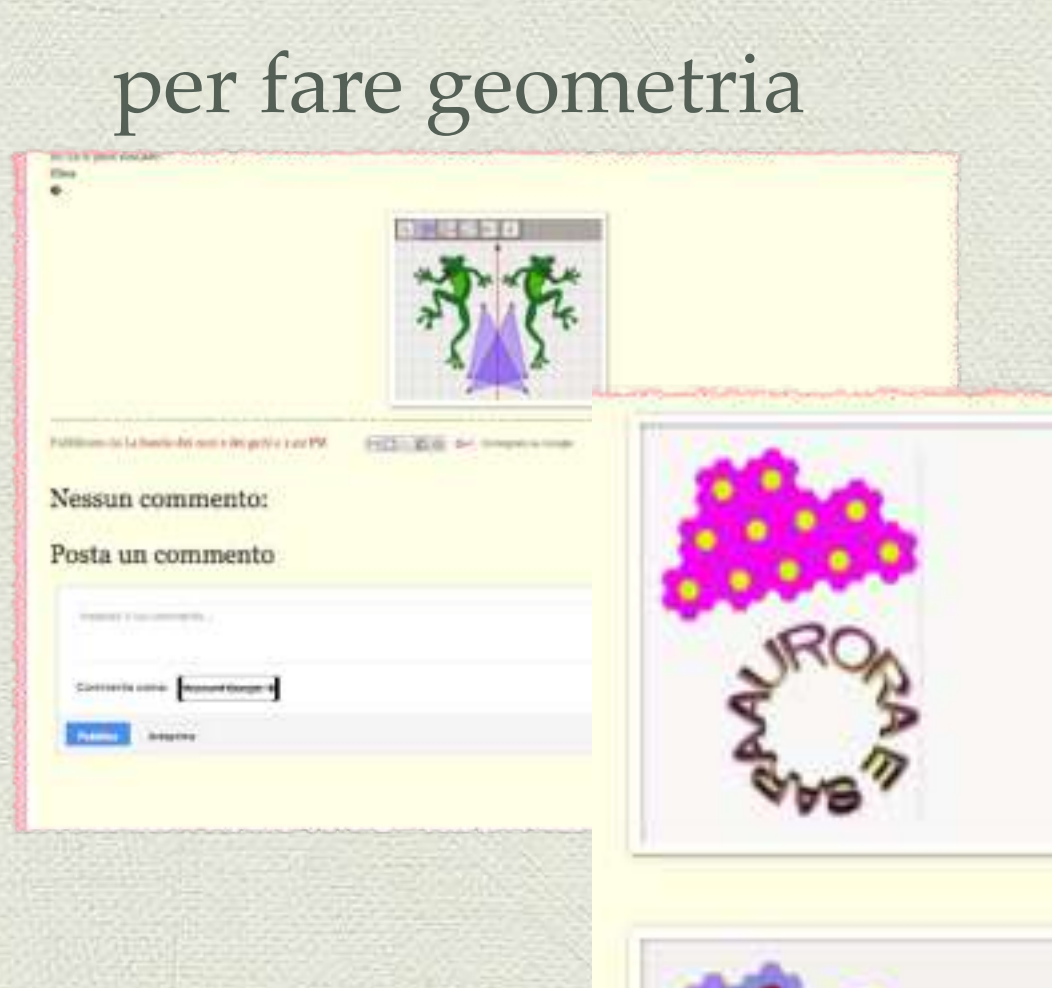

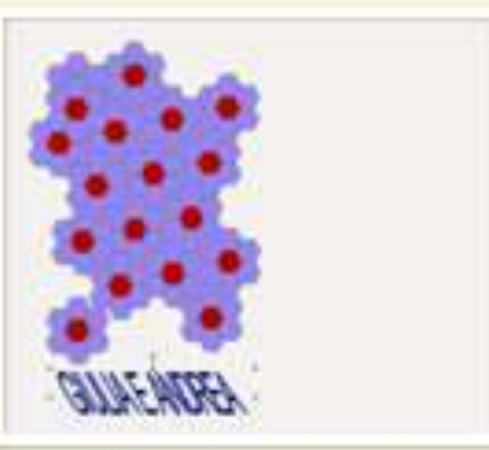

### per diventare grandi e stabilire delle regole

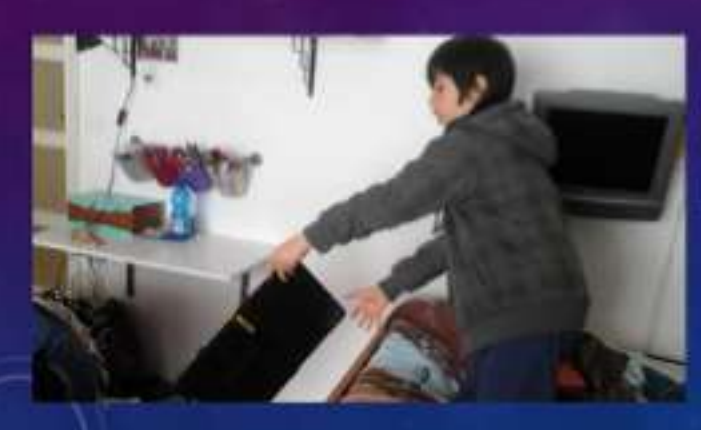

Non fare cadere il tablet perché è<br>fragile

### per creare le pagine di un libro

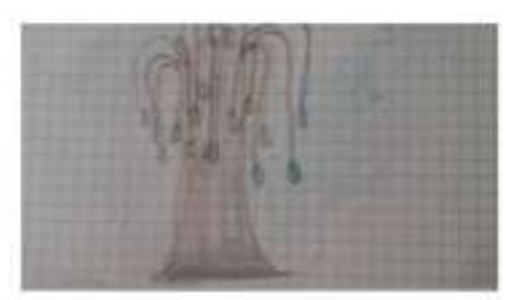

**Krabaji index gentilezzi GENTICE** educator armakile. parla fa esprimen i desideri a taxti Ora dei nuni alberi delle gentilizza he le radici che succhiano la gentilizza fa scherzi gentili dentro i semi ha cristalli leggendari è rant.

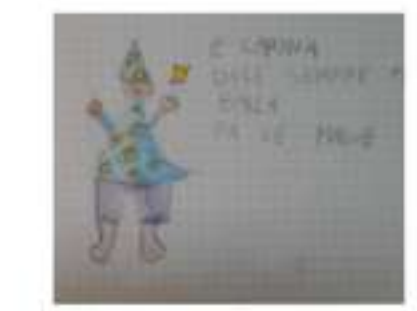

**MAGA PER FAVORE** È CARINA **DICE SEMPRE PER FAVORE BALLA FA LE MAGIE** 

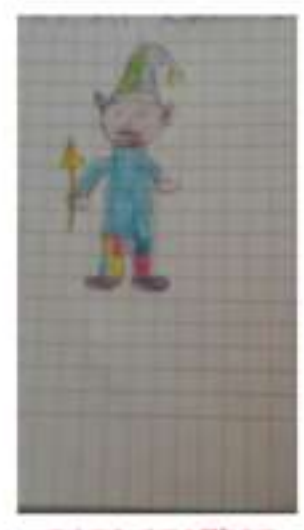

**ELFO GENTILE JOI CE ORIGENTE: LIPENTOL** E EOLYMPIA CURRENT OF RESIDENCE. **E TEVID'ALESO SCENDA SOGNI AI ARMAENI** 

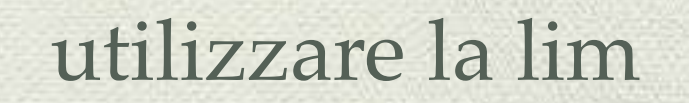

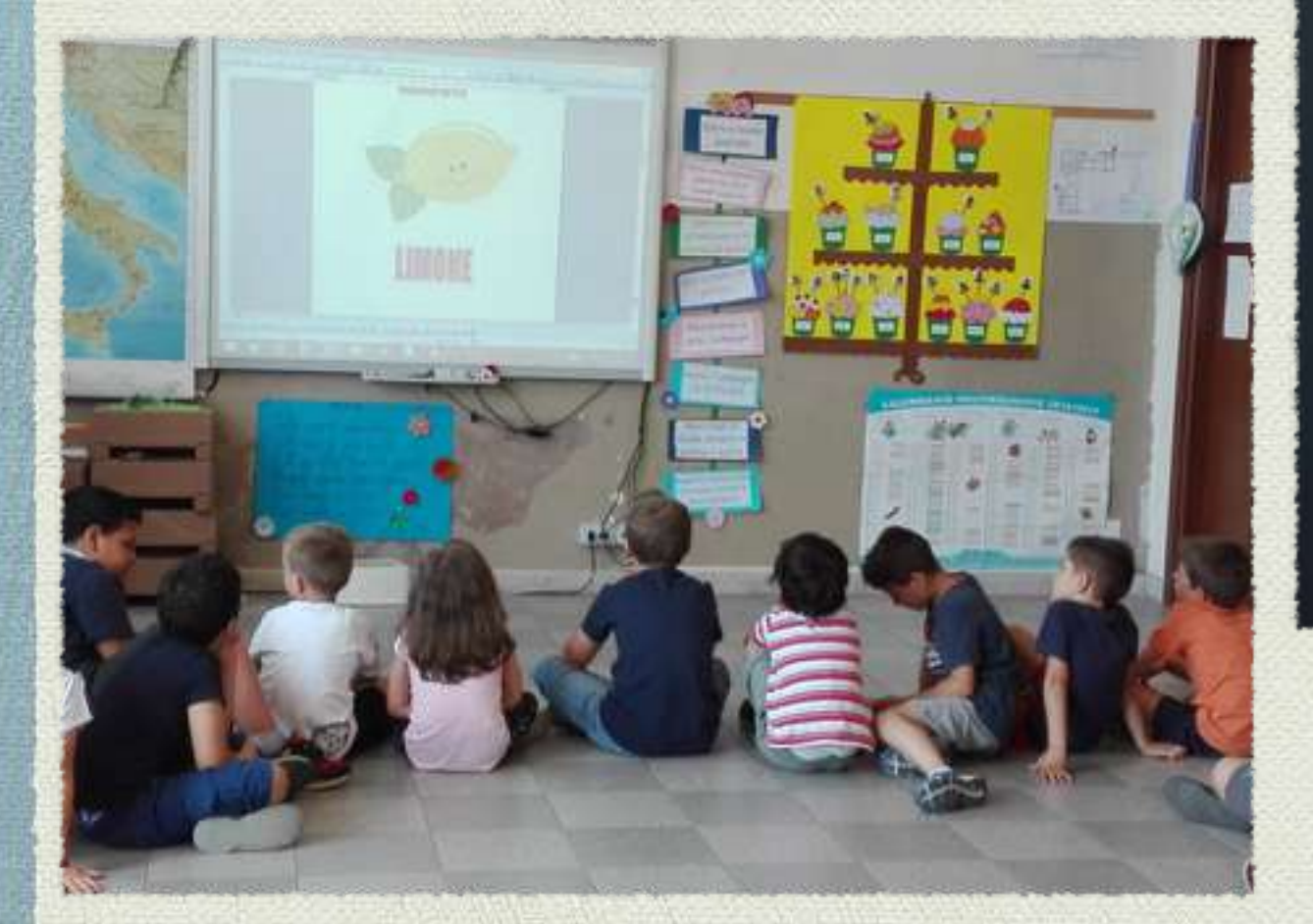

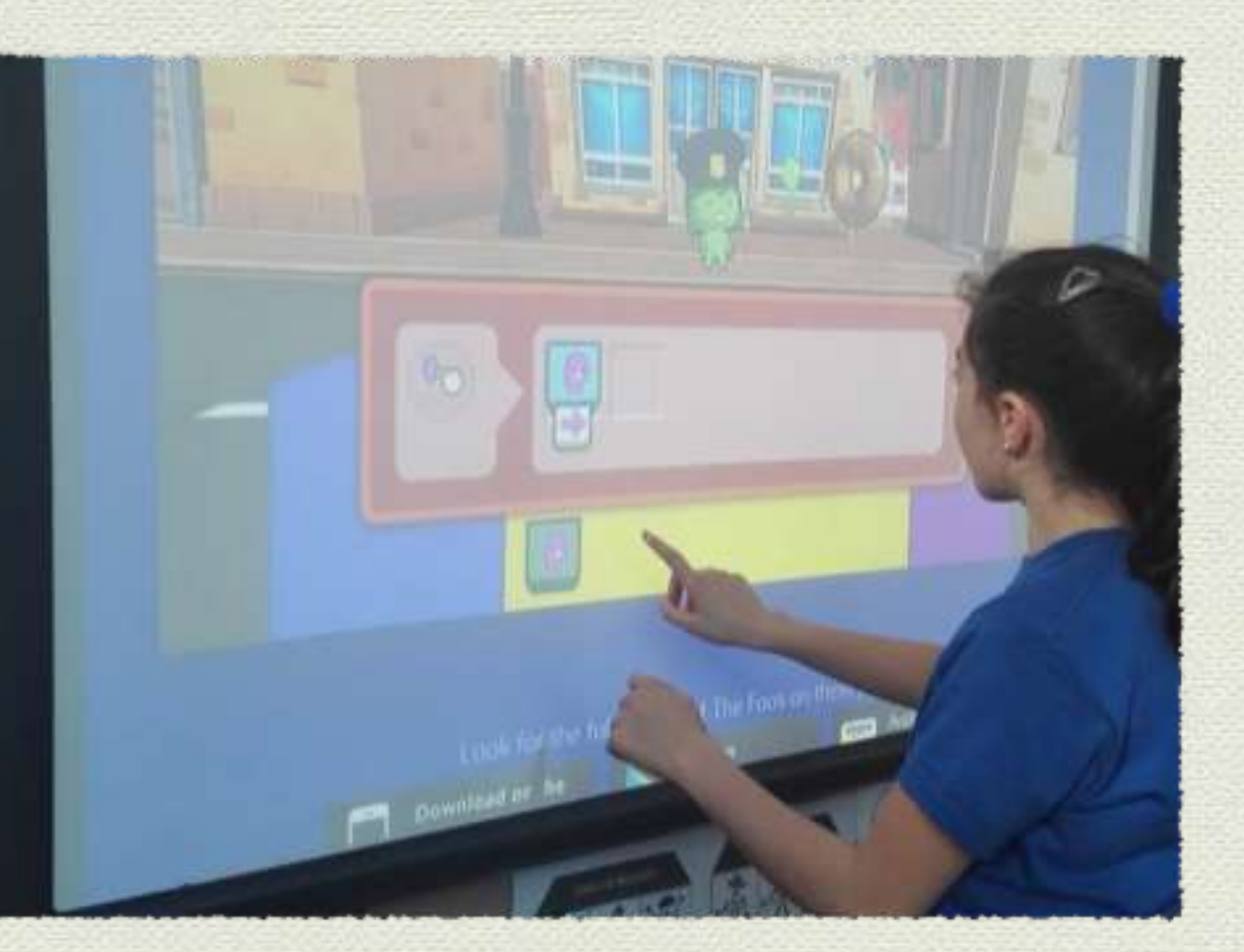

### imparare a scrivere

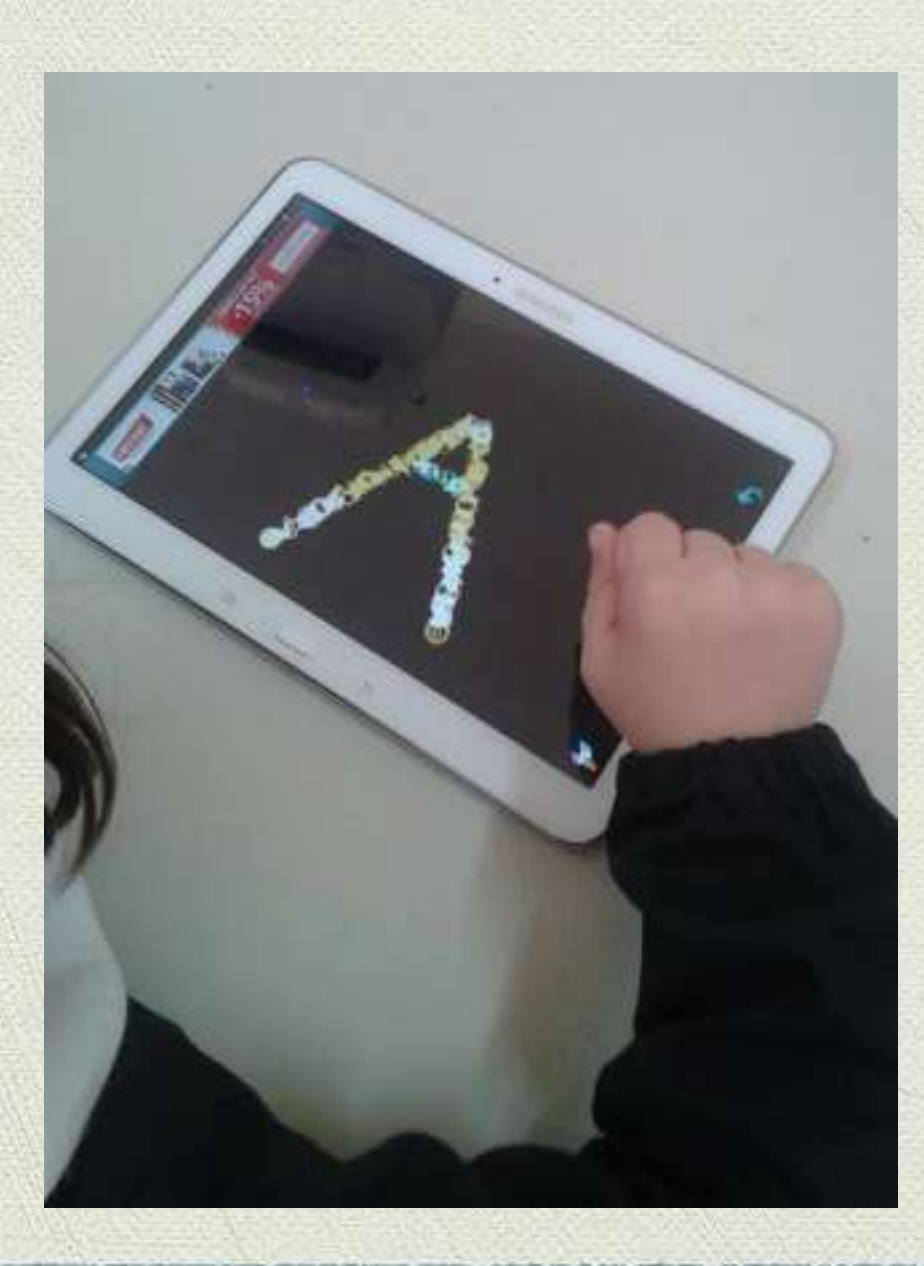

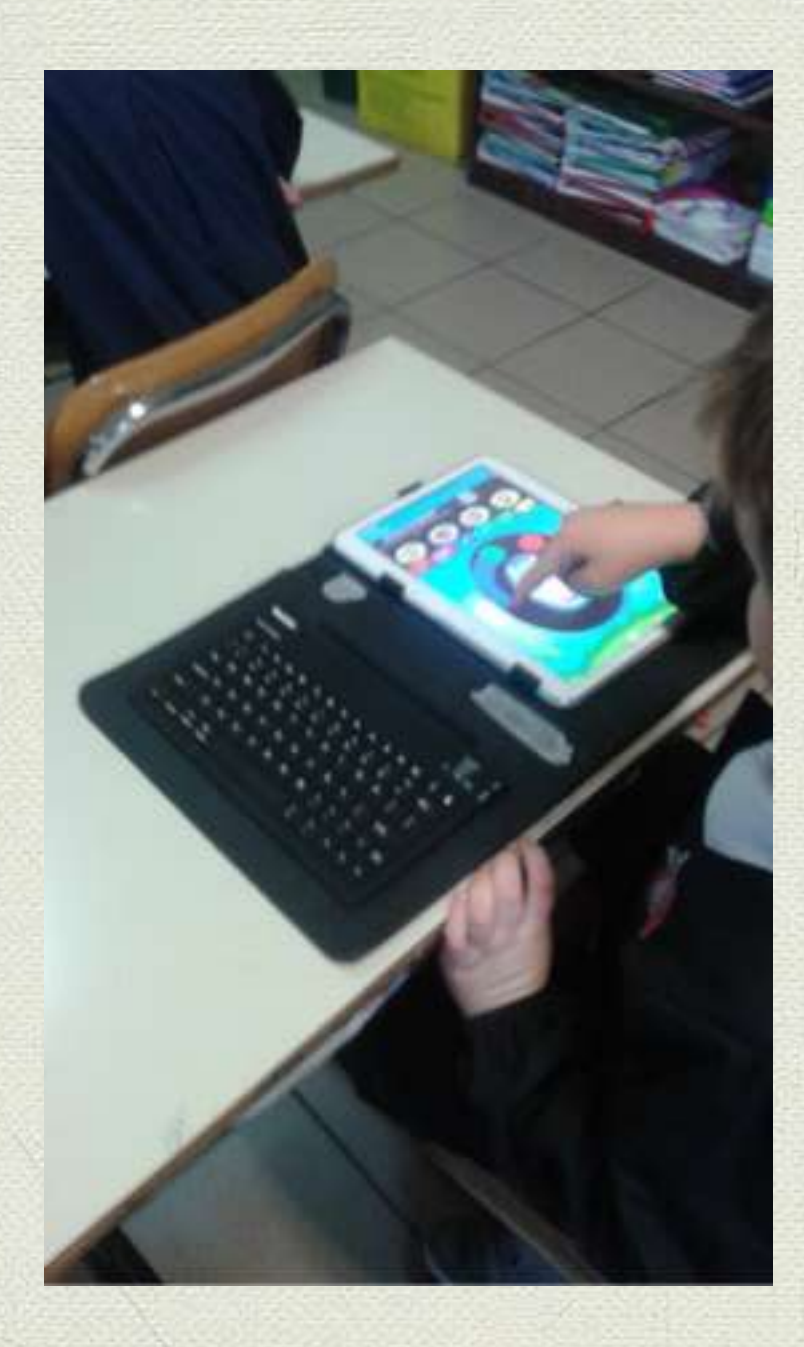

### **LIM**

**Le lezioni preparate dall'insegnante hanno reso più agili e meno monotoni gli argomenti, anche grazie all'interattività che lo strumento consente.**

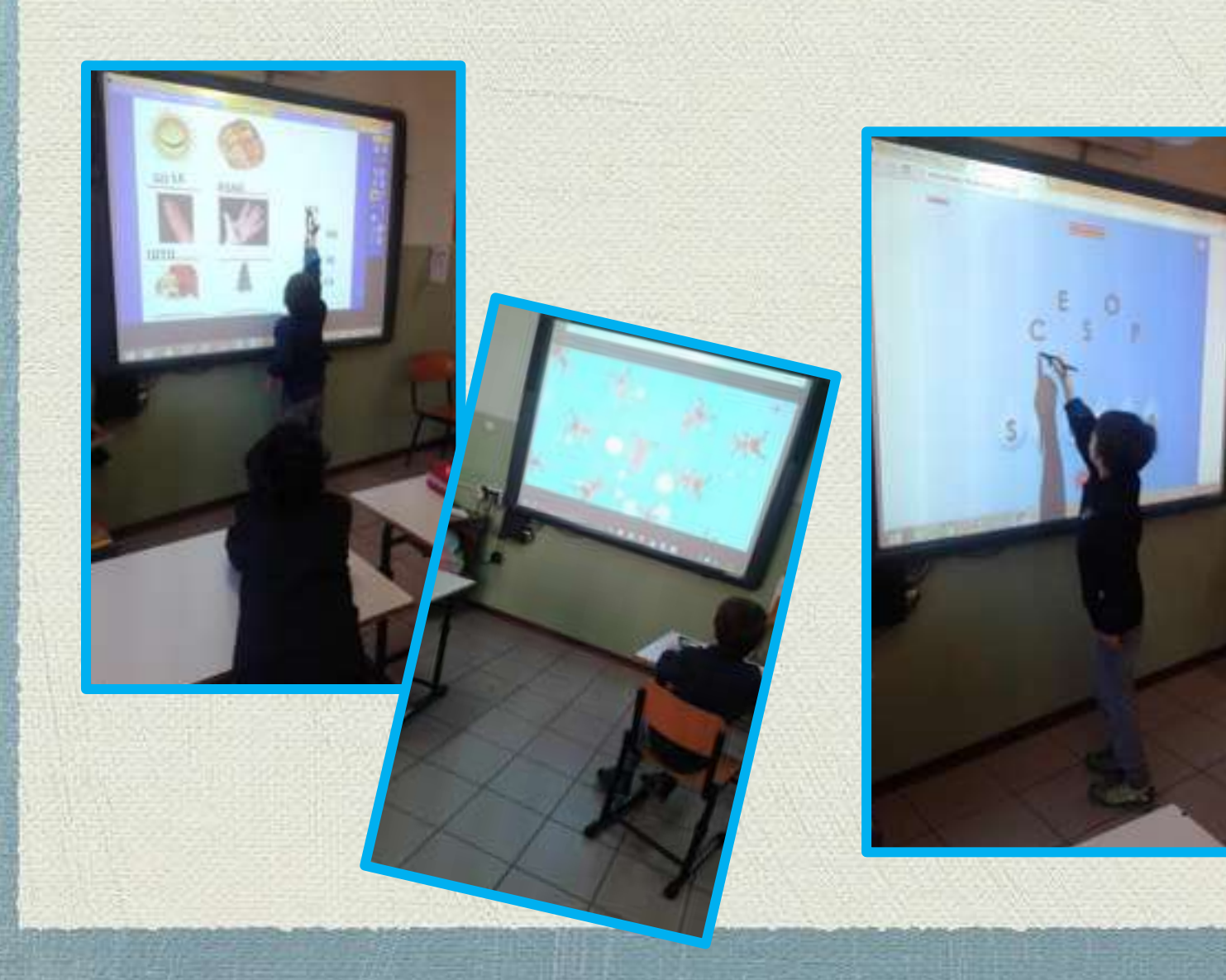

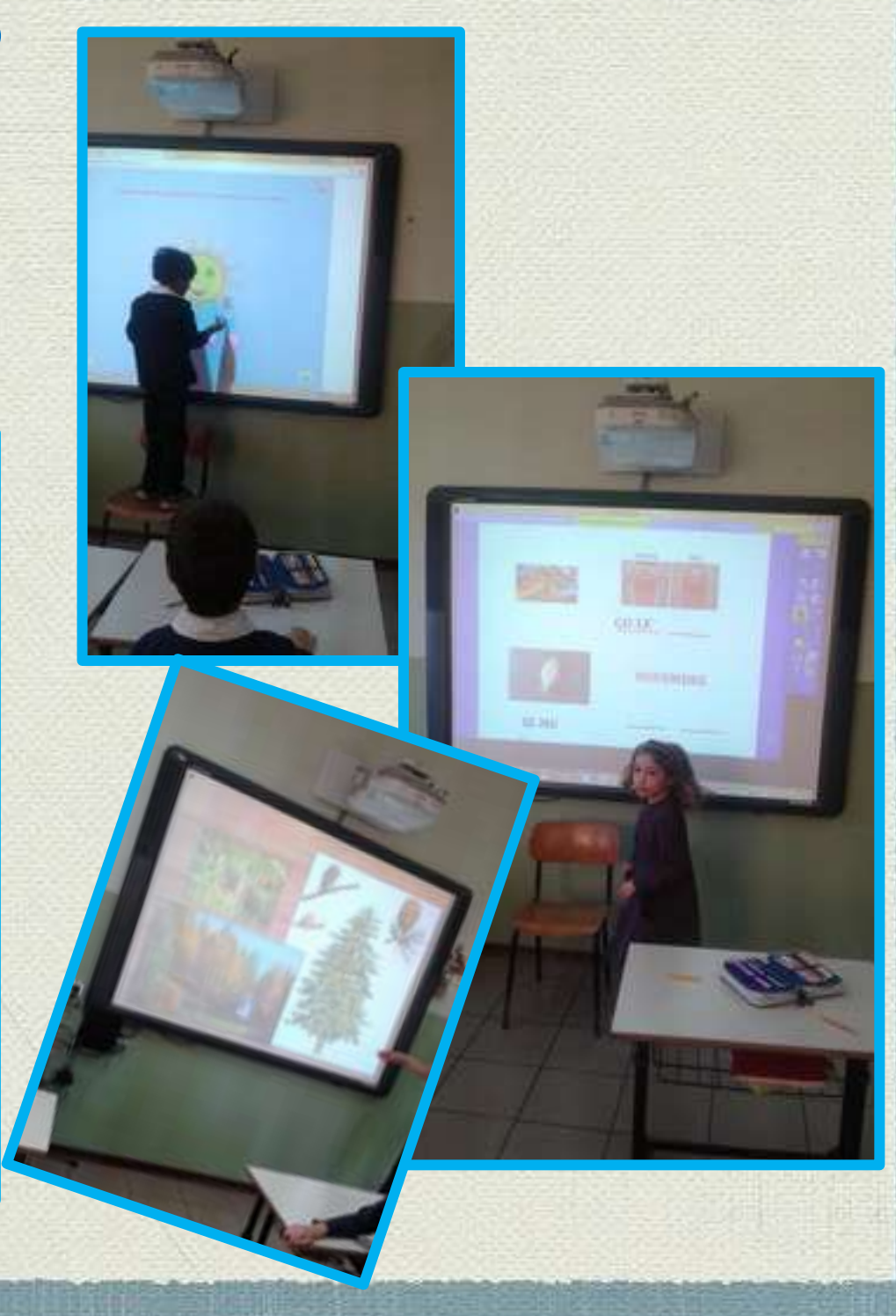

## La LIM è stata utilizzata anche per scrivere mail agli amici

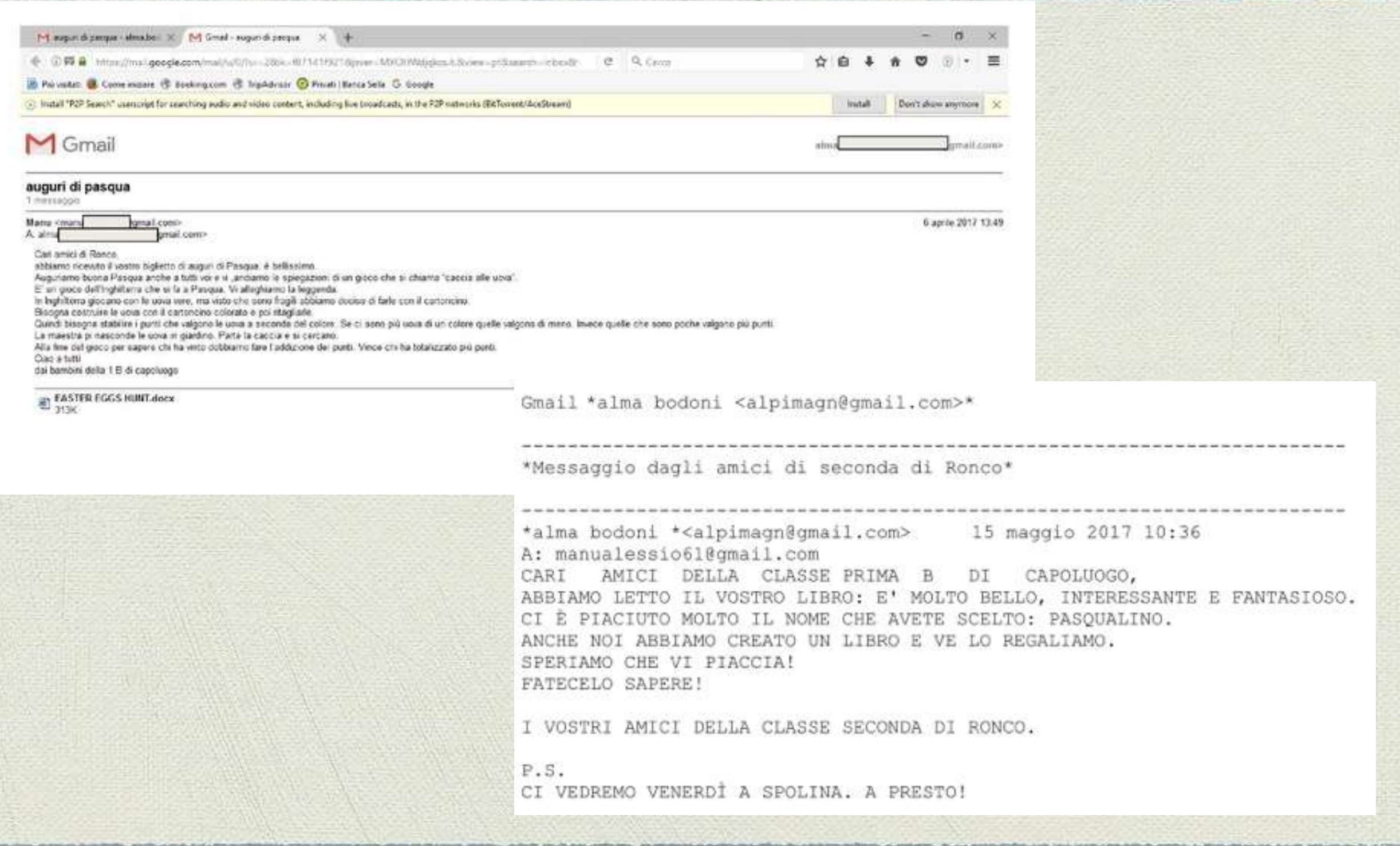

### **DOCUMENT CAMERA**

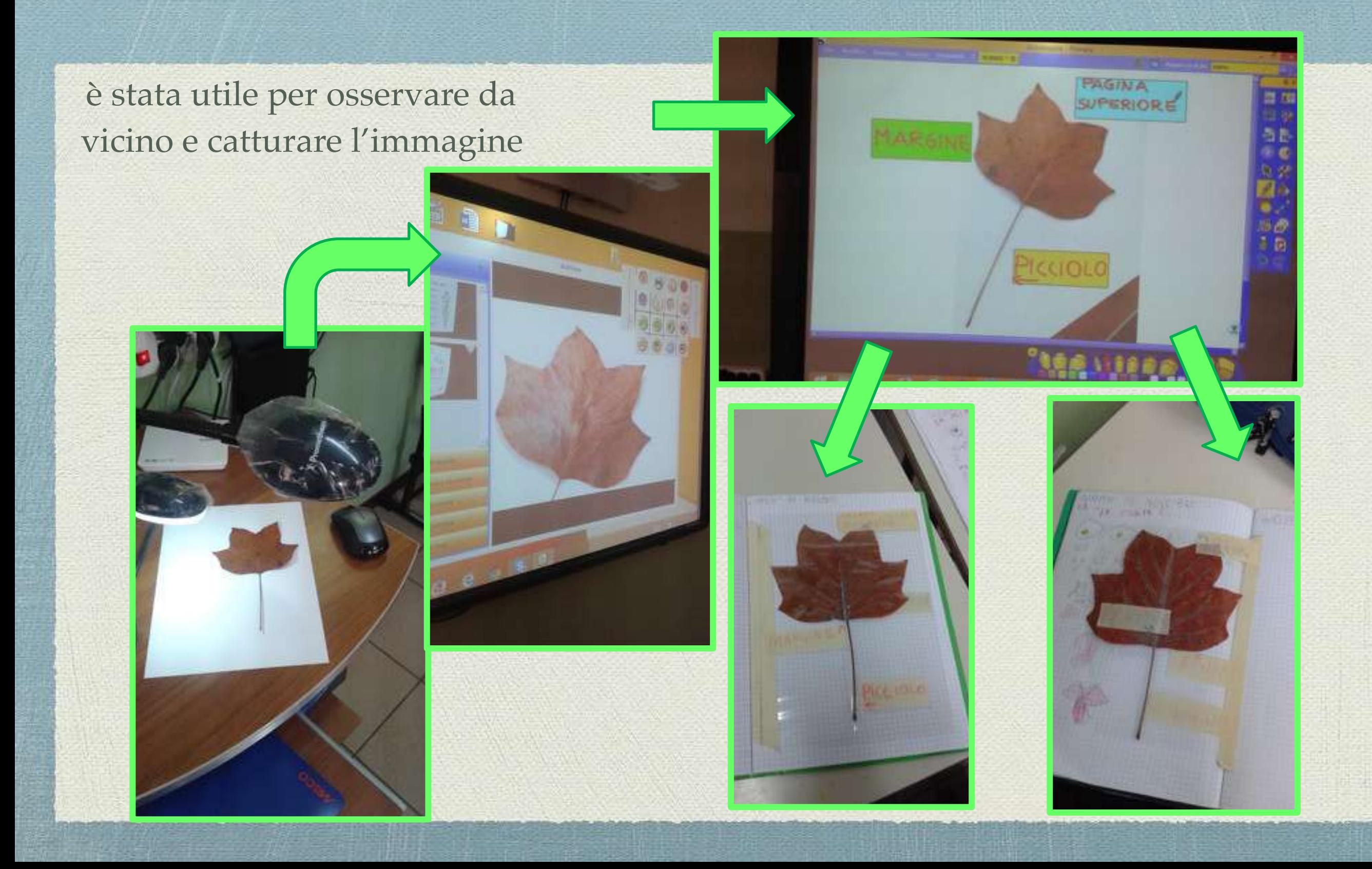

… e per esaminare collettivamente i particolari e gli aspetti di altri esseri e oggetti, ad esempio …

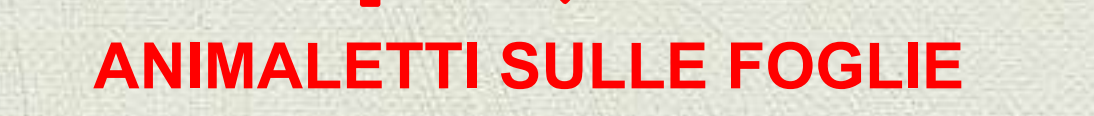

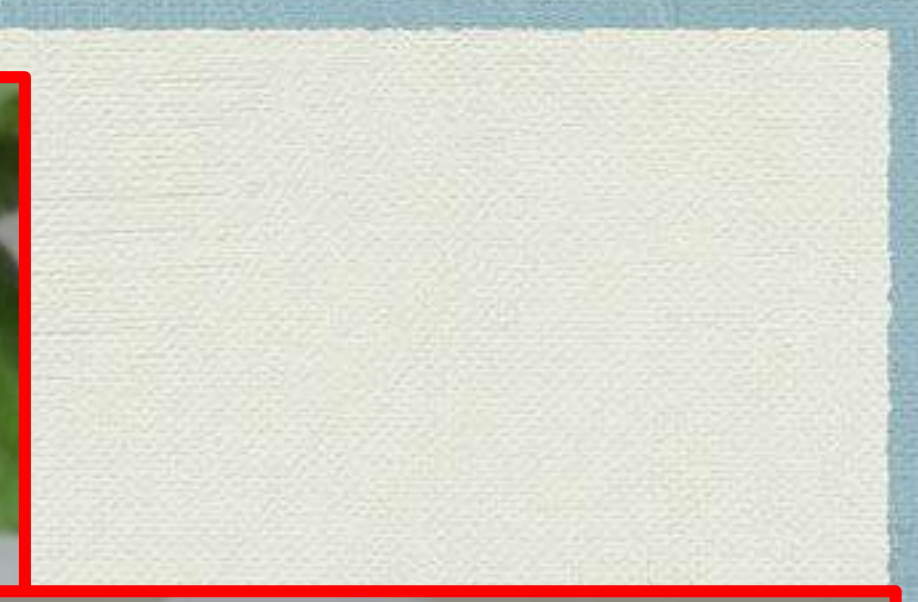

### **INSETTO STECCO**

## AVVIO AL CODING

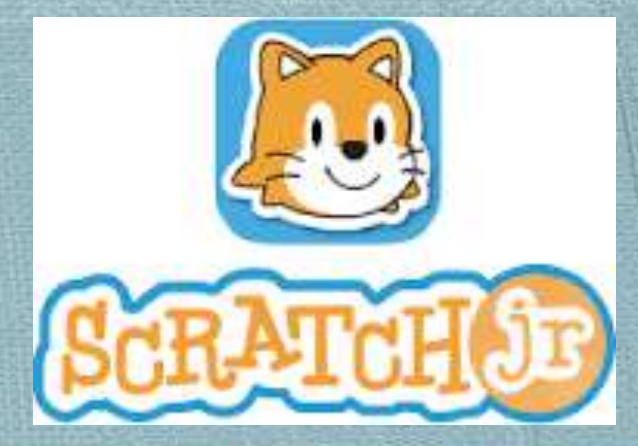

**Verso la fine dell'anno scolastico abbiamo cominciato a conoscere l'applicazione SCRATCH jr, che è stata scaricata sui tablet.**

**È un'App gratuita per Android e per IPAD. Scratch Junior è un ambiente di programmazione a blocchi, di programmazione visuale (senza la necessità di conoscere linguaggi di programmazione), grazie al quale i bambini di età compresa fra 5 e 8 anni possono avvicinarsi al coding. Scratch Junior consente ai più piccoli di creare giochi e storie interattive in modo intuitivo, mentre, a loro insaputa, imparano a risolvere problemi e a esprimersi in maniera creativa. Scratch Jr. consente dunque di imparare le basi della programmazione e imparare attraverso la programmazione. L'obiettivo dell'uso di ambienti come Scratch e Scratch Junior è quello di sviluppare già nei primi anni di età il pensiero computazionale, un modo nuovo di approcciarsi alla realtà che ci circonda e di risolvere i problemi. Il coding dunque – fatto con Scratch o con altri strumenti – consente di ottenere più obiettivi: imparare a programmare, imparare attraverso la programmazione, sviluppare l'abitudine a risolvere problemi più o meno complessi. E tutto questo avviene in un contesto ludico capace di calamitare l'attenzione dei bambini da sempre attratti da tutto quello che di più tecnologico c'è intorno a loro.**

- **Si possono programmare giochi, inserire scritte, creare animazioni, e storie interattive attraverso le diverse funzionalità.**
- **Per creare i personaggi delle loro storie i bambini possono uilizzare dei blocchi grafici per il controllo, il movimento, l'aspetto, i sensori e il suono.**
- **L'obiettivo primario di questo progetto è dare ai bambini la**
- **consapevolezza che è possibile interagire con gli strumenti tecnico**
- **informatici che li circondano non solo**
- **in maniera passiva, ma anche in maniera attiva, cioè programmandoli direttamente. L'attività deve essere presentata come un gioco, da fare singolarmente e collettivamente.**
- **La filosofia di Scratch Junior è portare il bambino a essere creatore e ideatore del proprio gioco.**

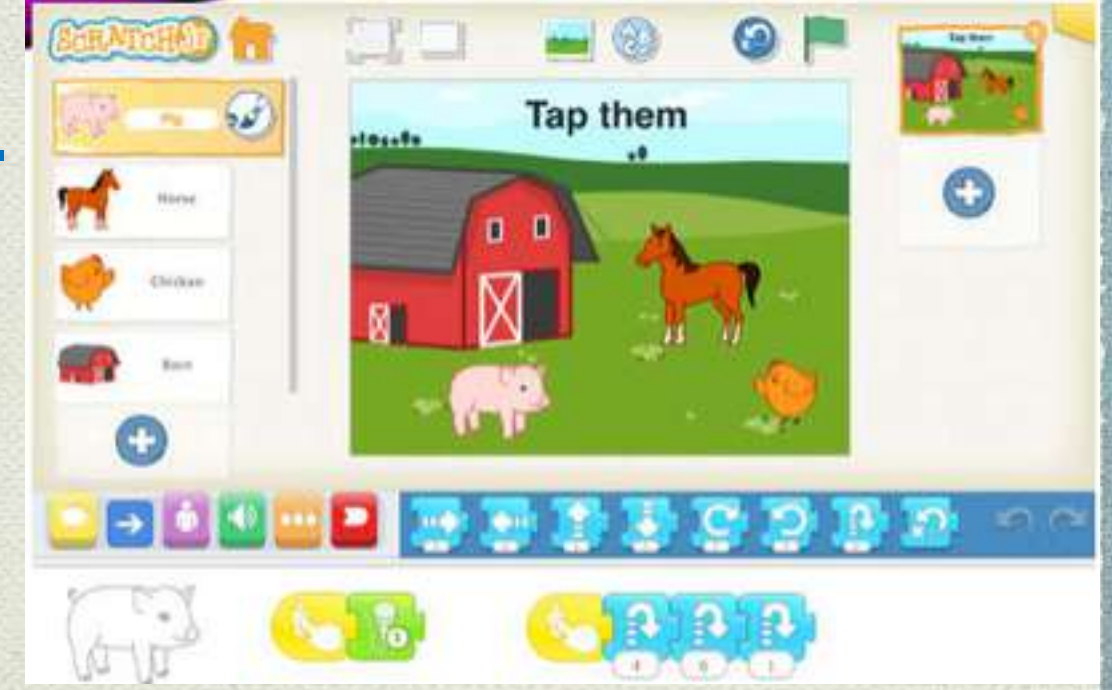

# **ALCUNI ESEMPI:**

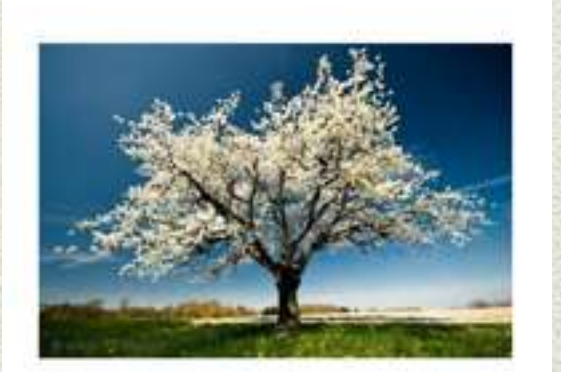

**ALBERO** 

**TREES** 

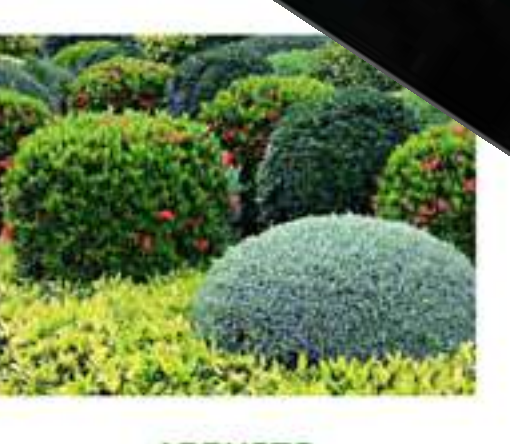

**ARBUSTO SHRUBBERY** 

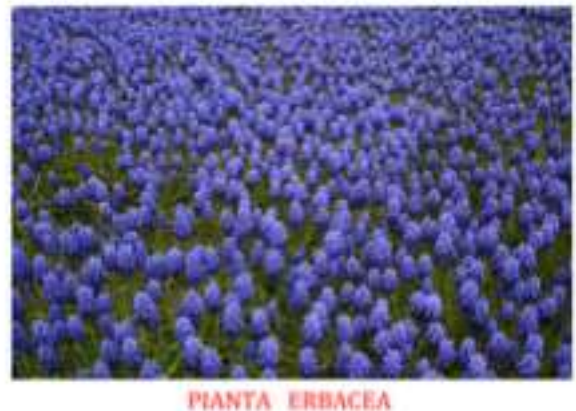

**HERBS** 

# CODING

### **Gli alunni hanno giocato sul tablet e alla lim con i giochi creati da Ivana con Blockly ( programmazione a blocchi)**

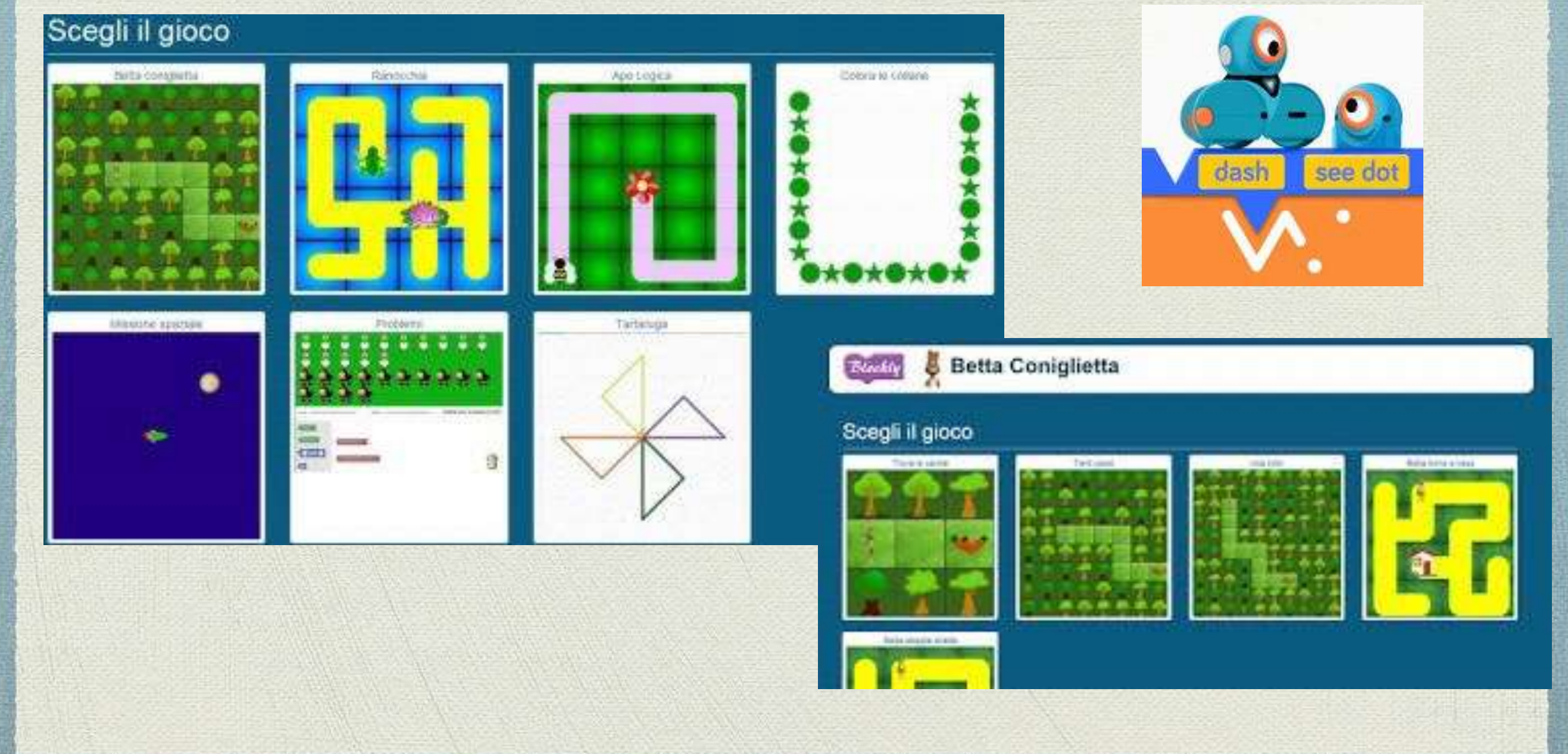

# ROBOTICA: il gioco

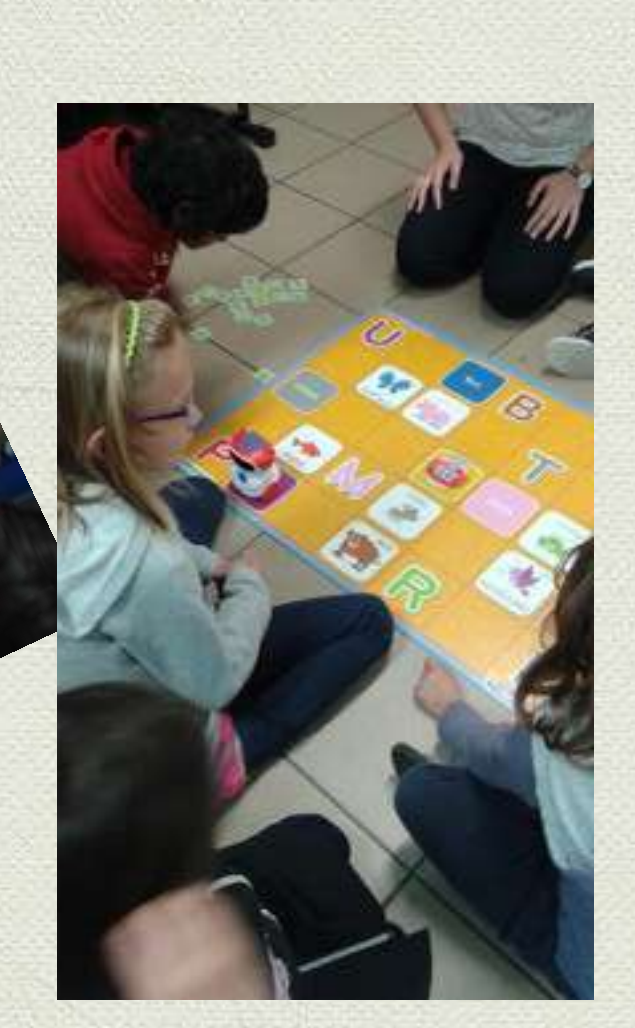

Hanno scoperto il robottino DOCe si sono divertiti con i giochi proposti dal sistema

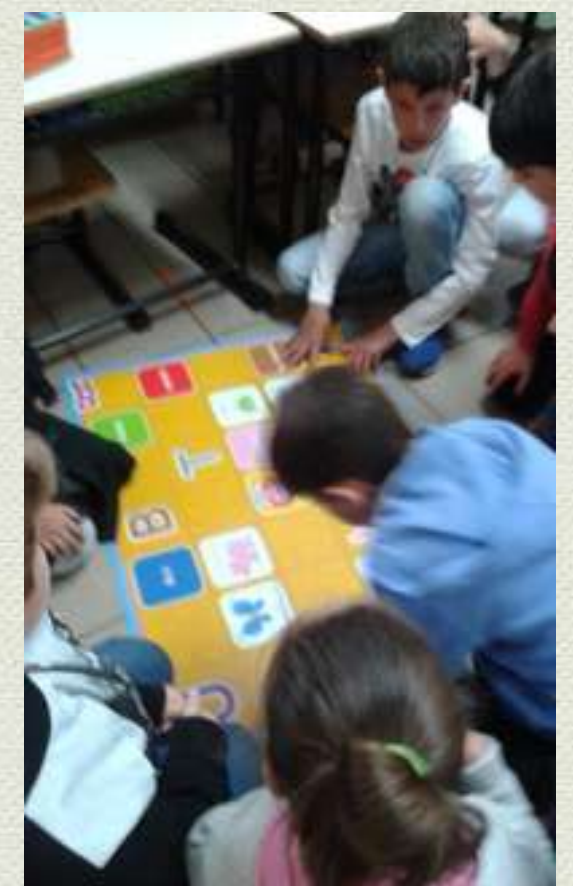

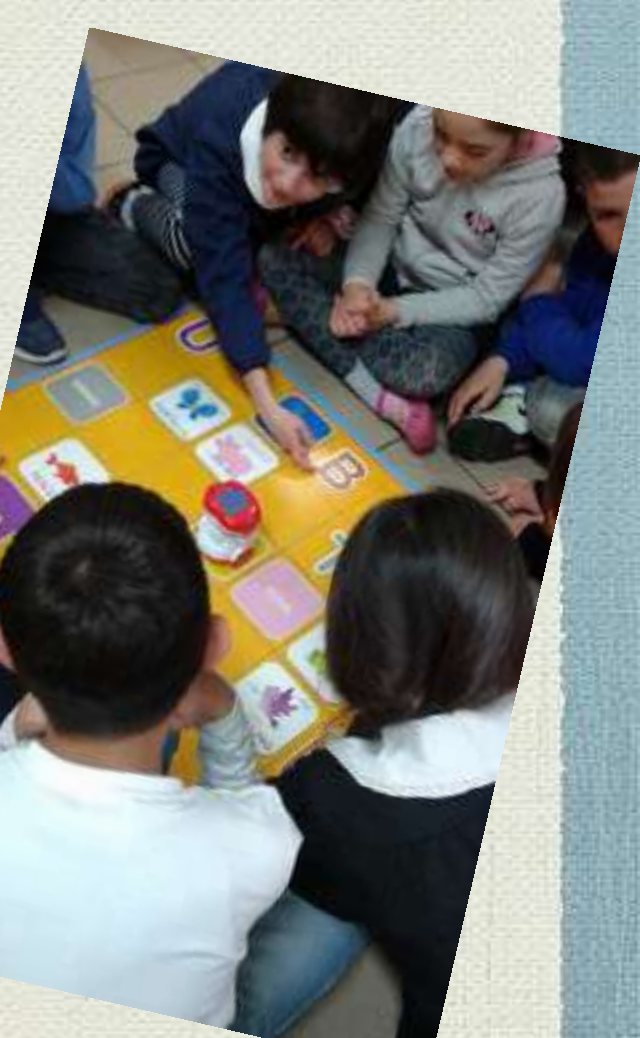

# ROBOTICA con il corpo

Poi, facendo finta di essere DOC, su uno schema disegnato sul pavimento, a coppie hanno creato un percorso codificandolo, dopodiché hanno scambiato il codice con un'altra coppia per la verifica.

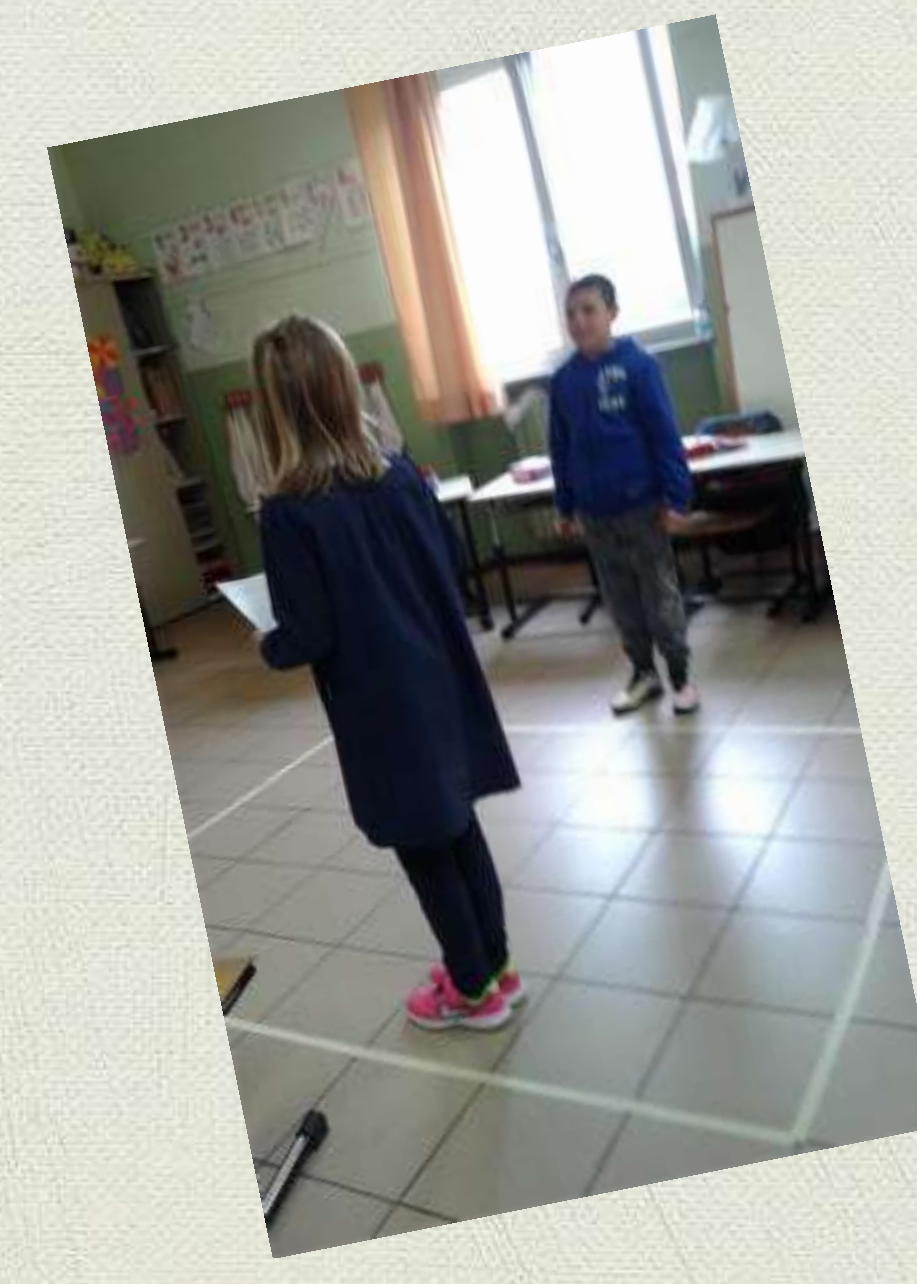

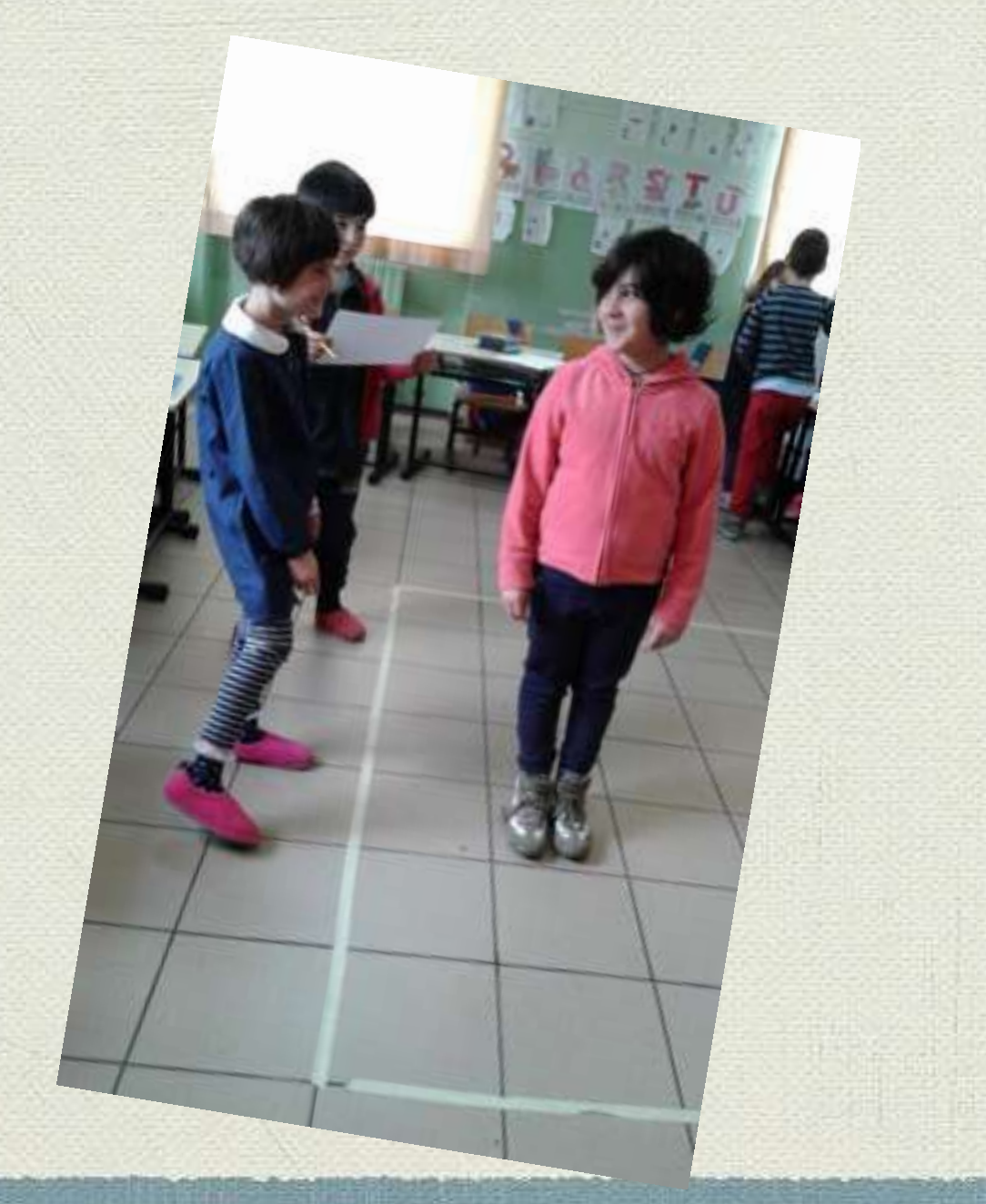

# ROBOTICA creativa

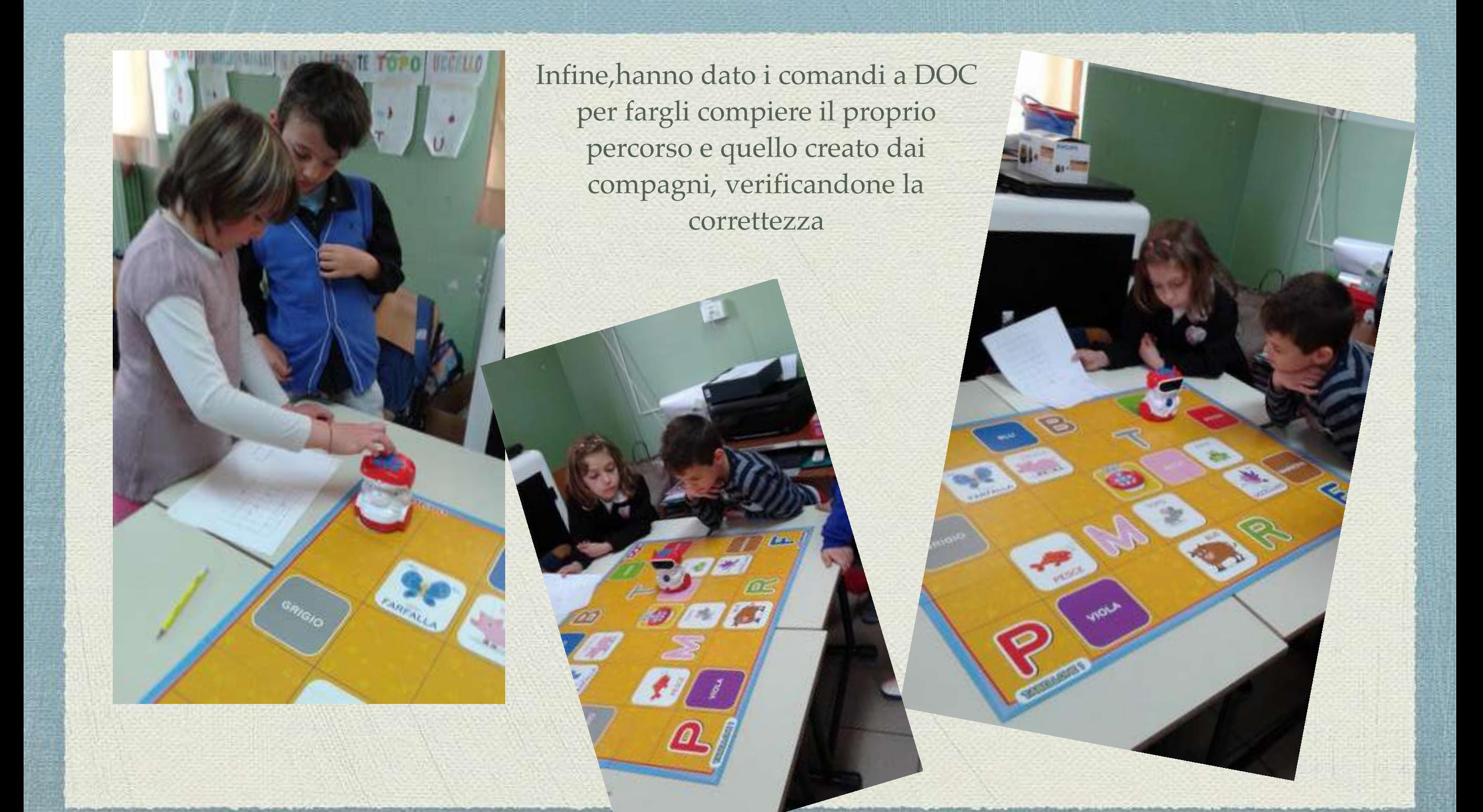

# ROBOTICA: da DOC a Scratch

 $\binom{m}{k}$ 「月月」

Successivamente hanno creato un percorso con Scratch jr rispettando le consegne:

- utilizzare i seguenti blocchi:

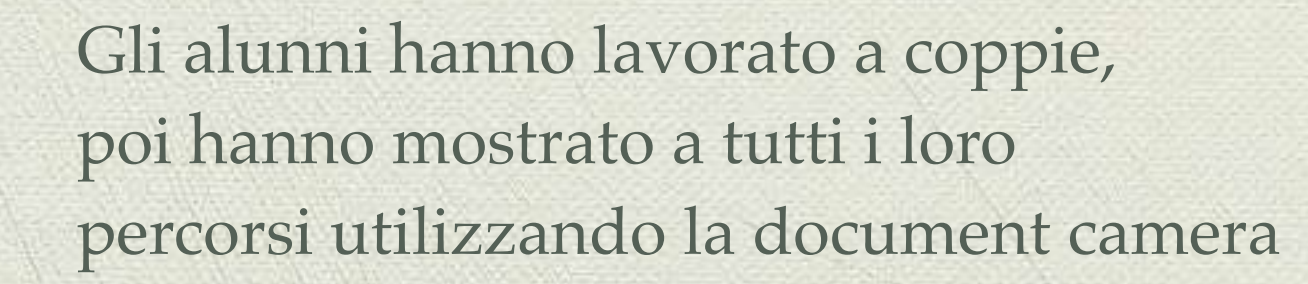

# Ecco un esempio tratto dal filmato riprodotto alla LIM:

 $\bullet$ 

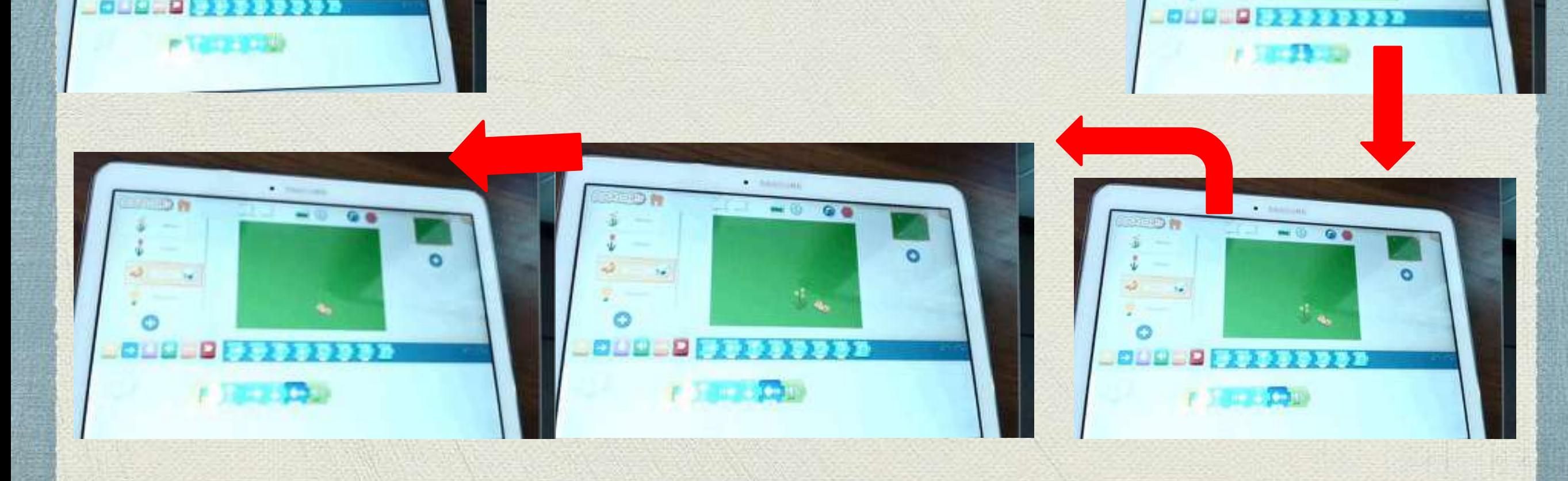

# …continua

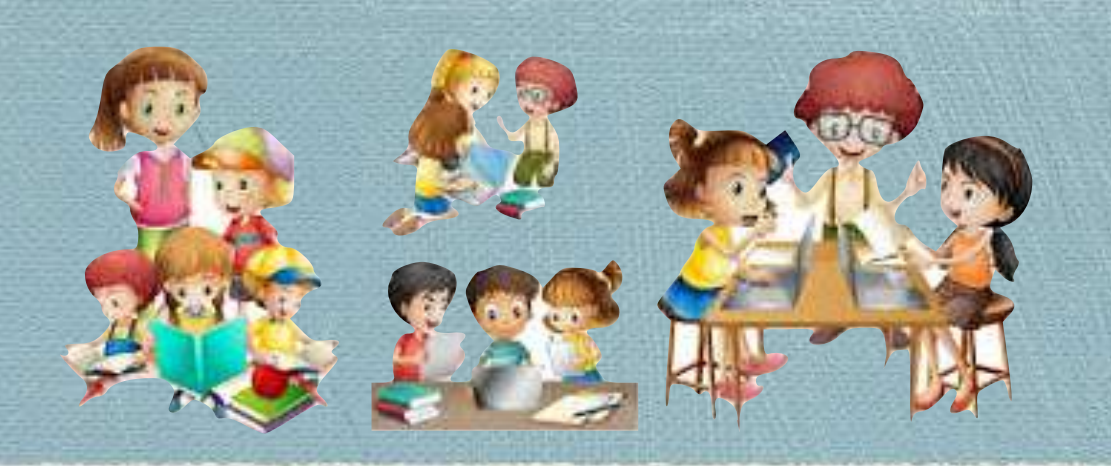

L'esperienza classe 2.0 è una sperimentazione in corso d'opera che finora ha consentito di raggiungere una parte di obiettivi che andranno via via consolidati quali:

- Riesaminare il modo di pensare e rielaborare il sapere.
- Favorire l'approccio autonomo ma responsabile ai device
- Attivare abilità e consolidare capacità legate ai diversi ambiti disciplinari.
- Promuovere la trasversalità fra le conoscenze acquisite.
- Sfruttare il Web per comunicare e diffondere informazioni in un'ottica multiculturale.

Il Progetto Cl@ssi 2.0 ha sollecitato sfide di pensiero e di paziente sperimentazione, ha arricchito la qualità della proposta formativa e ha modificato l'ambiente di apprendimento rendendolo più "attraente" per gli studenti perché più vicino al loro mondo, MA NON FINISCE QUI

# …continua

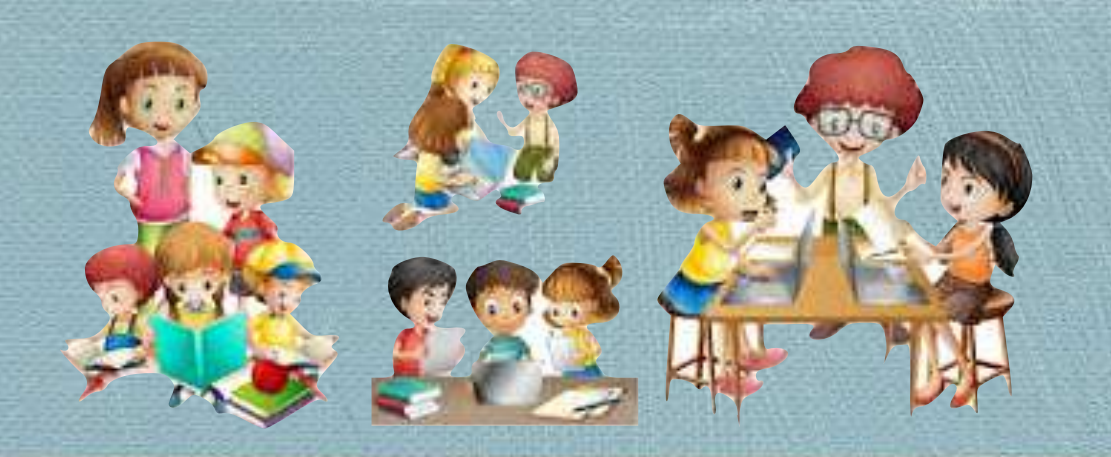

Le competenze digitali: nessuno sa esattamente cosa siano ma da qualche parte bisognerà pur iniziare, o continuare quello che si è intrapreso, no?

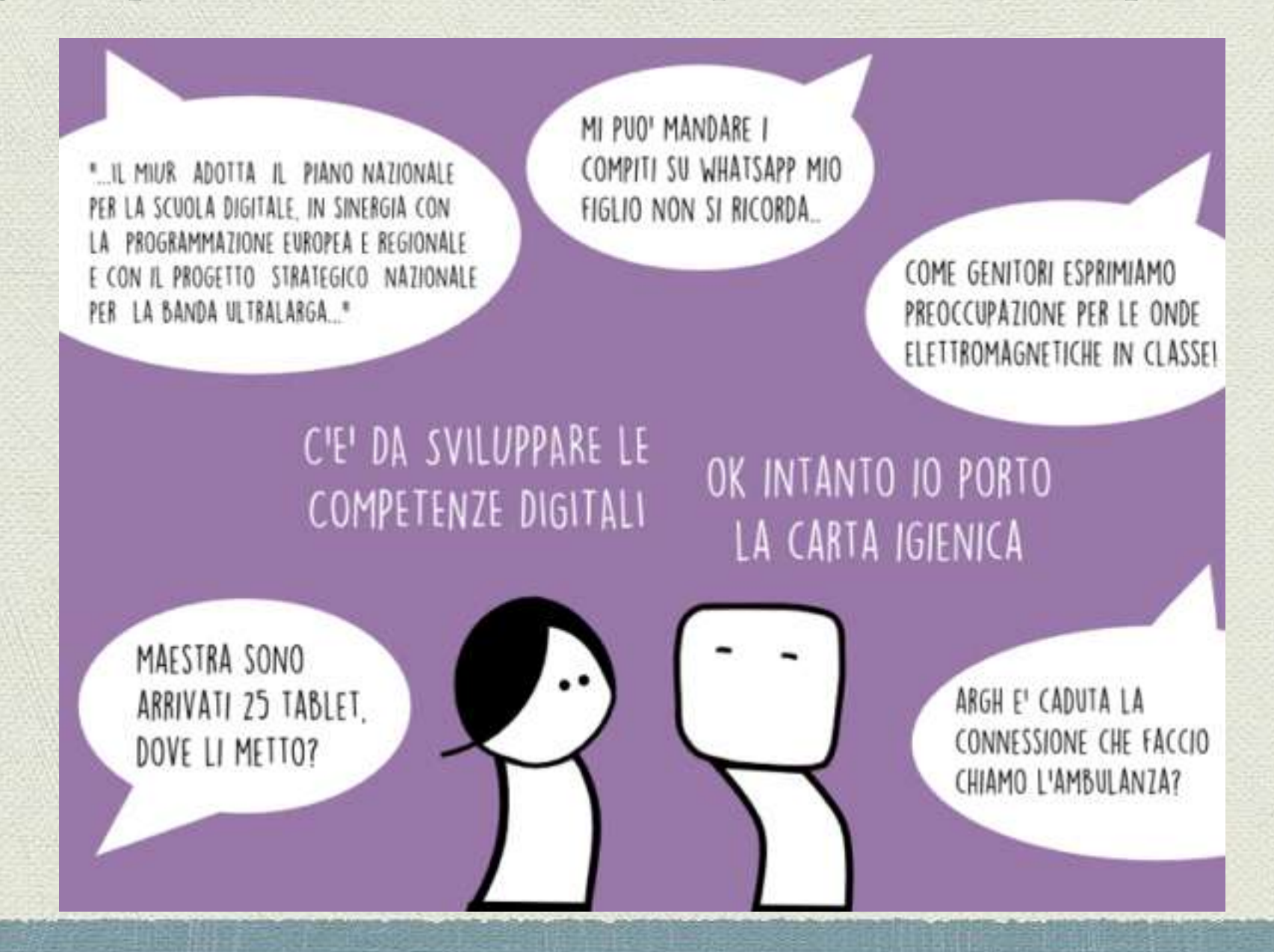